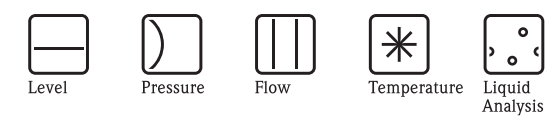

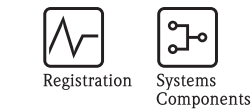

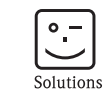

Services

Istruzioni di funzionamento

# Cubemass

MODBUS RS485

Sistema di misura della portata massica Coriolis

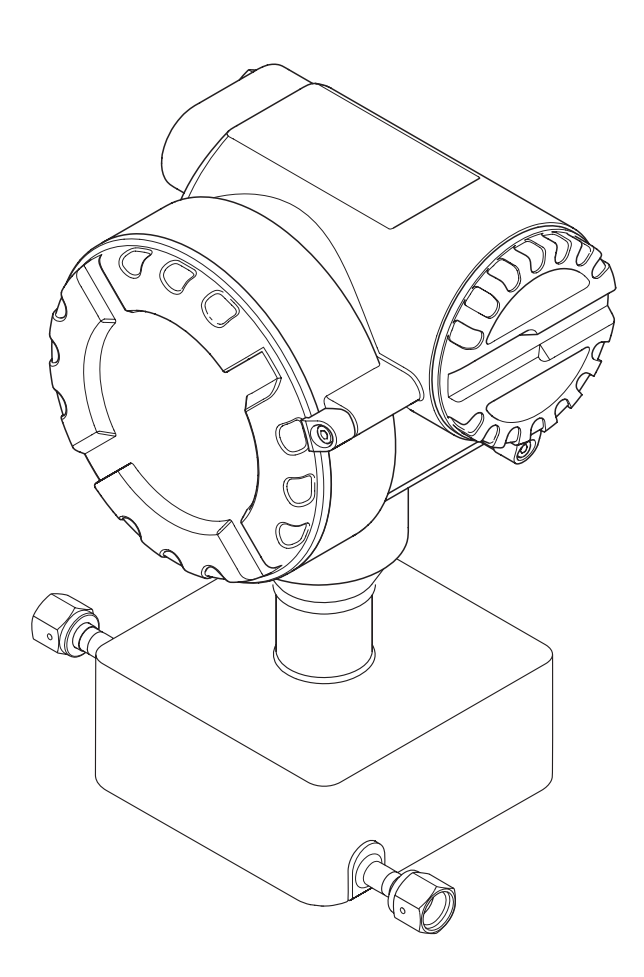

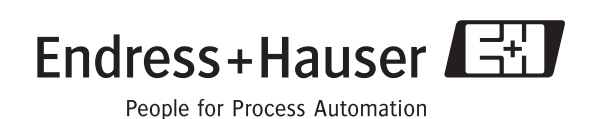

BA142D/16/it/02.10 71185318 Valido per la versione software V 3.06.00 (software dispositivo)

# **Indice**

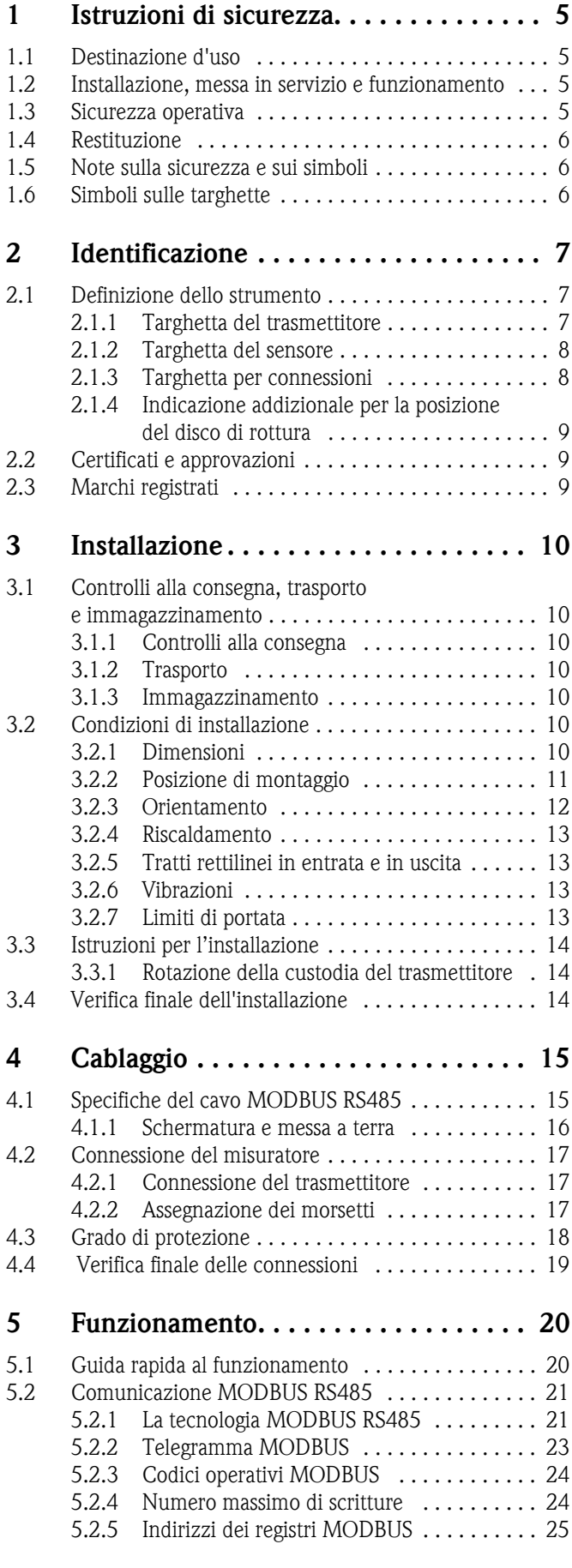

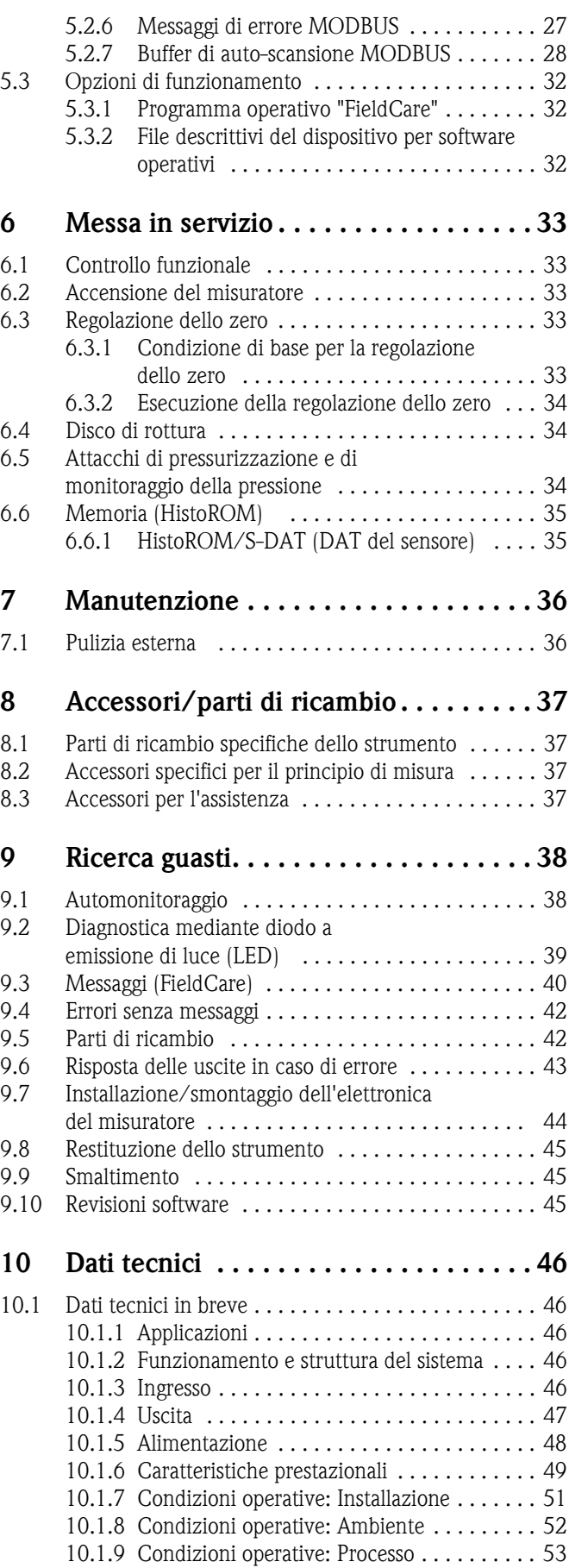

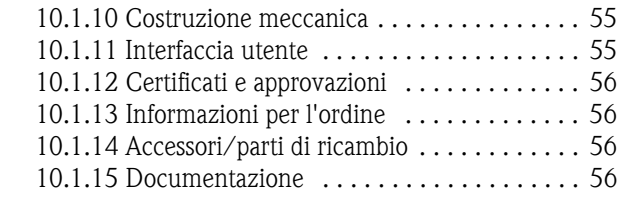

**[Indice analitico . . . . . . . . . . . . . . . . . . . . . . 57](#page-56-0)**

# <span id="page-4-4"></span>**1 Istruzioni di sicurezza**

# <span id="page-4-0"></span>**1.1 Destinazione d'uso**

<span id="page-4-3"></span>Il misuratore descritto in queste istruzioni di funzionamento può essere usato solo per rilevare la portata massica di liquidi. Il sistema misura contemporaneamente anche la densità e la temperatura del fluido. Questi parametri sono usati successivamente per calcolare altre variabili, come la portata volumetrica. Esso consente di misurare fluidi con caratteristiche molto diverse.

Un uso non corretto o diverso da quello qui descritto non garantisce la sicurezza operativa del misuratore, in tal caso, il produttore non è responsabile dei danni provocati.

# <span id="page-4-1"></span>**1.2 Installazione, messa in servizio e funzionamento**

Far attenzione alle seguenti note:

- Installazione, connessione dell'alimentazione, messa in servizio e manutenzione del misuratore devono essere eseguite da tecnici esperti e qualificati, autorizzati a eseguire gli interventi dal proprietario/operatore dell'impianto. I tecnici dovranno leggere e sincerarsi di aver compreso le presenti istruzioni, attenendosi ad esse nello svolgimento delle operazioni.
- Lo strumento deve essere gestito da personale autorizzato ed istruito dal proprietario/operatore. Le istruzioni del manuale devono essere rispettate scrupolosamente.
- Gli specialisti Endress+Hauser sono a disposizione per approfondire le caratteristiche di resistenza alla corrosione dei materiali a contatto con i fluidi, incluse le sostanze utilizzate per i lavaggi. In ogni caso bisogna considerare che anche piccole variazioni di temperatura, concentrazione o grado di contaminazione del processo possono modificare le proprietà di resistenza alla corrosione. Pertanto, Endress+Hauser non fornisce garanzie e non si assume responsabilità relativamente alla resistenza alla corrosione dei materiali delle parti bagnate oggetto delle applicazioni. L'operatore è responsabile della scelta di materiali di processo delle parti bagnate adatti.
- Se si esegue una saldatura sulle tubazioni, la saldatrice non deve essere messa a terra collegandola al misuratore.
- L'installatore deve assicurarsi che il sistema di misura sia collegato come mostrato negli schemi elettrici. Il trasmettitore deve essere collegato a terra, salvo i casi in cui siano già state adottate delle misure di protezioni speciali, ad es. alimentazione isolata galvanicamente SELV o PELV. (SELV = Safety Extra Low Voltage; PELV = Protective Extra Low Voltage).
- In ogni caso, rispettare sempre le normative locali per la manutenzione e la riparazione dei dispositivi elettrici.

## <span id="page-4-2"></span>**1.3 Sicurezza operativa**

Far attenzione alle seguenti note:

- I sistemi di misura per impiego in aree pericolose sono accompagnati da una "Documentazione Ex" separata, a integrazione delle Istruzioni di funzionamento. Tutte le istruzioni di installazione e le caratteristiche operative, riportate in questa documentazione supplementare, hanno valore di requisiti obbligatori. Il simbolo presente sulla copertina di questa documentazione Ex addizionale indica l'approvazione e l'ente che ha effettuato il collaudo ( $\mathcal{D}$  Europa, NEC/CEC<sup>1)</sup>, NEPSI).
- Il misuratore è conforme ai requisiti generali di sicurezza secondo EN 61010, ai requisiti di compatibilità elettromagnetica secondo IEC/EN 61326 e alle raccomandazioni NAMUR NE 21, 43 e 53.
- In base alla versione, la custodia del sensore può essere dotata di un disco di rottura per evitare l'aumento della pressione interna del sensore in caso di anomalie.
	- Finché l'etichetta adesiva ( $\rightarrow \Box$ 4) è integra, anche il disco di rottura è intatto.
- Per i sistemi di misura impiegati in applicazioni SIL 2, rispettare le indicazioni del manuale separato sulla sicurezza di funzionamento (SD077D/06/).
- Il produttore si riserva il diritto di apportare delle modifiche alle specifiche tecniche senza preavviso. Per informazioni e per richiedere tutti gli aggiornamenti delle presenti istruzioni rivolgersi al ufficio commerciale Endress+Hauser locale.

<sup>1)</sup> NEC (National Electrical Code) / CEC (Canadian Electrical Code)

• Pericolo - superfici molto calde! I fluidi ad alta temperatura che attraversano il tubo di misura provocano un aumento della temperatura superficiale del sensore. Si devono prevedere temperature prossime a quella del fluido. Se le temperature del fluido sono elevate, prevedere adatte protezioni per evitare bruciature dovute alle superfici roventi.

# <span id="page-5-0"></span>**1.4 Restituzione**

Attenersi alle seguenti procedure se si deve restituire il misuratore di portata a Endress+Hauser, ad esempio per una riparazione o taratura:

- Allegare sempre un modulo della "Dichiarazione di decontaminazione" attentamente compilato. Endress+Hauser potrà trasportare, esaminare e riparare i dispositivi restituiti dai clienti solo in presenza di tale documento.
- Accludere, se necessario, delle istruzioni per impieghi speciali, come ad esempio, la scheda relativa alla sicurezza, secondo la Regolamentazione (EC) 1907/2006 REACH.
- Rimuovere ogni residuo. Fare particolare attenzione alle sedi delle guarnizioni ed alle eventuali fessure, che potrebbero nascondere dei depositi, soprattutto se la sostanza è pericolosa per la salute, ad es. infiammabile, tossica, caustica, cancerogena, ecc.

! Nota! Una copia della "Dichiarazione di decontaminazione e pulizia" è riprodotta sul retro di questo manuale operativo.

#### Attenzione!

- Il misuratore non può essere restituito, se non sono state eliminate tutte le tracce di sostanze pericolose, ad es. quelle penetrate nelle fessure o diffuse attraverso materiali plastici.
- I costi sostenuti per l'eliminazione dei residui e per eventuali danni (bruciature, ecc.) dovuti ad un'insufficiente pulizia, sono a carico del gestore dell'impianto.

# <span id="page-5-1"></span>**1.5 Note sulla sicurezza e sui simboli**

Gli strumenti sono stati sviluppati per soddisfare gli attuali requisiti di sicurezza; sono stati collaudati e hanno lasciato lo stabilimento di produzione in condizioni tali da poter essere impiegati in completa sicurezza. I dispositivi rispettano tutti gli standard e le direttive applicabili secondo EN 61010 "Requisiti di sicurezza elettrica per apparecchi di misura, controllo e per procedure di laboratorio". Possono, però, diventare fonte di pericolo, se usati non correttamente e per scopi impropri.

Di conseguenza, fare sempre particolare attenzione alle istruzioni di sicurezza riportate in queste Istruzioni di funzionamento ed evidenziate come segue:

Al Attenzione!<br>Questo simbolo indica un'azione o una procedura che, se non eseguita correttamente, può causare danni o mettere in pericolo la sicurezza. Rispettare scrupolosamente le istruzioni e procedere con attenzione.

#### Pericolo!

Indica un'attività o procedura che, se non eseguita correttamente, può causare il malfunzionamento del misuratore o danneggiarlo irreparabilmente. Rispettare rigorosamente queste istruzioni.

! Nota! "Nota" indica un'azione od una procedura, che se non eseguita correttamente, può avere un effetto indiretto sul funzionamento o provocare una risposta inaspettata dello strumento.

## <span id="page-5-2"></span>**1.6 Simboli sulle targhette**

Sulle targhette è riprodotto il seguente simbolo (consultare la relativa documentazione):

j.

In caso di dispositivi impiegati in atmosfera potenzialmente esplosiva, di fianco è riportato anche il codice della documentazione Ex addizionale, che deve essere letta tassativamente.

# <span id="page-6-0"></span>**2 Identificazione**

## <span id="page-6-1"></span>**2.1 Definizione dello strumento**

<span id="page-6-4"></span>Il sistema "Cubemass" per la misura di portata è un misuratore compatto.

## <span id="page-6-2"></span>**2.1.1 Targhetta del trasmettitore**

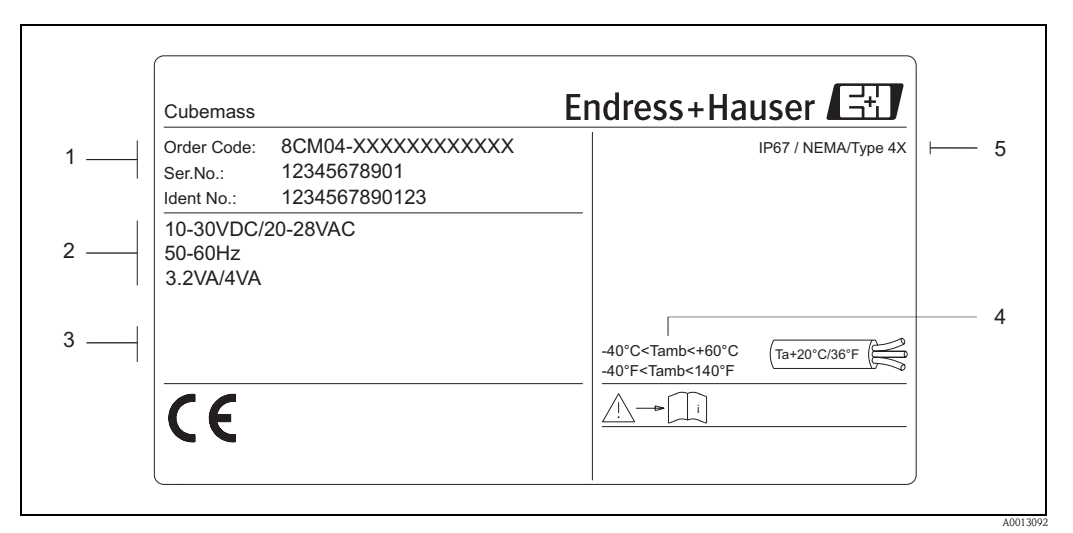

*Fig. 1: Specifiche sulla targhetta del trasmettitore (esempio)*

<span id="page-6-3"></span>*1 Codice d'ordine/numero di serie: per quanto riguarda il significato delle singole lettere e cifre, vedere le specifiche riportate sulla conferma d'ordine*

- *2 Alimentazione/frequenza/potenza assorbita*
- *3 Spazio riservato alle informazioni su prodotti speciali*
- *4 Campo della temperatura ambiente*
- *5 Grado di protezione*

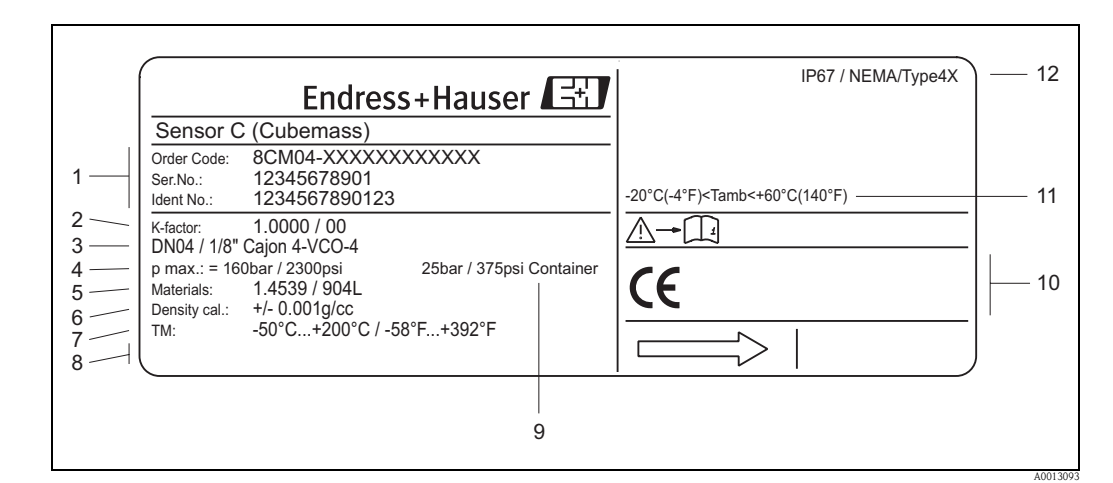

<span id="page-7-0"></span>**2.1.2 Targhetta del sensore**

<span id="page-7-4"></span>*Fig. 2: Specifiche sulla targhetta del sensore (esempio)*

- <span id="page-7-2"></span>*1 Codice d'ordine/numero di serie: per quanto riguarda il significato delle singole lettere e cifre, vedere le specifiche riportate sulla conferma d'ordine*
- *2 Fattore di taratura*
- *3 Diametro nominale della flangia*
- *4 Pressione max.*
- *5 Materiale*
- *6 Densità*
- *7 Campo di temperatura del fluido*
- *8 Riservato per le informazioni sui prodotti speciali*
- *9 Campo di pressione del contenitore secondario*
- *10 Riservato per informazioni supplementari sulla versione dell'unità (approvazioni, certificati)*
- *11 Campo di temperatura ambiente*
- Grado di protezione

### <span id="page-7-1"></span>**2.1.3 Targhetta per connessioni**

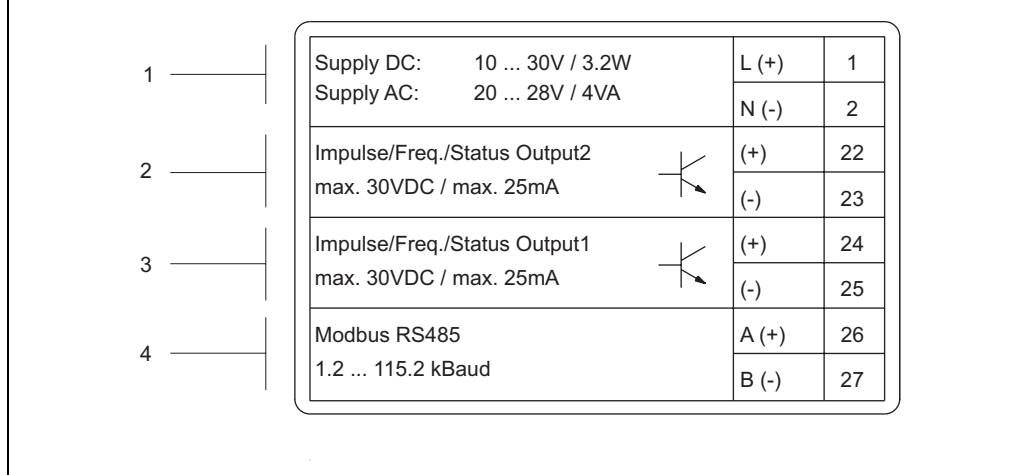

<span id="page-7-3"></span>*Fig. 3: Specifiche sulla targhetta per le connessioni del trasmettitore (esempio)*

- *1 Assegnazione dei morsetti per l'alimentazione*
- *2 Assegnazione dei morsetti per l'uscita impulsi/frequenza/stato*
- *3 Assegnazione dei morsetti per l'uscita impulsi/frequenza/stato*
- *4 Assegnazione dei morsetti per MODBUS RS485*

A0007098

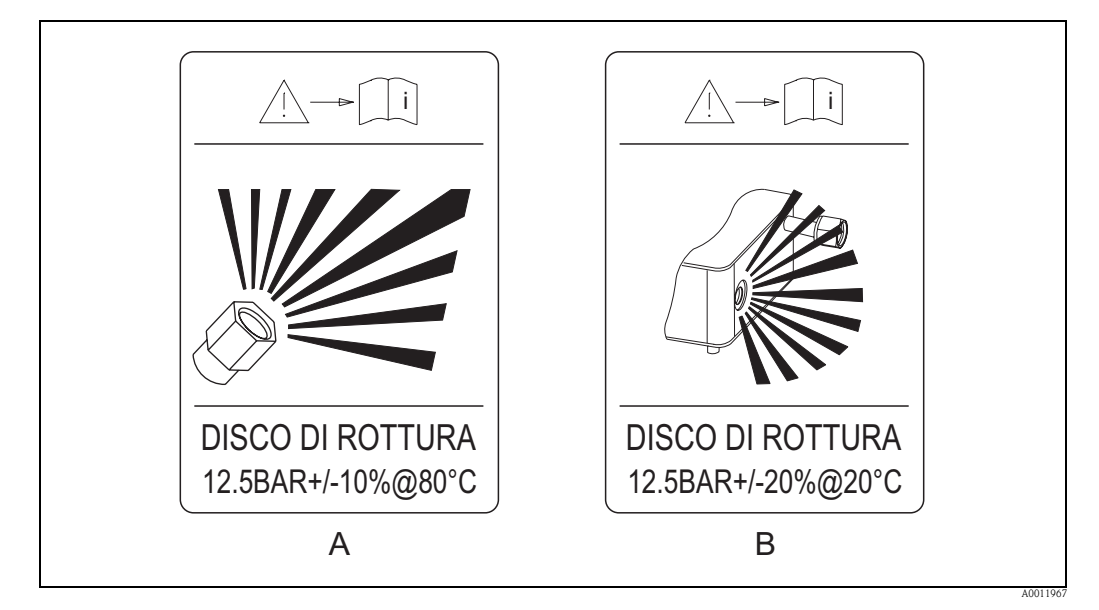

### <span id="page-8-0"></span>**2.1.4 Indicazione addizionale per la posizione del disco di rottura**

*Fig. 4: Indicazione addizionale per la posizione del disco di rottura (RUPTURE DISK)*

*A Sensore con elemento di rottura (compreso disco di rottura)* È *predisposizione scarico del fluido A Sensore con disco di rottura* È *nessuna predisposizione scarico del fluido*

<span id="page-8-3"></span> $^{\circ}$  Nota!<br>Maggiori informazioni sulla pressione di rottura del contenitore secondario → ■ [53](#page-52-0).

# <span id="page-8-1"></span>**2.2 Certificati e approvazioni**

<span id="page-8-4"></span>Gli strumenti sono stati progettati con procedure di buona ingegneria, per soddisfare i vigenti requisiti di sicurezza; sono stati collaudati ed hanno lasciato lo stabilimento di produzione in condizioni tali da poter essere impiegati in completa sicurezza.

I misuratori sono conformi a tutti gli standard e alle normative applicabili secondo

EN 61010-1, "Requisiti di sicurezza per apparecchiature elettriche di misura, controllo e per procedure di laboratorio" e ai requisiti di compatibilità elettromagnetica previsti dalla normativa IEC/EN 61326.

Il sistema di misura, descritto in queste Istruzioni di funzionamento è quindi conforme alle direttive CE. Endress+Hauser, apponendo il marchio CE

conferma il risultato positivo delle prove eseguite sull'apparecchiatura.

Il sistema di misura è conforme con i requisiti EMC dell'Australian Communications e del Media Authority (ACMA).

Il misuratore risponde a tutti i requisiti della prova di conformità e di integrazione MODBUS/TCP ed è certificato in base a "MODBUS/TCP Conformance Test Policy, Versione 2.0". Il misuratore ha superato con successo tutte le prove ed è certificato dal "MODBUS/TCP Conformance Test Laboratory" dell'Università del Michigan.

## <span id="page-8-2"></span>**2.3 Marchi registrati**

<span id="page-8-5"></span>MODBIJS®

Marchio registrato dall'associazione MODBUS

HistoROM™, S-DAT®, FieldCare®, Fieldcheck®, Applicator® Marchi registrati o in corso di registrazione da Endress+Hauser Flowtec AG, Reinach, CH

# <span id="page-9-0"></span>**3 Installazione**

## <span id="page-9-1"></span>**3.1 Controlli alla consegna, trasporto e immagazzinamento**

#### <span id="page-9-2"></span>**3.1.1 Controlli alla consegna**

<span id="page-9-8"></span>Al ricevimento della fornitura controllare:

- L'imballaggio o il contenuto è danneggiato?
- La fornitura è completa e conforme all'ordine?

### <span id="page-9-3"></span>**3.1.2 Trasporto**

<span id="page-9-10"></span>Rispettare le seguenti istruzioni per lo sballaggio e il trasporto del dispositivo alla destinazione finale:

- I dispositivi devono essere trasportati senza togliere l'imballaggio originale.
- Durante il trasporto e l'immagazzinamento, le piastre ed i cappucci di sicurezza, montati sulle connessioni al processo, prevengono i danni meccanici alle superfici delle guarnizioni e l'ingresso di materiali estranei nel tubo di misura. Si consiglia di eliminare queste coperture o i coperchi solo al momento dell'installazione.

## <span id="page-9-4"></span>**3.1.3 Immagazzinamento**

Considerare con attenzione le seguenti note:

- Imballare il misuratore così da proteggerlo in modo affidabile dagli urti durante l'immagazzinamento (e il trasporto). L'imballo utilizzato per la spedizione iniziale garantisce una protezione ottimale.
- La temperatura di immagazzinamento consentita è  $-40...+80$  °C ( $-40$  °F...176 °F), preferibilmente +20 °C (+68 °F).
- Rimuovere i coperchi di protezione dalle connessioni al processo solo al momento dell'installazione.
- Durante l'immagazzinamento il misuratore deve essere protetto dalla radiazione solare diretta per evitare il surriscaldamento delle superfici.

## <span id="page-9-5"></span>**3.2 Condizioni di installazione**

<span id="page-9-9"></span>Considerare con attenzione le seguenti note:

- Il misuratore è progettato per montaggio su superficie piana, a parete o su palina.
- L'alta frequenza di oscillazione dei tubi di misura assicura che il funzionamento sia corretto ed il sistema non sia influenzato dalle vibrazioni delle tubazioni.
- Non sono richiesti speciali accorgimenti per gli elementi che causano turbolenza (valvole, gomiti, giunzioni a T, ecc.), se non si verificano cavitazioni.
- Con i sensori più pesanti, prevedere un supporto per ragioni meccaniche e al fine di proteggere la tubazione.

### <span id="page-9-6"></span>**3.2.1 Dimensioni**

<span id="page-9-7"></span>Tutte le dimensioni e le lunghezze del sensore e del trasmettitore sono riassunte nella documentazione "Informazioni tecniche"  $\rightarrow \Box$  [56](#page-55-3).

### <span id="page-10-0"></span>**3.2.2 Posizione di montaggio**

<span id="page-10-1"></span>L'accumulo di aria e la formazione di bolle di gas nel tubo di misura possono provocare un incremento degli errori di misura.

Di conseguenza, **evitare** le seguenti posizioni di installazione nel tubo:

• Punto più alto della tubazione. Rischio di accumuli d'aria.

• Direttamente a monte di un tubo a scarico libero in un tubo discendente.

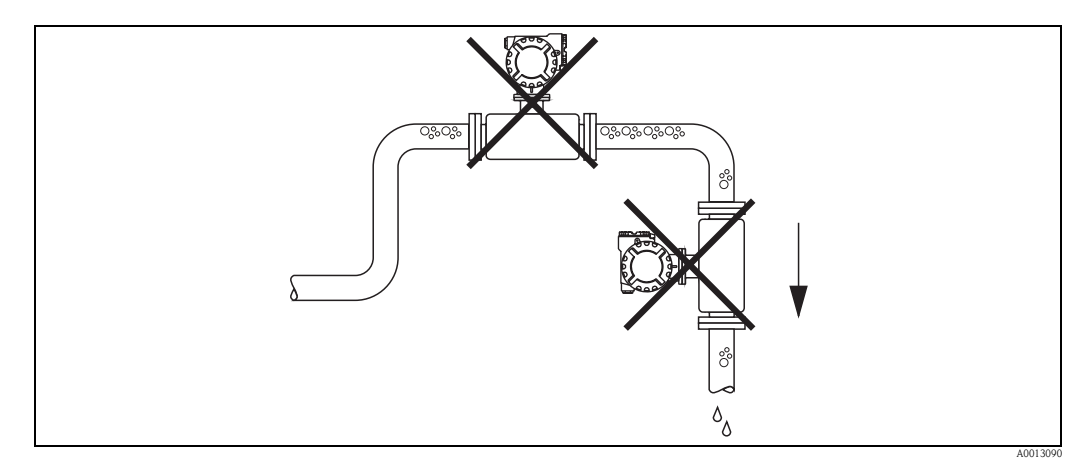

*Fig. 5: Posizione di montaggio*

<span id="page-10-2"></span>La configurazione proposta nella seguente figura, tuttavia, consente l'installazione in una tubo a scarico libero. L'uso di restrizioni del tubo o di un orifizio con sezione inferiore a quella dello strumento evita il funzionamento a vuoto del sensore quando è in corso la misura.

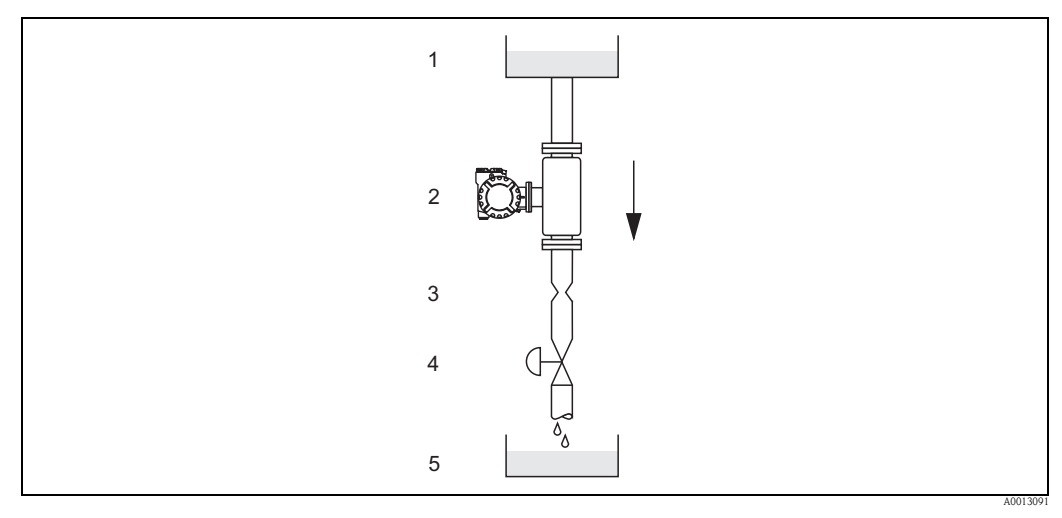

*Fig. 6: Installazione su tubo a scarico libero (es. per applicazioni di dosaggio)*

*1 Serbatoio di alimentazione*

- *2 Sensore*
- *3 Orifizio, restrizione del tubo (v. tabella)*
- *4 Valvola*
- *5 Recipiente*

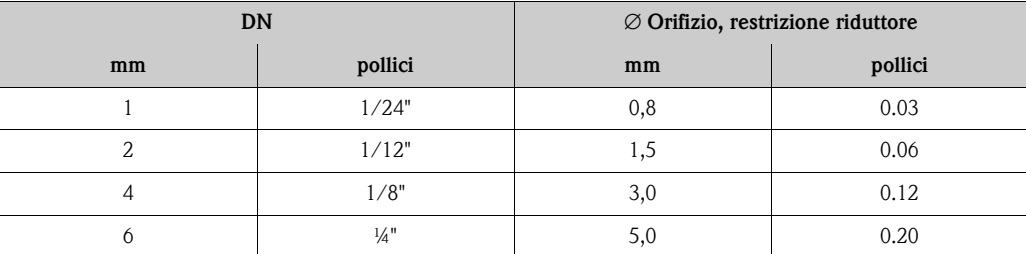

#### **Pressione di sistema**

<span id="page-11-2"></span>È importante assicurarsi che non si verifichino fenomeni di cavitazione, poiché potrebbero influenzare l'oscillazione del tubo di misura. Non sono previsti requisiti speciali per i fluidi con caratteristiche simili a quelle dell'acqua in condizioni normali.

In caso di liquidi con punto di ebollizione basso, (idrocarburi, solventi, gas liquefatti) o su linee di aspirazione, è importante assicurarsi che la pressione non scenda al di sotto della tensione di vapore e che il liquido non cominci a bollire. È importante assicurarsi anche che i gas che si formano naturalmente in alcuni liquidi non sprigionino gas. Quando la pressione del sistema è sufficientemente alta, è possibile prevenire tali effetti.

Di conseguenza, è generalmente consigliabile installare il sensore:

- Sul lato di mandata di una pompa (per evitare il rischio di vuoto)
- Nel punto più basso di un tubo ascendente

## <span id="page-11-0"></span>**3.2.3 Orientamento**

<span id="page-11-1"></span>Verificare che la direzione della freccia sulla targhetta del sensore corrisponda a quella del flusso (direzione del fluido che scorre attraverso il tubo).

#### *Verticale/orizzontale:*

In una corretta installazione, la custodia del trasmettitore si trova sotto o sopra il tubo. Questo accorgimento evita gli accumuli di bolle di gas e i depositi solidi nella parte curva del tubo di misura (sistema monotubo).

Il sensore non deve essere installato sospeso al tubo, ossia senza supporto o sistemi di fissaggio, per evitare un'eccessiva tensione dei materiali in prossimità delle connessioni al processo. La base del corpo del sensore è progettato per montaggio su superficie piana, a parete o su palina.

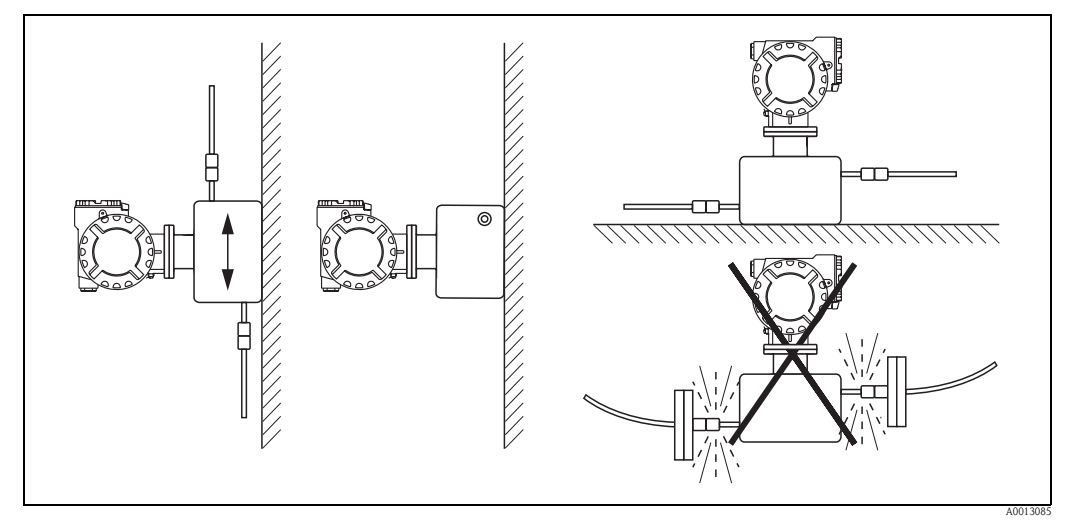

*Fig. 7: Orientamento verticale e orizzontale*

## <span id="page-12-0"></span>**3.2.4 Riscaldamento**

<span id="page-12-6"></span>Alcuni fluidi richiedono idonei accorgimenti per evitare la dispersione di calore dal sensore. Il riscaldamento può essere realizzato elettricamente, ad es. con elementi riscaldati, oppure con camice riscaldanti o serpentine in rame, che trasportano acqua calda o vapore.

- 
- r<sup>d</sup>) Pericolo!<br>■ Rischio di surriscaldamento dell'elettronica Assicurarsi che non venga superata la temperatura ambiente massima consentita per il trasmettitore. L'adattatore tra sensore e trasmettitore e la custodia di collegamento della versione separata devono essere sempre liberi dal materiale isolante.
	- Se si impiega un riscaldamento elettrico a tracciatura, regolato mediante sistemi controllati a SCR ecc., i valori misurati potrebbero essere influenzati da eventuali campi magnetici (ad es. con valori superiori a quelli consentiti dallo standard CE (seno 30 A/m)). In questo caso, è necessario schermare magneticamente il sensore.

Il contenitore secondario può essere schermato con fogli di lamiera o lamierini magnetici, senza direzione preferenziale (ad es. V330 -35A) e con le seguenti proprietà:

- Permeabilità magnetica relativa  $\mu_r \geq 300$
- Spessore piastra d ≥ 0,35 mm (≥ 0.0011")
- Per informazioni sui campi di temperatura consentiti  $\rightarrow \Box$  [52](#page-51-1)

Se i misuratori sono utilizzati in area pericolosa, il sistema di tracciatura riscaldante non deve raggiungere temperature superiori alla temperatura del fluido consentita per classe di temperatura.

### <span id="page-12-1"></span>**3.2.5 Tratti rettilinei in entrata e in uscita**

<span id="page-12-4"></span>Non sono necessari speciali requisiti per l'installazione dei tratti rettilinei in entrata e in uscita. Se possibile, montare il sensore a monte di elementi perturbanti come valvole, giunzioni a T, gomiti, ecc.

## <span id="page-12-2"></span>**3.2.6 Vibrazioni**

<span id="page-12-5"></span>L'alta frequenza di oscillazione dei tubi di misura garantisce che il funzionamento del sistema di misura non sia influenzato dalle vibrazioni delle tubazioni. Conseguentemente, non è necessario adottare misure speciali per l'applicazione dei sensori.

### <span id="page-12-3"></span>**3.2.7 Limiti di portata**

Le informazioni sui limiti di portata sono reperibili nella documentazione "Informazioni tecniche",  $\rightarrow \Box$  [56.](#page-55-3)

# <span id="page-13-0"></span>**3.3 Istruzioni per l'installazione**

### <span id="page-13-1"></span>**3.3.1 Rotazione della custodia del trasmettitore**

La custodia del trasmettitore può essere ruotata in senso antiorario e continuativamente fino a 360°.

- 1. Svitare, ma non fino in fondo, la vite a brugola di fermo (1).
- 2. Ruotare la custodia del trasmettitore fino alla posizione richiesta.
- 3. Serrare la vite a brugola di fermo (1).

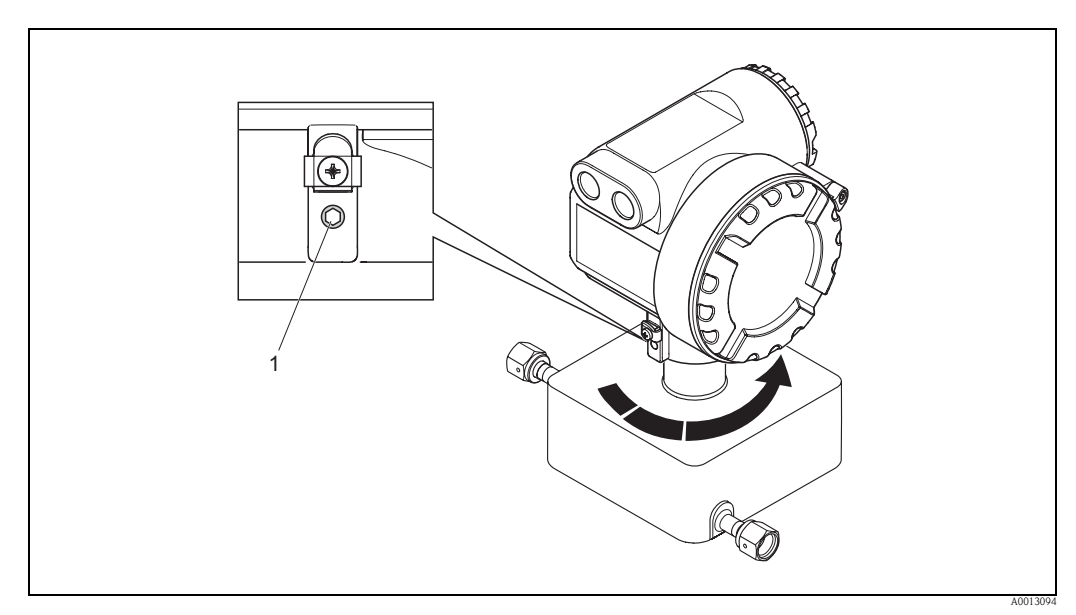

*Fig. 8: Rotazione della custodia del trasmettitore*

# <span id="page-13-2"></span>**3.4 Verifica finale dell'installazione**

<span id="page-13-3"></span>Dopo aver installato il misuratore sulla tubazione, effettuare i seguenti controlli:

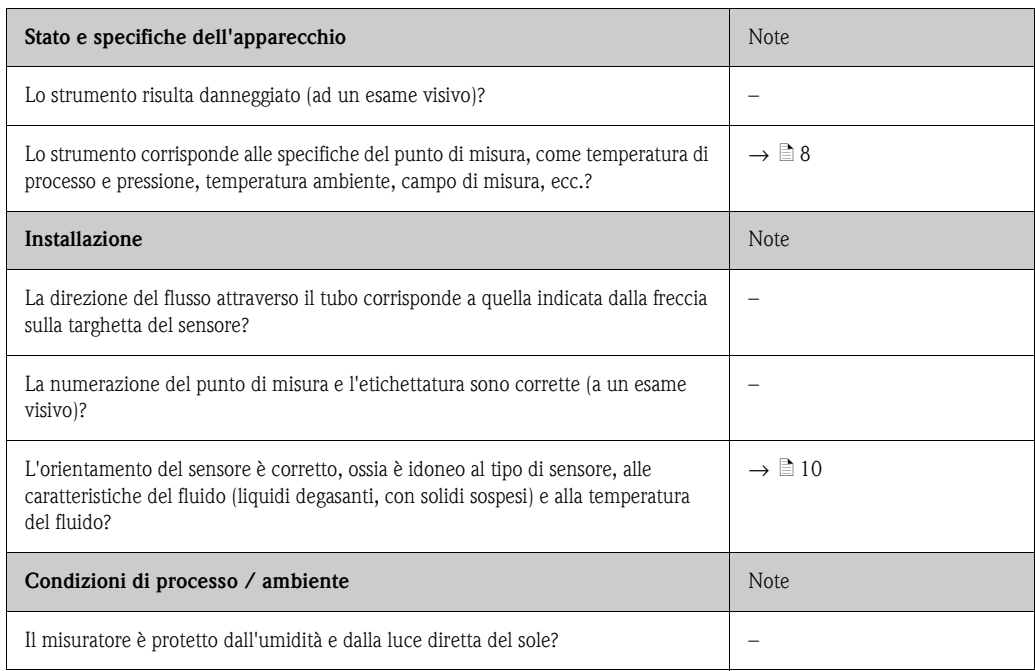

# <span id="page-14-0"></span>**4 Cablaggio**

<span id="page-14-2"></span>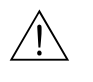

#### Attenzione!

Per collegare uno strumento certificato Ex, consultare le note e gli schemi della documentazione specifica Ex, che è parte integrante di queste Istruzioni di funzionamento. Per ulteriori informazioni contattare l'ufficio commerciale Endress+Hauser locale.

**A** Nota!

Il misuratore non dispone di un dispositivo di disconnessione interno. Pertanto assegnare al misuratore un commutatore o un interruttore di protezione con il quale sia possibile disconnettere la linea di alimentazione dall'impianto elettrico.

# <span id="page-14-1"></span>**4.1 Specifiche del cavo MODBUS RS485**

<span id="page-14-3"></span>In base allo standard EIA/TIA-485, sono previste due versioni (tipo di cavo A e B) per la linea bus, che possono essere utilizzate con tutte le velocità di trasmissione. Tuttavia, si consiglia di utilizzare un cavo di tipo A. Le specifiche relative al cavo di tipo A sono riportate nella seguente tabella:

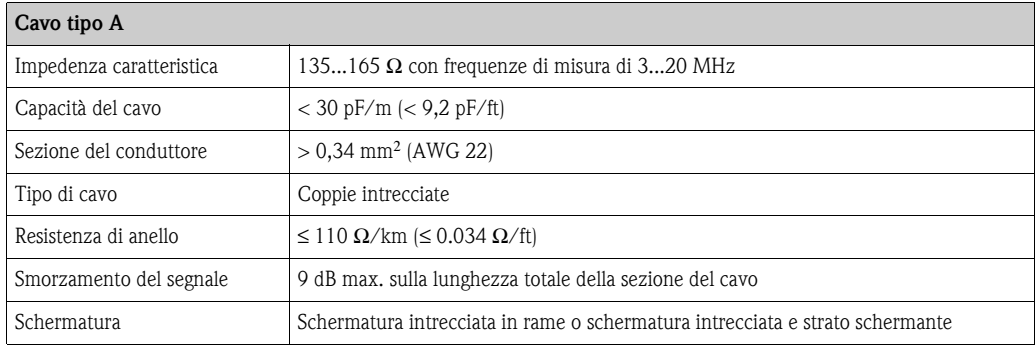

Per la struttura del bus, leggere le seguenti note:

- Tutti i misuratori sono collegati in una struttura bus (linea).
- Se si utilizza un cavo di tipo A con velocità di trasmissione di 115200 Baud, la lunghezza massima della linea (lunghezza del segmento) del sistema MODBUS RS485 è di 1200 m (3936 ft).
- La lunghezza totale delle linee di derivazione in questo caso non deve superare 6,6 m (21.7 ft). • Per ogni segmento sono consentiti 32 utenti massimo.
- Ogni segmento presenta da ambedue le estremità un resistore di terminazione.
- Per aumentare la lunghezza del bus o il numero di utenti, può essere installato un ripetitore.

#### <span id="page-15-0"></span>**4.1.1 Schermatura e messa a terra**

Se si devono progettare la schermatura e la messa a terra di un sistema di bus da campo, considerare tre aspetti importanti:

- Compatibilità elettromagnetica (EMC)
- Protezione dalle esplosioni
- Sicurezza del personale

Per garantire le massime condizioni di compatibilità elettromagnetica per i sistemi, è importante che i componenti, e soprattutto i cavi usati per connettere questi ultimi, siano schermati, e che non vi sia alcuna parte del sistema priva di schermature. In una situazione ideale, le schermature dei cavi sono collegate alle custodie, generalmente in metallo, dei dispositivi da campo connessi. Poiché le custodie sono di solito collegate al conduttore di terra, la schermatura del cavo del bus è collegata più volte alla terra. Assicurarsi che in prossimità dei morsetti le parti libere e i tratti incrociati della schermatura del cavo siano più corti possibili.

Questa soluzione, che garantisce compatibilità elettromagnetica e sicurezza del personale ottimali, può essere applicata senza restrizioni negli impianti dotati di buona equalizzazione del potenziale. Nel caso di impianti privi di equalizzazione del potenziale, una corrente di equalizzazione alla frequenza di rete (50 Hz) può passare fra i due punti di messa a terra, e, nei casi peggiori, distruggere il cavo, ad es. se supera la corrente massima tollerata dalla schermatura.

Per sopprimere le correnti di equalizzazione a bassa frequenza su impianti privi di equalizzazione del potenziale, si consiglia quindi di collegare la schermatura del cavo solo da un lato e direttamente al sistema di messa a terra (o al conduttore di terra) dell'edificio e di utilizzare un accoppiamento capacitivo per collegare tutti gli altri punti di messa a terra.

#### Pericolo!

I requisiti legali EMC sono rispettati **solo**, se la schermatura del cavo è connessa da ambedue i lati con la messa a terra!

# <span id="page-16-0"></span>**4.2 Connessione del misuratore**

## <span id="page-16-1"></span>**4.2.1 Connessione del trasmettitore**

<span id="page-16-3"></span>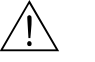

Attenzione!

- Rischio di scosse elettriche. Staccare l'alimentazione prima di aprire lo strumento. Non installare o cablare il dispositivo, se collegato all'alimentazione.
- Il non rispetto di queste precauzioni può causare danni irreparabili all'elettronica. • Rischio di scosse elettriche. Prima di applicare l'alimentazione, collegare la messa a terra di sicurezza al morsetto di terra sulla custodia, se non sono già state adottate delle misure di protezione speciali (ad es. alimentazione isolata galvanicamente SELV o PELV).
- Confrontare le specifiche riportate sulla targhetta di identificazione con le caratteristiche di tensione e frequenza della rete di alimentazione locale. Devono essere rispettate anche le normative nazionali che regolano l'installazione di apparecchiature elettriche.
- 1. Togliere il blocco di sicurezza (a) e il coperchio del vano connessioni (b) dalla custodia del trasmettitore.
- 2. Inserire il cavo di segnale (c) e il cavo di alimentazione (d) attraverso i relativi ingressi cavo.
- 3. Eseguire il cablaggio in base all'assegnazione dei morsetti ( $\rightarrow \equiv 17$ ).
- 4. Avvitare saldamente il coperchio del vano connessioni (b) sulla custodia del trasmettitore e richiudere il blocco di sicurezza (a).

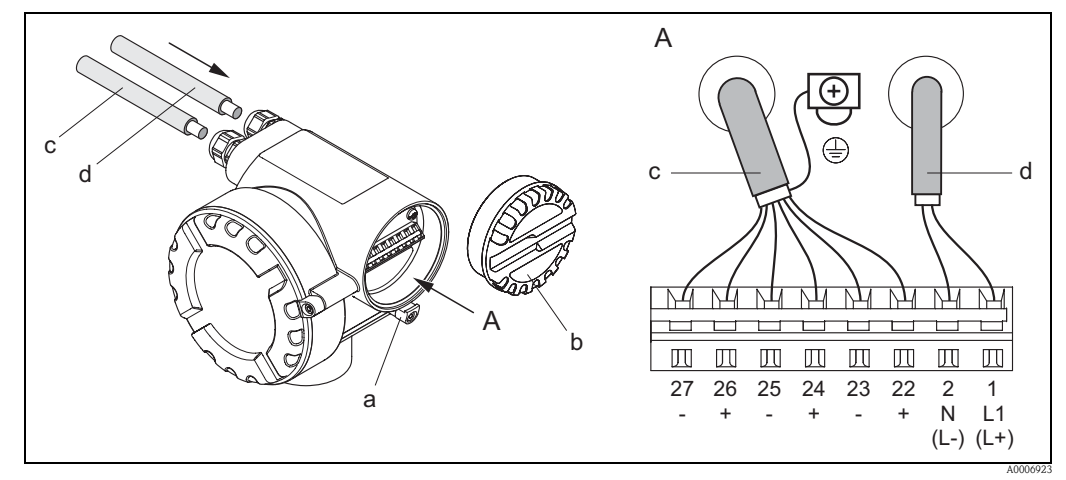

*Fig. 9: Collegamento del trasmettitore, sezione del cavo: 2,5 mm*<sup>2</sup> *(14 AWG) max.*

- *A Vista A*
- *a Blocco di sicurezza*
- *b Coperchio del vano connessioni*
- *c Cavo segnale: morsetti n. 22...27* 
	- *(la schermatura è obbligatoria per Modbus RS485; la schermatura non è richiesta per le uscite impulsi, frequenza e di stato, ma è consigliata)*
- *d Cavo per alimentazione: 20...28 V c.a., 10...30 V c.c.*
	- *Morsetto N. 1: L1 per c.a., L+ per c.c.*
	- *Morsetto N. 2: N per c.a., L- per c.c.*

### <span id="page-16-2"></span>**4.2.2 Assegnazione dei morsetti**

Valori elettrici per le uscite $→$   $\Box$  [47.](#page-46-0)

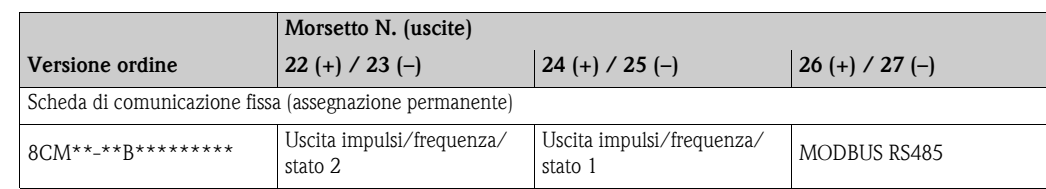

# <span id="page-17-0"></span>**4.3 Grado di protezione**

<span id="page-17-2"></span>Il misuratore possiede tutti i requisiti del grado di protezione IP 67.

Durante l'installazione in campo o la manutenzione, allo scopo di garantire il mantenimento della protezione IP 67, è necessario il rispetto delle seguenti indicazioni:

- Le guarnizioni della custodia devono risultare pulite ed intatte al momento dell'inserimento nelle relative sedi. Se necessario, asciugarle, pulirle o sostituirle.
- Tutte le viti e i coperchi a vite devono essere saldamente serrati.
- $\blacksquare$  I cavi utilizzati per la connessione devono avere il diametro esterno specificato (8...12 mm/ 0.32...0.47").
- **■** Gli ingressi cavo devono essere serrati saldamente (vista  $\mathbf{a} \rightarrow \boxed{2}$  10).
- I cavi devono avere un'ansa vero il basso prima dell'ingresso cavo ("trappola per l'acqua") (esempio  $\mathbf{b} \rightarrow \mathbb{Z}$  10). in modo da evitare che l'umidità penetri nel passacavo.

**Solution** Nota!

Gli ingressi cavo non devono essere rivolti verso l'alto.

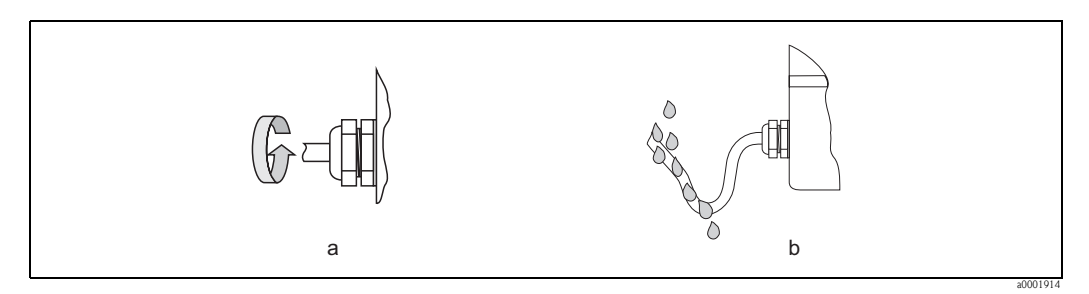

*Fig. 10: Istruzioni d'installazione, ingresso dei cavi*

- Chiudere tutti gli ingressi dei cavi non utilizzati con dei tappi.
- Non rimuovere l'anello di tenuta dell'ingresso del cavo.

<span id="page-17-1"></span>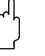

#### Pericolo!

Le viti del corpo del sensore non devono essere svitate; in caso contrario, Endress+Hauser non può più garantire il grado di protezione specificato.

# <span id="page-18-0"></span>**4.4 Verifica finale delle connessioni**

<span id="page-18-1"></span>Effettuare i seguenti controlli dopo aver completato il collegamento elettrico del misuratore:

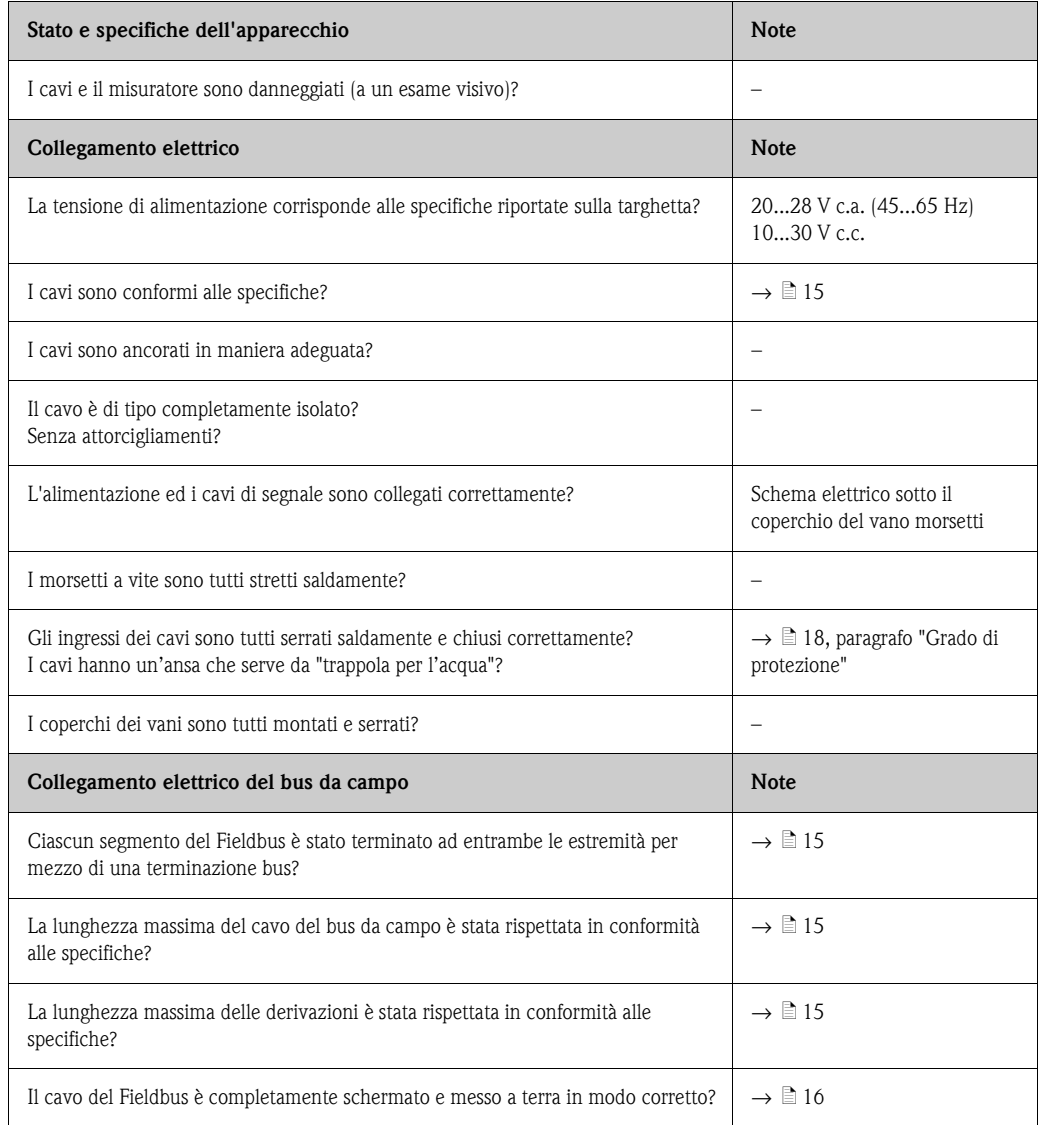

# <span id="page-19-0"></span>**5 Funzionamento**

# <span id="page-19-1"></span>**5.1 Guida rapida al funzionamento**

Le seguenti opzioni consentono di eseguire la configurazione e la messa in servizio del dispositivo:

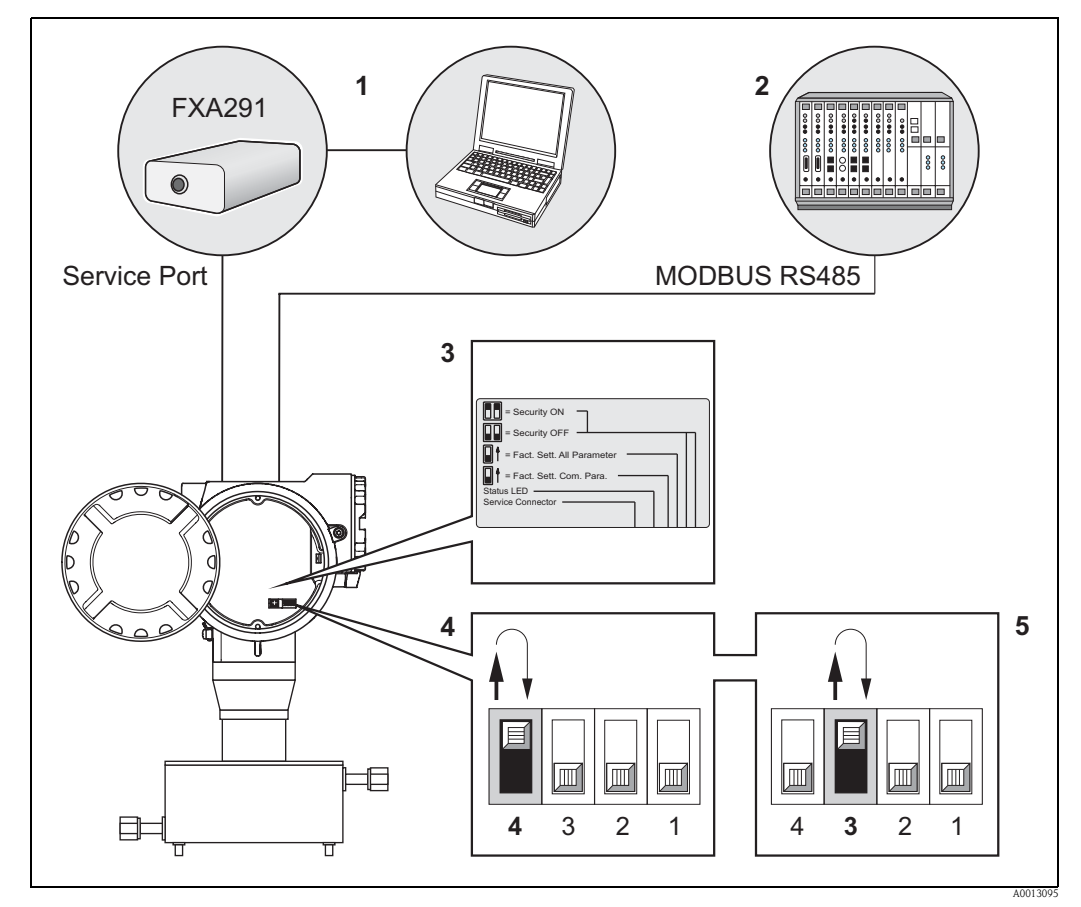

*Fig. 11: Possibilità di controllo per dispositivi MODBUS RS485*

- *1 Software operativo/di configurazione per il controllo mediante interfaccia di servizio FXA291 (ad es. FieldCare)*
- *2 Funzionamento mediante sistema di controllo di processo Modbus RS485*
- *3 Etichetta di riepilogo delle diverse posizioni dell'interruttore DIP e relativa funzione 4 Funzionamento mediante l'interruttore DIP presente nel dispositivo (4):*
- *Se l'interruttore DIP (4) è posizionato in alto, il dispositivo ripristina le impostazioni di fabbrica dei parametri di comunicazione per Modbus RS485 (al termine, riportarlo in basso nella posizione originale).*
- *5 Funzionamento mediante l'interruttore DIP presente nel dispositivo (3): Se l'interruttore DIP (3) è posizionato in alto, il dispositivo ripristina le impostazioni di fabbrica di tutti i parametri di comunicazione per Modbus RS485 (al termine, riportarlo in basso nella posizione originale).*

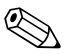

! Nota! Il ripristino dei parametri può richiedere diversi minuti e, al termine, fa seguito la fase di avviamento del dispositivo.

Durante il ripristino delle impostazioni di fabbrica non devono verificarsi mancanze dell'alimentazione.

# <span id="page-20-0"></span>**5.2 Comunicazione MODBUS RS485**

## <span id="page-20-1"></span>**5.2.1 La tecnologia MODBUS RS485**

MODBUS è un sistema di bus da campo aperto e unificato, per i settori dell'automazione manufatturiera, di processo e degli edifici.

#### <span id="page-20-2"></span>**Architettura del sistema**

Il MODBUS RS485 è utilizzato per specificare le caratteristiche funzionali di un sistema fieldbus seriale, che permette di collegare in rete sistemi distribuiti e sistemi di automazione digitali. Il sistema MODBUS RS485 distingue tra dispositivi master e slave.

#### • **Dispositivi master**

I dispositivi master determinano il traffico dei dati nel sistema del bus da campo. Possono inviare dati senza una richiesta esterna.

#### • **Dispositivi slave**

I dispositivi slave, come il misuratore, sono periferiche. Non hanno diritti di accesso diretto al traffico dati del sistema fieldbus e inviano i propri dati solo in risposta a una richiesta esterna da parte di un master.

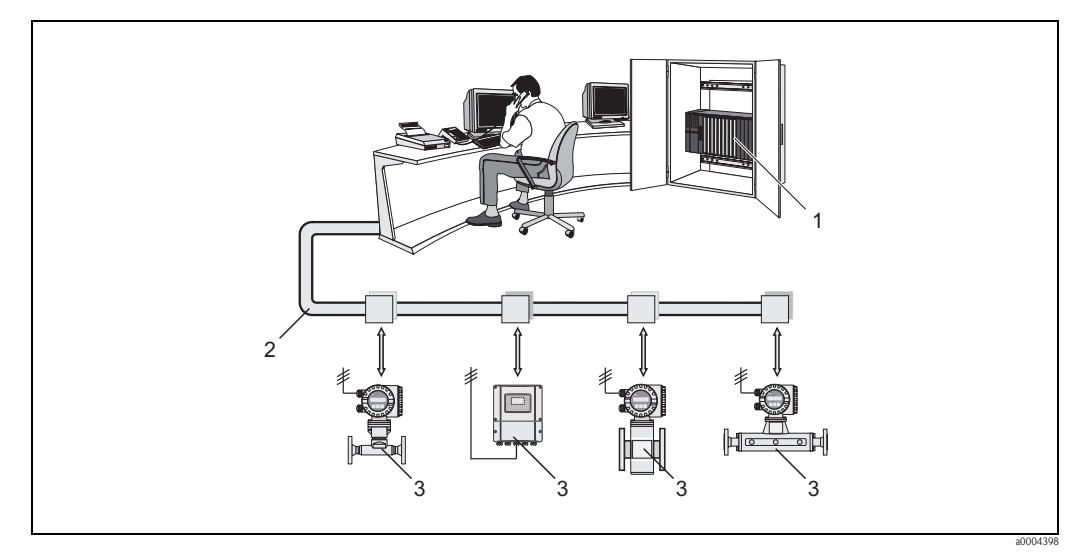

*Fig. 12: Architettura del sistema MODBUS RS485*

- *1 Master MODBUS (PLC, ecc.)*
- *2 MODBUS RS485*
- *3 Slave MODBUS (misuratori, ecc.)*

#### <span id="page-21-0"></span>**Comunicazione master/slave**

Si distinguono due metodi per la comunicazione master/slave mediante MODBUS RS485:

#### • **Polling (richiesta-risposta-transazione)**

Il master invia un telegramma di richiesta a **uno** slave e attende il relativo telegramma di risposta. In questo caso, lo slave viene contattato direttamente, grazie al suo indirizzo bus univoco (da 1 a 247).

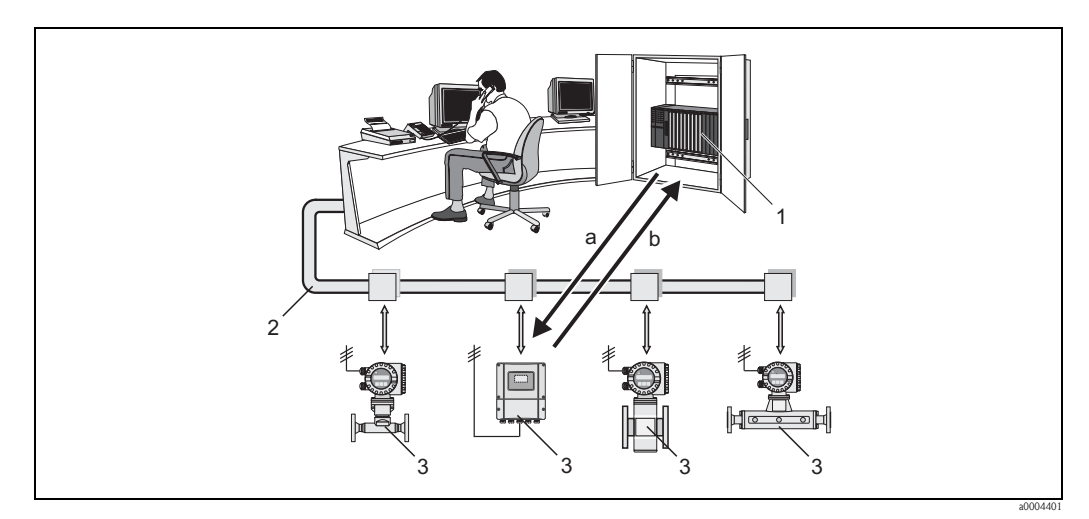

*Fig. 13: Traffico dati di polling mediante MODBUS RS485*

- *1 Master MODBUS (PLC, ecc.)*
- *2 MODBUS RS485*
- *3 Slave MODBUS (misuratori, ecc.)*
- *a Telegramma di richiesta inviato a questo specifico slave MODBUS*
- *b Telegramma di risposta inviato al master MODBUS*

#### • **"Messaggio di trasmissione"**

Mediante l'indirizzo universale 0 (indirizzo di "trasmissione"), il master invia un comando a tutti gli slave presenti nel sistema di bus da campo. Gli slave eseguono il comando senza inviare una notifica di conferma al master. I messaggi di trasmissione sono consentiti solo se associati ai codici operativi di accesso alla scrittura.

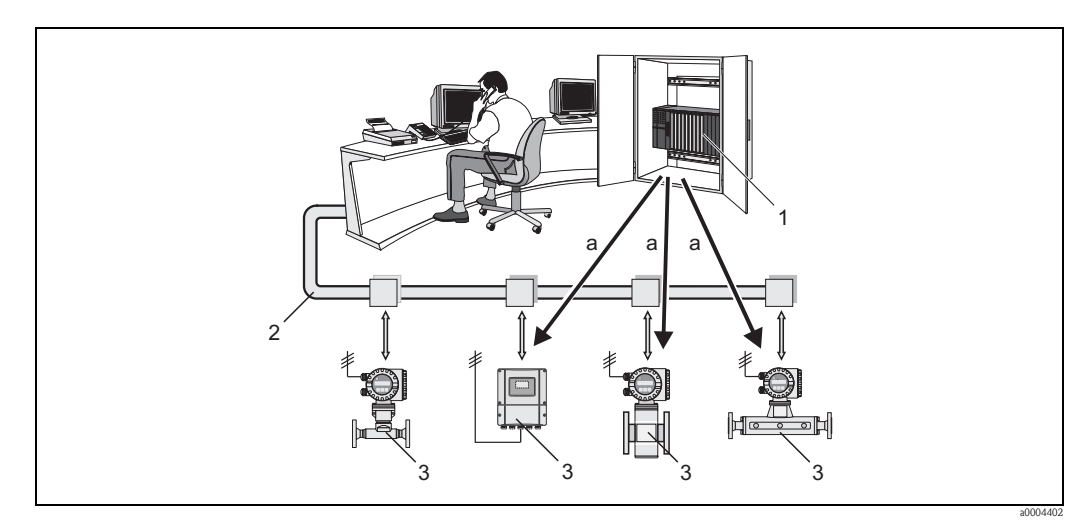

*Fig. 14: Traffico dati di polling mediante MODBUS RS485*

- *1 Master MODBUS (PLC, ecc.)*
- *2 MODBUS RS485*
- *3 Slave MODBUS (misuratori, ecc.)*
- *a Messaggio di trasmissione comando inviato a tutti gli slave MODBUS (la richiesta è eseguita senza invio di un telegramma di risposta al master)*

## <span id="page-22-0"></span>**5.2.2 Telegramma MODBUS**

#### **Informazioni generali**

Per lo scambio di dati si utilizza il processo master-slave. La trasmissione dei dati può essere avviata solo dal master. In seguito all'invio del messaggio, lo slave invia i dati necessari al master sotto forma di telegramma di risposta, oppure esegue il comando del master.

#### **Struttura del telegramma**

I dati vengono trasferiti per mezzo di un telegramma tra master e slave. Il telegramma di richiesta da parte del master comprende i seguenti campi:

Struttura del telegramma:

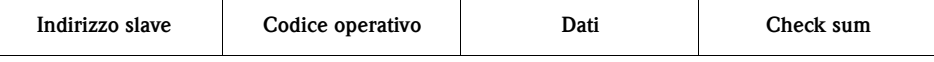

• Indirizzo slave

Lo slave può avere un indirizzo nel range 1 ... 247.

Il master comunica simultaneamente con tutti gli slave grazie all'indirizzo slave 0 (messaggio di trasmissione).

• Codice operativo

Il codice funzione determina le operazioni di lettura, scrittura e test che devono essere eseguite mediante il protocollo MODBUS.

Per i codici operativi riconosciuti dal misuratore  $\rightarrow \Box$  [24](#page-23-0)

• Dati

In questo campo sono trasmessi i seguenti valori in base al codice operativo:

- Indirizzo del registro di avvio (a partire dal quale sono trasmessi i dati)
- Numero di registri
- Dati con accesso di scrittura/lettura
- Lunghezza dei dati
- $–$  ecc.
- Check sum (controllo CRC o LRC)

La check sum del telegramma è la fine del messaggio.

Il master può inviare un altro telegramma allo slave non appena riceve una risposta al telegramma precedente o allo scadere del periodo di time-out impostato nel master. Questo periodo può essere definito o modificato dall'utente e dipende dal tempo di risposta dello slave.

In caso di errore durante il trasferimento dati o se lo slave non può eseguire il comando del master, lo slave trasmette un telegramma di errore ("exception response") al master.

Il telegramma di risposta dello slave è formato da campi contenenti i dati richiesti, o la conferma che l'azione richiesta dal master è stata eseguita. Contiene anche una check sum.

## <span id="page-23-0"></span>**5.2.3 Codici operativi MODBUS**

Il codice funzione determina le operazioni di lettura, scrittura e test che devono essere eseguite mediante il protocollo MODBUS. Il misuratore riconosce i seguenti codici operativi:

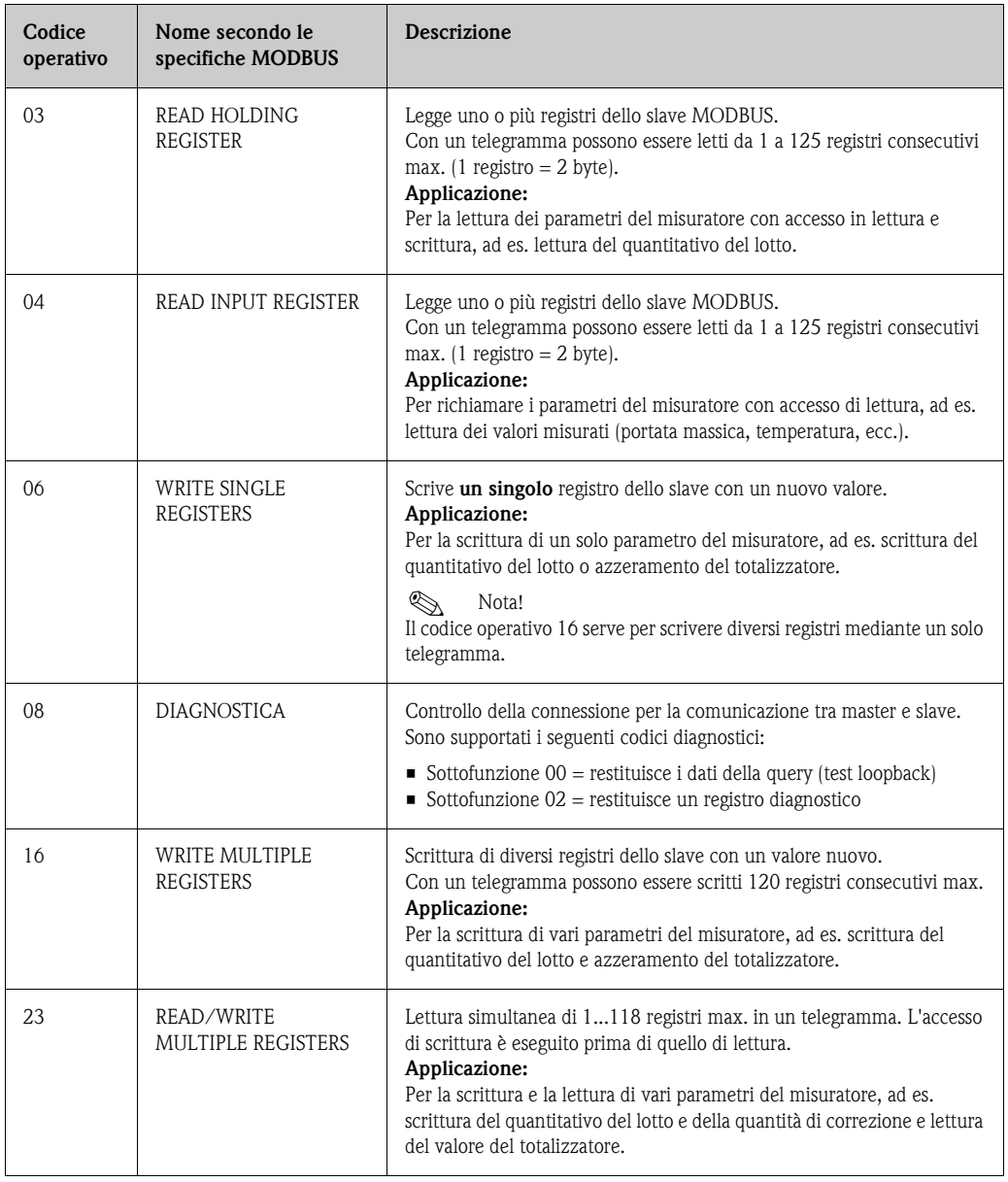

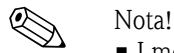

- I messaggi di trasmissione sono consentiti solo con i codici operativi 06, 16 e 23.
- Il misuratore non distingue tra i codici operativi 03 e 04. Questi codici conducono al medesimo risultato.

### <span id="page-23-1"></span>**5.2.4 Numero massimo di scritture**

Se viene modificato un parametro non volatile dello strumento con i codici di funzione 06, 16 o 23 del MODBUS, questa modifica viene salvata nell'EEPROM del misuratore.

Il numero di scritture sull'EEPROM è tecnicamente ridotto a un massimo di 1 milione. Prestare attenzione a questo limite poiché, se superato, causerà perdita di dati e guasto del misuratore. Di conseguenza, si consiglia di evitare di scrivere sempre i parametri non volatili dello strumento mediante MODBUS!

## <span id="page-24-0"></span>**5.2.5 Indirizzi dei registri MODBUS**

<span id="page-24-1"></span>Ciascun parametro dello strumento ha il proprio indirizzo di registro. Il master MODBUS utilizza questo indirizzo di registro per interrogare i singoli parametri dello strumento e accedere ai dati dello strumento.

Gli indirizzi del registro per i singoli parametri dello strumento sono riportati nel manuale "Descrizione dei parametri dello strumento", nel paragrafo con la descrizione del relativo parametro.

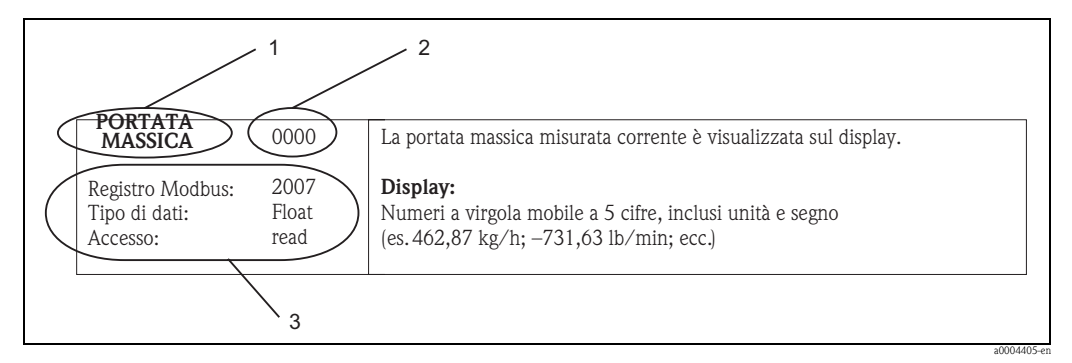

*Fig. 15: Esempio di descrizione della funzione nel manuale "Descrizione dei parametri dello strumento".*

- *1 Nome della funzione*
- *2 Numero della funzione (appare nel display dello strumento; non è identico all'indirizzo del registro del MODBUS)*
- *3 Informazioni sulla comunicazione tramite MODBUS RS485*
	- *Registro MODBUS (informazioni in formato numerico decimale)*
		- *Tipo di dati: Float, Integer o String*
		- *Possibilità di accesso alla funzione:*

*read = accesso di lettura mediante i codici operativi 03, 04 o 23*

*write = accesso di scrittura mediante i codici operativi 06, 16 o 23*

#### <span id="page-24-2"></span>**Modello di indirizzo del registro MODBUS**

Gli indirizzi del registro MODBUS RS485 del misuratore sono basati su "MODBUS Applications Protocol Specification V1.1".

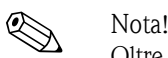

Oltre alle specifiche sopra citate, vengono impiegati anche sistemi che utilizzano un modello di indirizzo del registro basato sulle specifiche "Modicon MODBUS Protocol Reference Guide (PI-MBUS-300 Rev. J)". In base a queste specifiche, si utilizza un indirizzo del registro più lungo a seconda del codice funzione utilizzato. In modalità di accesso in "lettura" si inserisce il numero "3" davanti all'indirizzo del registro, mentre in modalità di accesso in "scrittura" si inserisce il numero "4".

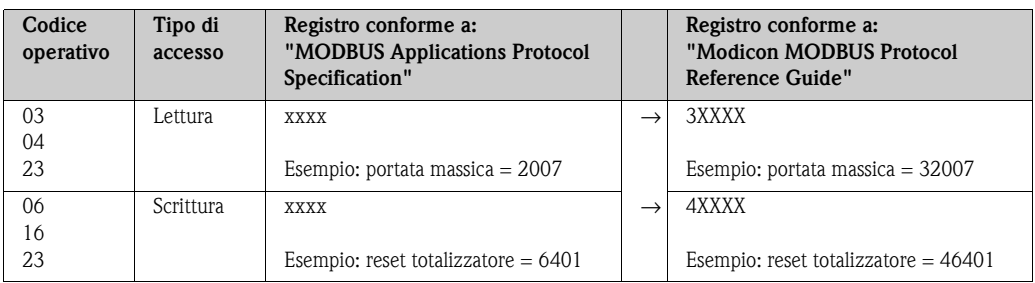

#### <span id="page-24-3"></span>**Tempi di risposta:**

Generalmente, il misuratore impiega tipicamente da 25 a 50 ms per rispondere a un telegramma di richiesta proveniente dal master MODBUS. Se si richiedono tempi di risposta più brevi per applicazioni in cui il tempo è un fattore cruciale (es. applicazioni di batching), occorre utilizzare la funzione "buffer di auto-scansione".

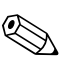

Nota!

L'esecuzione di un comando sullo strumento potrebbe richiedere più tempo. I dati non verranno aggiornati finché il comando non sarà stato eseguito. Ciò vale soprattutto per i comandi di scrittura.

#### <span id="page-25-1"></span>**Tipi di dati**

I seguenti tipi di dati sono riconosciuti dal misuratore:

• **FLOAT** (numeri a virgola mobile secondo IEEE 754) Lunghezza dati  $=$  4 byte (2 registri)

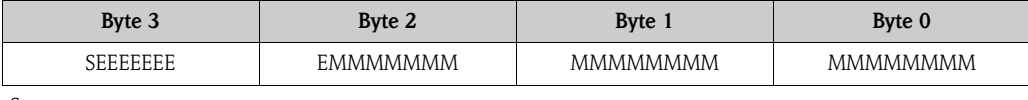

 $S = \text{segno}$ 

 $E =$  esponente

 $M =$  mantissa

#### • **INTEGER**

Lunghezza dati  $= 2$  byte (1 registro)

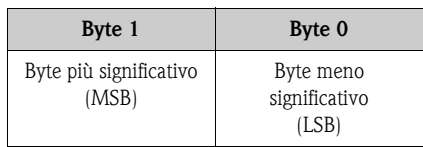

#### • **STRING**

Lunghezza dati = dipende dal parametro dello strumento, ad es. descrizione di un parametro dello strumento con lunghezza dati = 18 byte (9 registri):

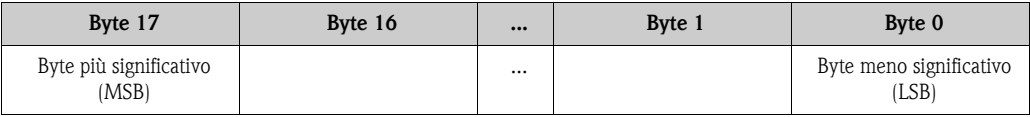

#### <span id="page-25-0"></span>**Sequenza di trasmissione byte**

L'indirizzamento byte, ossia la sequenza di trasmissione dei byte, non è indicato nella specifica MODBUS. Di conseguenza, è importante che durante la messa in servizio sia definito il metodo di indirizzamento tra master e slave. Può essere configurato nel misuratore mediante il parametro "SEQUENZA BYTE" (  $\rightarrow$  manuale "Descrizione dei parametri dello strumento").

I byte sono trasmessi in base all'opzione selezionata nel parametro "SEQUENZA BYTE":

#### **FLOAT:**

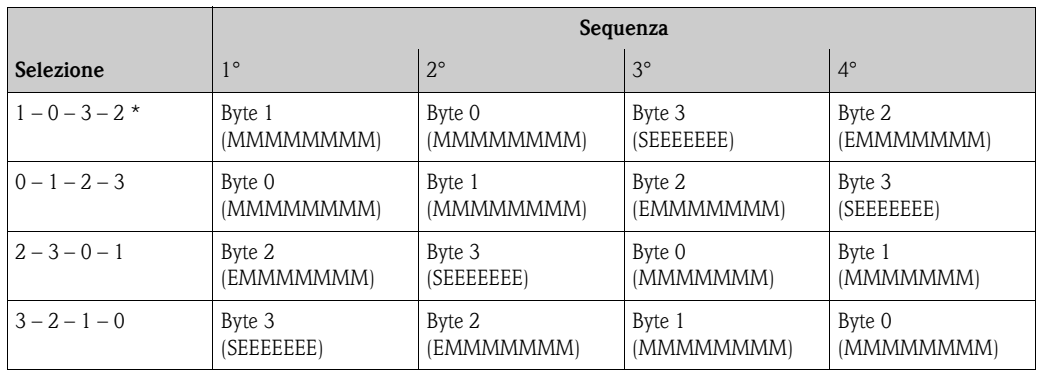

\* = impostazione di fabbrica

 $S = \text{segno}$ 

 $E =$  esponente

 $M = \frac{1}{10}$ 

#### **INTEGER:**

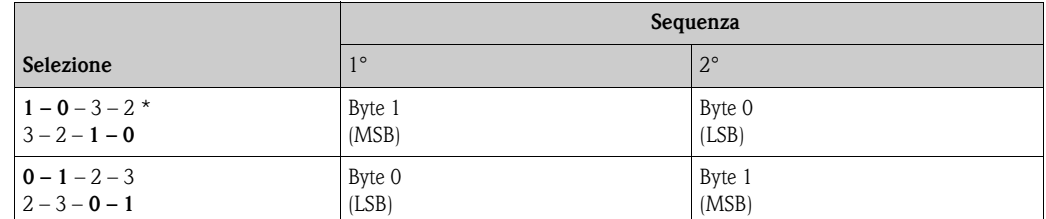

\* = impostazione di fabbrica

MSB = byte più significativo

LSB = byte meno significativo

#### **STRING:**

La descrizione si basa su un parametro dello strumento di esempio, con lunghezza dati di 18 byte.

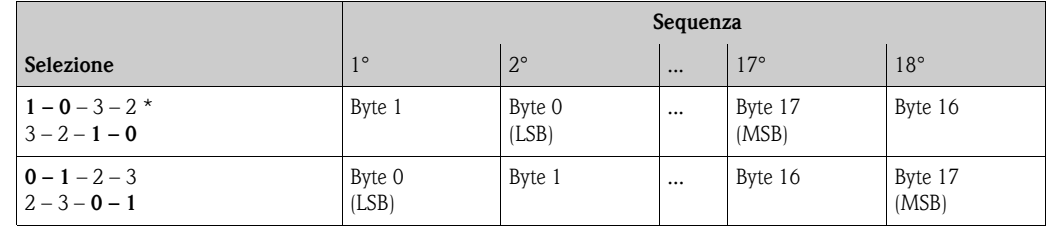

\* = impostazione di fabbrica

 $MSB =$  byte più significativo

LSB = byte meno significativo

## <span id="page-26-0"></span>**5.2.6 Messaggi di errore MODBUS**

Se lo slave MODBUS rileva un errore nel telegramma di richiesta del master, invia una risposta al master sotto forma di messaggio di errore comprendente l'indirizzo slave, il codice operativo, il codice di errore ("exception code") e la check sum. Per segnalare che si tratta di un messaggio di errore, è utilizzato il bit iniziale del codice operativo che è stato ritrasmesso. La causa dell'errore è comunicata al master mediante il codice di errore ("exception code").

Il misuratore supporta i seguenti tipi di codici di eccezione:

| Codici di eccezione | Descrizione                                                                                                    |
|---------------------|----------------------------------------------------------------------------------------------------|
| 0 <sub>1</sub>      | ILLEGAL_FUNCTION<br>Il misuratore (slave) non supporta il codice operativo inviato dal master.<br>⋐<br>Nota!<br>Per una descrizione dei codici operativi supportati dal misuratore $\rightarrow \Box$ 24.                                      |
|                     |                                                                                                    |
| 02.                 | ILLEGAL DATA ADDRESS<br>L'indirizzo di registro utilizzato dal master non è assegnato (ossia, non esiste) oppure i dati<br>richiesti hanno una lunghezza eccessiva.                                                                            |
| 0 <sub>3</sub>      | ILLEGAL DATA VALUE                                                                                                    |
|                     | Il master sta cercando di scrivere in un registro che consente soltanto l'accesso in lettura.<br>Il valore visualizzato nel campo dati non è consentito: es. sono stati superati i valori limite<br>oppure il formato dei dati non è corretto. |
| 04                  | SLAVE DEVICE FAILURE<br>Lo slave non ha risposto al telegramma di richiesta del master, oppure si è verificato un errore<br>durante l'elaborazione del telegramma di richiesta.                                                                |

## <span id="page-27-0"></span>**5.2.7 Buffer di auto-scansione MODBUS**

#### **Descrizione della funzione**

Il master MODBUS utilizza il telegramma di richiesta per accedere ai parametri (dati) del misuratore. A secondo del codice operativo, il master ottiene l'accesso in lettura o scrittura a un singolo parametro o gruppo di parametri consecutivi dello strumento. Se i parametri dello strumento desiderato (registri) non sono disponibili come gruppo, il master dovrà inviare un singolo telegramma di richiesta allo slave per ciascun parametro.

Il misuratore è dotato di un settore di memoria speciale, conosciuto come buffer di auto-scansione, che serve per raggruppare i parametri non consecutivi dello strumento. Può essere usato per riunire in maniera flessibile fino a 16 parametri dello strumento (registri). Il master può comunicare con questo blocco dati completo con un unico telegramma di richiesta.

#### **Struttura del buffer di auto-scansione**

Il buffer di auto-scansione è costituito da due record di dati, l'area di configurazione e l'area dati. Nell'area di configurazione figura un elenco, detto "elenco di scansione" in cui sono specificati i parametri dello strumento che devono essere raggruppati. A questo scopo, nell'elenco di scansione viene inserito l'indirizzo di registro corrispondente, es. indirizzo di registro 2007 per la portata massica. Possono essere raggruppati fino a 16 parametri dello strumento.

Il misuratore legge ciclicamente gli indirizzi di registro immessi nell'elenco di scansione e scrive i relativi dati dello strumento nell'area dati (buffer). Il ciclo di richiesta viene eseguito automaticamente. Il ciclo viene riavviato in seguito alla richiesta dell'ultima voce dell'elenco di scansione.

Con MODBUS, il master può leggere o scrivere i parametri dello strumento raggruppati nell'area dati con un solo telegramma di richiesta (indirizzo di registro 5051 ... 5081).

#### **Configurazione dell'elenco di scansione**

Durante la configurazione, occorre inserire nell'elenco di scansione gli indirizzi di registro MODBUS dei parametri dello strumento da raggruppare. L'elenco di scansione può contenere fino a 16 voci. I parametri dello strumento riconosciuti sono di tipo Float e Integer con accesso di lettura e scrittura.

L'elenco di scansione può essere configurato per mezzo di:

- 1. Il display locale o un software di configurazione (ad es. FieldCare). In questo caso, l'elenco di scansione è configurato per mezzo della matrice operativa: FUNZIONI BASE → MODBUS RS485 → REG. ELENCO SCANS. 1 ... REG. ELENCO SCANS. 16
- 2. Master MODBUS.

In questo caso, l'elenco di scansione è configurato tramite gli indirizzi di registro 5001...5016.

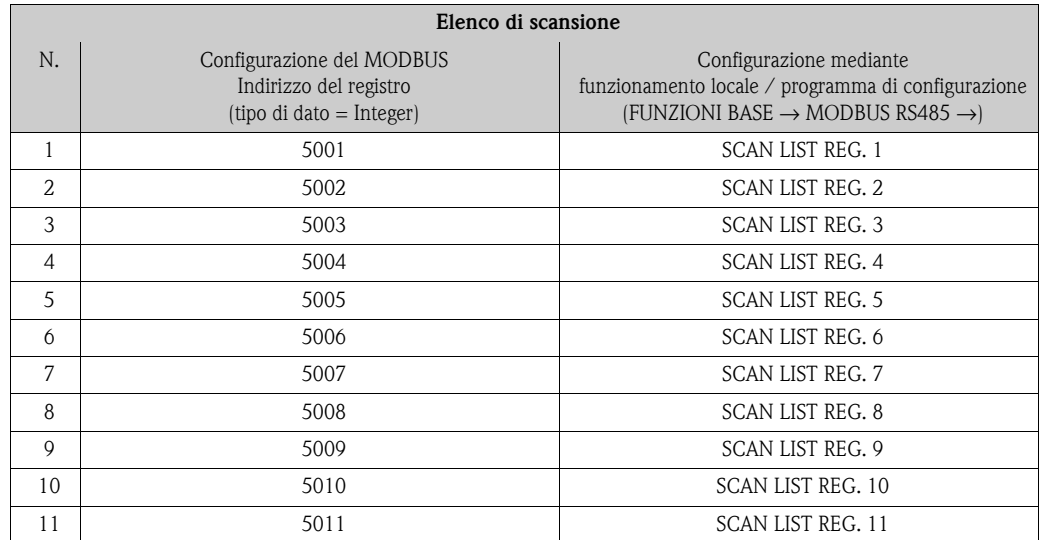

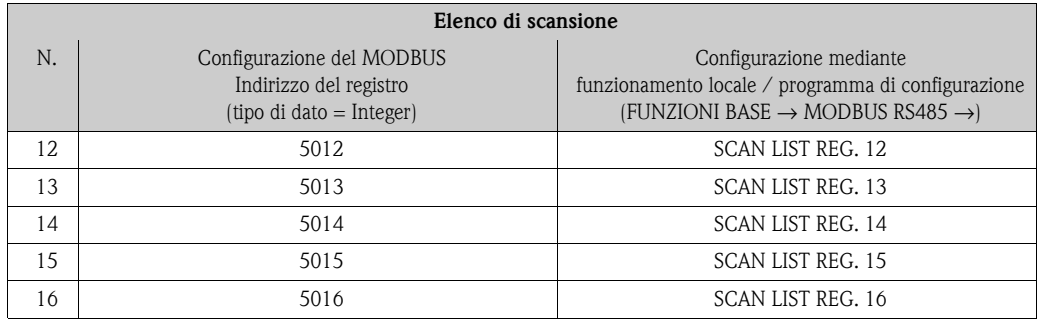

#### **Accesso ai dati mediante MODBUS**

Il master MODBUS utilizza gli indirizzi del registro 5051...5081 per accedere all'area dati presente nel buffer di auto-scansione. Questo settore contiene i valori dei parametri dello strumento, definiti nell'elenco di scansione.

A titolo di esempio, se nell'elenco di scansione è stato inserito il registro 2007 per la portata massica mediante la funzione REG. ELENCO SCANS. 1, il master può leggere nel registro 5051 il valore misurato attuale di portata massica.

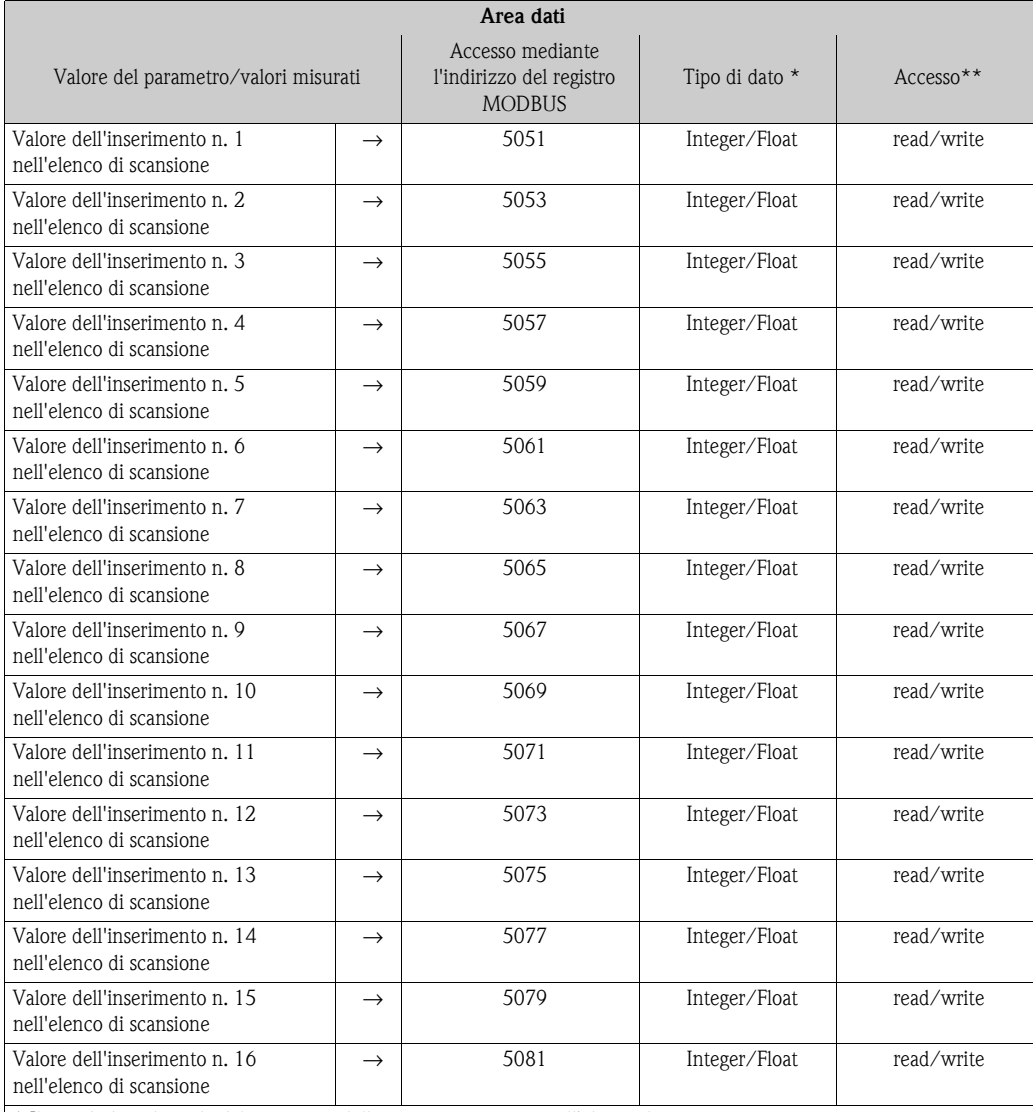

\* Il tipo di dato dipende dal parametro dello strumento inserito nell'elenco di scansione

\*\* L'accesso ai dati dipende dal parametro dello strumento inserito nell'elenco di scansione. Se il parametro dello strumento inserito consente accesso di lettura e scrittura, il parametro può essere richiamato anche dall'area dati.

#### **Tempo di risposta**

Generalmente, il tempo di risposta durante l'accesso all'area dati (indirizzi di registro 5051... 5081) è compreso tipicamente fra 3 e 5 ms.

! Nota! L'esecuzione di un comando sullo strumento potrebbe richiedere più tempo. I dati non verranno aggiornati finché il comando non sarà stato eseguito. Ciò vale soprattutto per i comandi di scrittura.

#### **Esempio**

I seguenti parametri dello strumento devono essere raggruppati tramite il buffer di auto-scansione e letti dal master con un solo telegramma di richiesta:

- Portata massica → Indirizzo del registro 2007
- Temperatura → Indirizzo del registro 2017
- Totalizzatore  $1 \rightarrow$  Indirizzo del registro 2610
- Condizione attuale del sistema → Indirizzo del registro 6859

#### **1. Configurazione dell'elenco di scansione**

- Con controllo locale o software di configurazione (tramite la matrice operativa): Blocco FUNZIONI BASE → Gruppo di funzione MODBUS RS485 → Funzione REG. ELENCO SCANS.
	- $\rightarrow$  Inserimento dell'indirizzo 2007 in REG. ELENCO SCANS. 1
	- → Immissione dell'indirizzo 2017 sotto REG. ELENCO SCANS 2
	- → Immissione dell'indirizzo 2610 sotto REG. ELENCO SCANS 3
	- → Immissione dell'indirizzo 6859 sotto REG. ELENCO SCANS 4
- Tramite il master MODBUS (gli indirizzi di registro dei parametri dello strumento vengono scritti ai registri 5001 ... 5004 tramite il MODBUS):
	- 1. Scrittura dell'indirizzo 2007 (portata massica) nel registro 5001
	- 2. Scrittura dell'indirizzo 2017 (temperatura) nel registro 5002
	- 3. Scrittura dell'indirizzo 2610 (totalizzatore 1) nel registro 5003
	- 4. Scrittura dell'indirizzo 6859 (condizione attuale del sistema) nel registro 5004

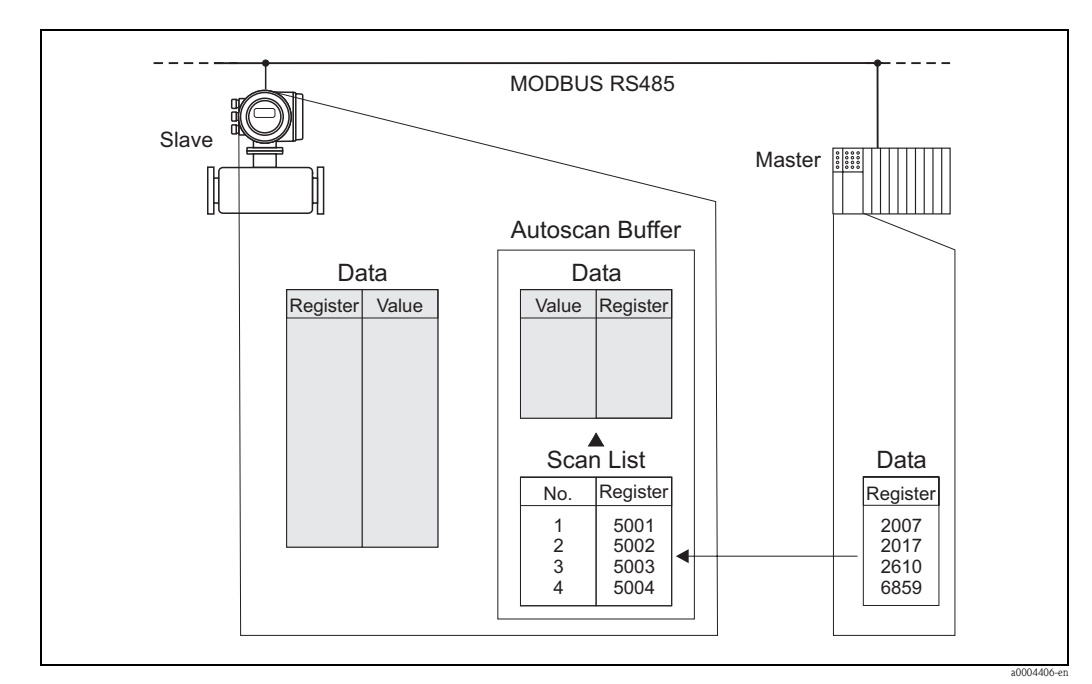

*Fig. 16: Configurazione dell'elenco di scansione tramite il master MODBUS*

#### **2. Accesso ai dati mediante MODBUS**

Specificando l'indirizzo di registro iniziale 5051 e il numero di registri, il master MODBUS può leggere i valori misurati con un solo telegramma di richiesta.

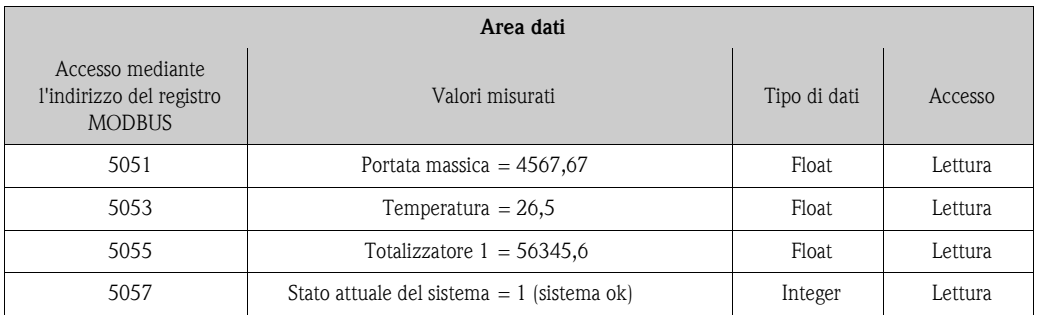

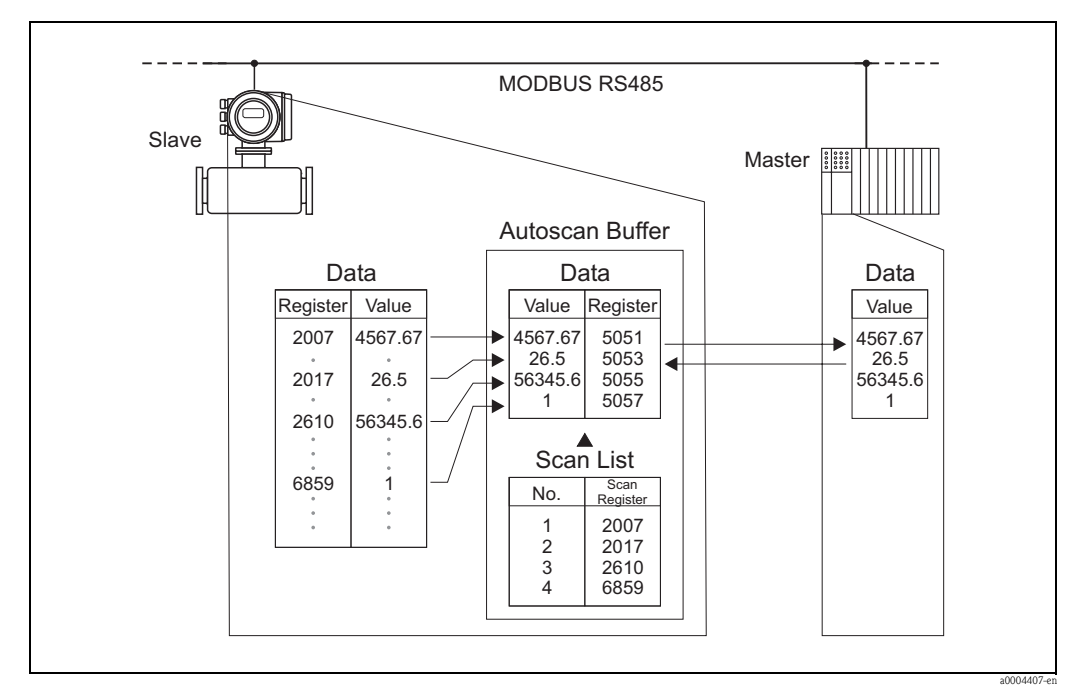

*Fig. 17: Con un solo telegramma di richiesta, il master MODBUS legge i valori misurati tramite il buffer di autoscansione del misuratore.*

# <span id="page-31-0"></span>**5.3 Opzioni di funzionamento**

### <span id="page-31-1"></span>**5.3.1 Programma operativo "FieldCare"**

FieldCare è lo strumento di Endress+Hauser di gestione delle risorse basato su FDT e consente la configurazione e la diagnostica di strumenti da campo intelligenti. Le informazioni di stato sono anche uno strumento semplice, ma efficace per il monitoraggio dei misuratori. Ai misuratori di portata Proline si accede mediante un'interfaccia di servizio o tramite l'interfaccia di servizio FXA291.

## <span id="page-31-2"></span>**5.3.2 File descrittivi del dispositivo per software operativi**

Controllo:

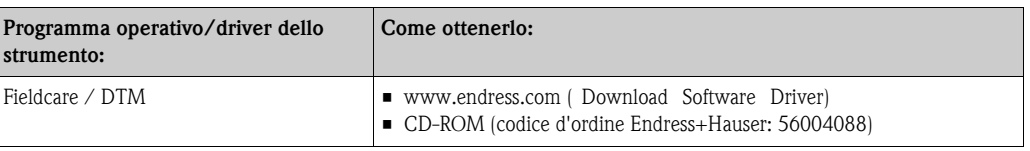

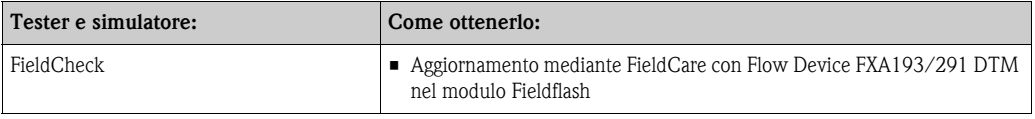

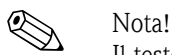

Il tester/simulatore Fieldcheck viene utilizzato per testare i misuratori di portata in campo. Se impiegato con il pacchetto software FieldCare, i risultati delle prove possono essere importati in un database, stampati e usati come certificazione ufficiale. Contattare l'ufficio commerciale Endress+Hauser locale per maggiori informazioni.

# <span id="page-32-0"></span>**6 Messa in servizio**

## <span id="page-32-1"></span>**6.1 Controllo funzionale**

Prima di mettere in servizio il punto di misura assicurarsi di aver completato tutte le verifiche finali, elencate nei seguenti paragrafi:

- Checklist per "Verifica finale dell'installazione"  $\rightarrow \Box$  [14.](#page-13-2)
- Checklist per "Verifica finale delle connessioni"  $\rightarrow \Box$  [19.](#page-18-0)

## <span id="page-32-2"></span>**6.2 Accensione del misuratore**

Terminata l'installazione, dopo i controlli finali, si può applicare la tensione di alimentazione. Il misuratore è pronto ad entrare in funzione.

In seguito all'accensione il misuratore esegue una serie di test interni. La normale modalità di misura inizia al termine della fase di avviamento.

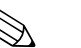

! Nota! Se la messa in servizio non è stata eseguita correttamente, a seconda della causa, il programma operativo Fieldtool visualizza il relativo messaggio oppure lampeggia il LED di stato ( $\rightarrow \Box$  [39](#page-38-0)).

# <span id="page-32-3"></span>**6.3 Regolazione dello zero**

<span id="page-32-6"></span><span id="page-32-5"></span>Tutti i misuratori sono tarati con tecnologia all'avanguardia.

Il punto di zero così ottenuto è riportato sulla targhetta.

La taratura è eseguita alle condizioni operative di riferimento  $\rightarrow \Box$  [49](#page-48-1).

Di conseguenza, la regolazione dello zero generalmente **non** è richiesta per il misuratore Cubemass!

Con la pratica è stato dimostrato che la regolazione dello zero è necessaria solo in casi particolari:

- Per ottenere misure ad alta accuratezza anche con piccole quantità di portata.
- In condizioni di processo e operative estreme (ad es. temperature di processo elevate).

### <span id="page-32-4"></span>**6.3.1 Condizione di base per la regolazione dello zero**

Fare attenzione alle seguenti note, prima di eseguire la regolazione dello zero:

- La regolazione può essere eseguita solo con fluidi omogenei.
- La regolazione dello zero è eseguita con portata zero  $(v = 0 \text{ m/s})$ . Ciò può essere ottenuto, ad esempio, con valvole di arresto montate a monte o a valle del sensore o utilizzando valvole e saracinesche già esistenti:
	- Funzionamento normale → valvole 1 e 2 aperte
	- Regolazione dello zero **con** pompa in pressione → valvola 1 aperta / valvola 2 chiusa
	- Regolazione dello zero **senza** pressione di mandata → valvola 1 chiusa / valvola 2 aperta

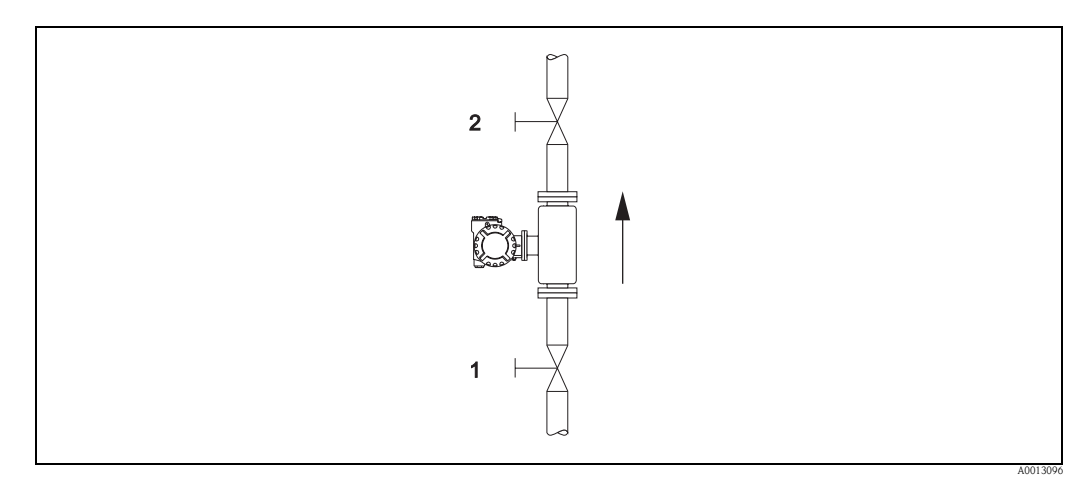

*Fig. 18: Regolazione dello zero e valvole di intercettazione*

" Pericolo! • Il punto di zero attuale può essere visualizzato mediante la funzione "PUNTO DI ZERO" (→ manuale "Descrizione dei parametri dello strumento").

#### <span id="page-33-0"></span>**6.3.2 Esecuzione della regolazione dello zero**

- 1. Attendere che il sistema si stabilizzi alle condizioni operative normali.
- 2. Fermare il flusso  $(v = 0 \text{ m/s})$ .
- 3. Controllare che le valvole d'arresto non presentino perdite.
- 4. Verificare, che la pressione operativa sia corretta.
- 5. Eseguire l'allineamento utilizzando il parametro "REGOLAZIONE DELLO ZERO" (→ manuale "Descrizione dei parametri dello strumento").

## <span id="page-33-1"></span>**6.4 Disco di rottura**

In opzione, sono disponibili sensori con elemento di rottura integrato.

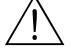

# Attenzione! • Verificare che il funzionamento del disco di rottura non sia ostacolato dall'installazione.

- La pressione di attivazione nella custodia è riportata sull'etichetta di indicazione. Prevedere adatti accorgimenti per evitare danni e lesioni personali in caso di attivazione del disco di rottura.
- Pressione di attivazione nella custodia 10...15 bar (145...217.5 psi)
- Se si utilizza un disco di rottura, la custodia non può più svolgere la funzione di contenitore secondario.
- Non è consentito smontare l'attacco del disco di rottura o il disco di rottura.

- r<sup>d</sup>] Pericolo!<br>■ L'impiego di elementi di rottura non può essere associato alla camicia riscaldante, disponibile come elemento separato.
	- Gli attacchi filettati presenti non sono adatti per una funzione di scarico o di monitoraggio della pressione.

- ! Nota! La protezione per il trasporto presente sul disco di rottura deve essere eliminata prima della messa in servizio.
	- Rispettare le informazioni riportate sulle etichette di indicazione.

## <span id="page-33-2"></span>**6.5 Attacchi di pressurizzazione e di monitoraggio della pressione**

Il sensore, che protegge l'elettronica ed i meccanismi interni, è riempita con azoto anidro. Fino a una certa pressione di misura, inoltre, svolge anche la funzione di contenitore secondario addizionale.

#### Attenzione!

Con pressioni di processo superiori a quelle specificate per il contenitore, la custodia non può svolgere la funzione di contenitore secondario addizionale. Se sussiste il pericolo di rottura del tubo di misura a causa delle caratteristiche di processo, ad es. in caso di fluidi di processo corrosivi, si consiglia l'impiego di sensori con contenitori dotati di speciali connessioni per il monitoraggio di pressione (disponibili come opzione). Grazie a questi attacchi, nel caso di rottura del tubo, si può far defluire il fluido accumulato nel contenitore. In questo modo si riduce il rischio di sovraccarico meccanico del contenitore, che può causarne la rottura. Queste connessioni possono essere utilizzate anche per la circolazione e/o il rilevamento di gas.

In particolare per la misura di gas con alta pressione, si consiglia l'uso di sensori dotati di contenitore con disco di rottura. Sono disponibili dischi di rottura con uscita predisposta e non per lo scarico del fluido. La pressione di rottura è da 10 a 15 bar (145... 218 psi) per ambedue le opzioni.

Se si usano attacchi di pressurizzazione e di monitoraggio della pressione, rispettare quanto segue:

- Aprire gli attacchi di pressurizzazione, solo se il contenitore può essere riempito immediatamente con un gas inerte secco.
- Utilizzare solo una ridotta sovrapressione. Pressione massima 5 bar (72.5 psi).

# <span id="page-34-0"></span>**6.6 Memoria (HistoROM)**

Nella terminologia Endress+Hauser, HistoROM è riferito a diversi tipi di moduli di memoria, che contengono i dati di processo e del misuratore. A titolo di esempio, le configurazioni dei dispositivi possono essere copiate in altri misuratori innestando o disinserendo questi moduli.

## <span id="page-34-1"></span>**6.6.1 HistoROM/S-DAT (DAT del sensore)**

L'S-DAT è un dispositivo per lo scambio di dati in grado di memorizzare tutti i parametri del sensore, ad es. il diametro, il numero di serie, il fattore di taratura e il punto di zero.

# <span id="page-35-0"></span>**7 Manutenzione**

<span id="page-35-2"></span>Non è richiesto nessun particolare intervento di manutenzione.

# <span id="page-35-1"></span>**7.1 Pulizia esterna**

Per la pulizia esterna dei misuratori, usare sempre dei detergenti che non intaccano la superficie della custodia e delle guarnizioni.

# <span id="page-36-0"></span>**8 Accessori/parti di ricambio**

<span id="page-36-4"></span>Per il trasmettitore e il sensore sono disponibili diversi accessori e parti di ricambio Endress+Hauser, che possono essere ordinati separatamente. Richiedere informazioni dettagliate sul relativo codice d'ordine all'ufficio commerciale Endress+Hauser locale.

# <span id="page-36-1"></span>**8.1 Parti di ricambio specifiche dello strumento**

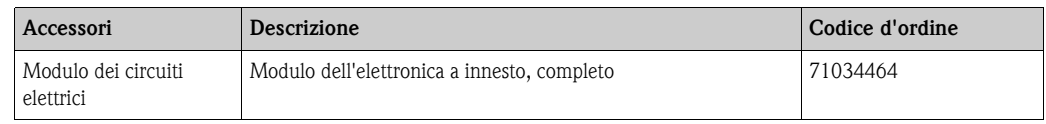

# <span id="page-36-2"></span>**8.2 Accessori specifici**

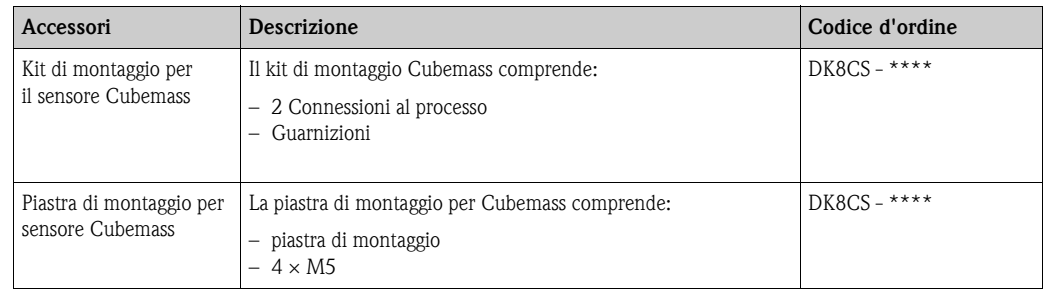

# <span id="page-36-3"></span>**8.3 Accessori per l'assistenza**

<span id="page-36-8"></span><span id="page-36-7"></span><span id="page-36-6"></span><span id="page-36-5"></span>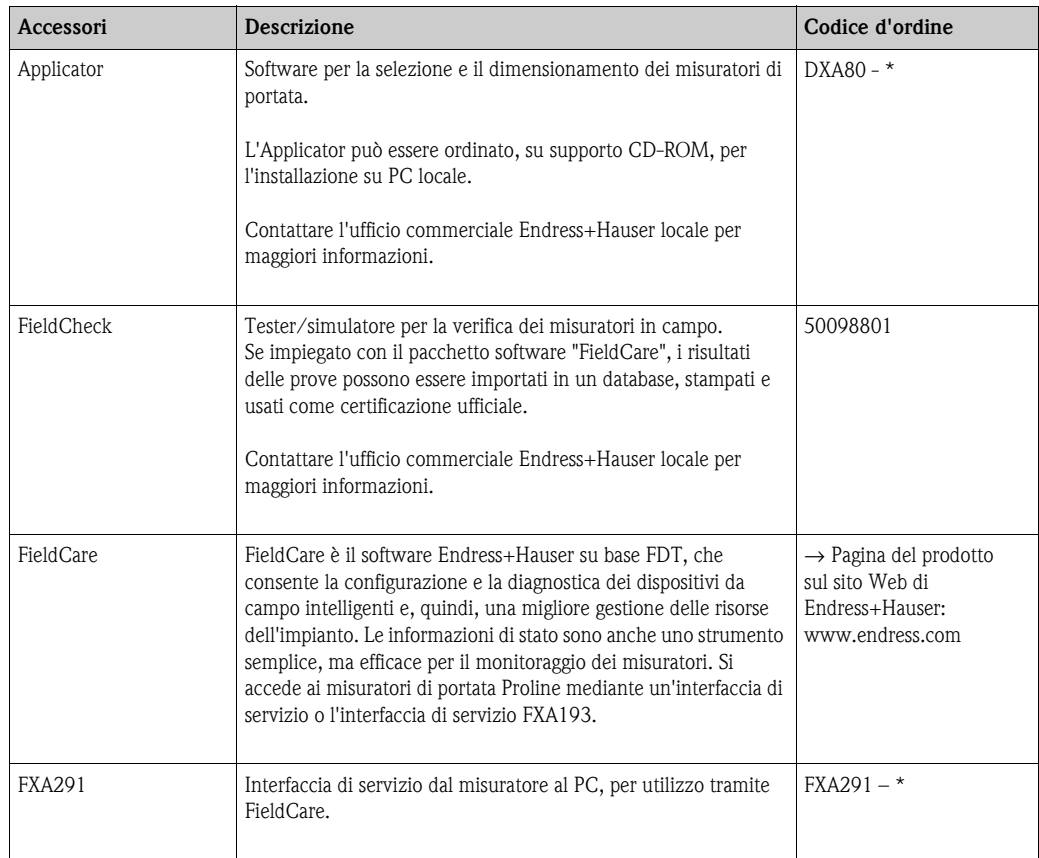

# <span id="page-37-0"></span>**9 Ricerca guasti**

# <span id="page-37-1"></span>**9.1 Automonitoraggio**

Gli stati eccezionali che si verificano durante il funzionamento sono rilevati dal flussimetro, che genera i relativi messaggi:

- mediante le uscite, in base all'impostazione (→ manuale "Descrizione dei parametri dello strumento")
- **■** mediante l'interfaccia MODBUS, in base all'impostazione eseguita ( $\rightarrow \Box$  [27\)](#page-26-0)
- mediante messaggi di errore nel software operativo "FieldCare" ( $\rightarrow \Box$  [40](#page-39-0))
- mediante il LED di stato ( $\rightarrow \cong$  [39](#page-38-0), visibile solo se il dispositivo è aperto)

Se sono presenti diversi messaggi, è trasmesso quello con la massima priorità.

Il messaggio riferito a uno stato può essere assegnato a una categoria come segue:

#### *OFF*

• In caso di evento, il messaggio non viene trasmesso

#### *Errore*

• Il messaggio appartiene alla categoria "Errori", ossia il sistema di misura non può continuare a misurare.

#### **Nota**

• Il messaggio appartiene alla categoria "Note", ossia il sistema di misura può continuare a misurare, ma con alcune limitazioni.

# <span id="page-38-0"></span>**9.2 Diagnostica mediante diodo a emissione di luce (LED)**

Sulla scheda elettronica del misuratore è presente un diodo a emissione di luce (LED), che consente di diagnosticare l'errore in qualsiasi momento e con semplicità:

- se l'uscita di stato non è stata configurata per trasmettere errori o note.
- se l'attività di diagnostica non può più essere eseguita con il programma operativo FieldTool.

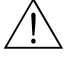

Ally Attenzione!<br>Rischio di esplosione! Il vano dell'elettronica non deve essere aperto, se si trova in atmosfera esplosiva. Questo tipo di diagnostica dell'errore non può più essere utilizzata in zone Ex.

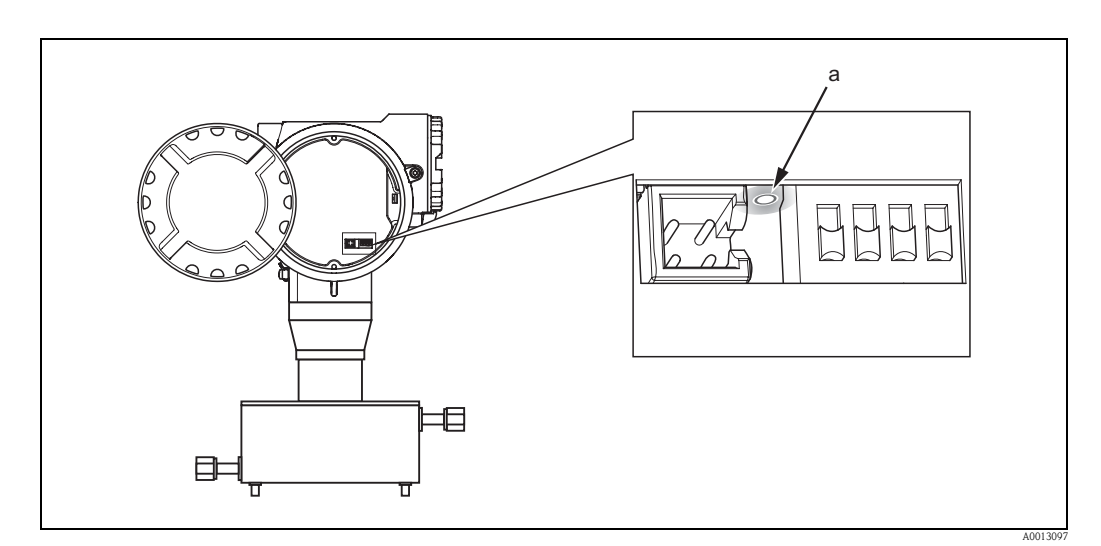

*Fig. 19: Diagnostica dell'errore mediante diodo a emissione di luce (a)*

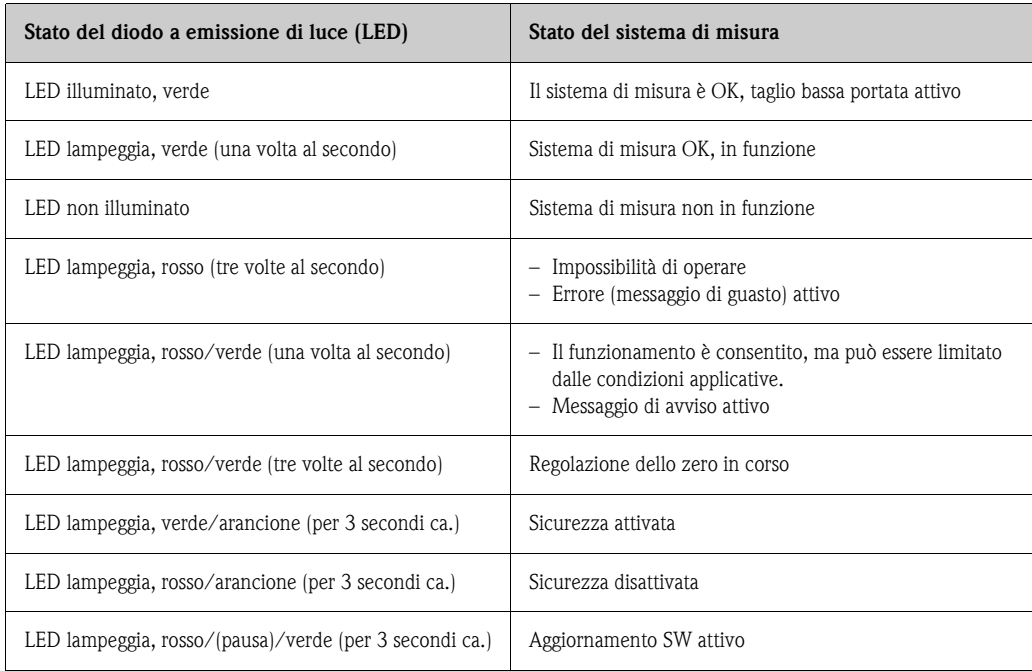

# <span id="page-39-0"></span>**9.3 Messaggi (FieldCare)**

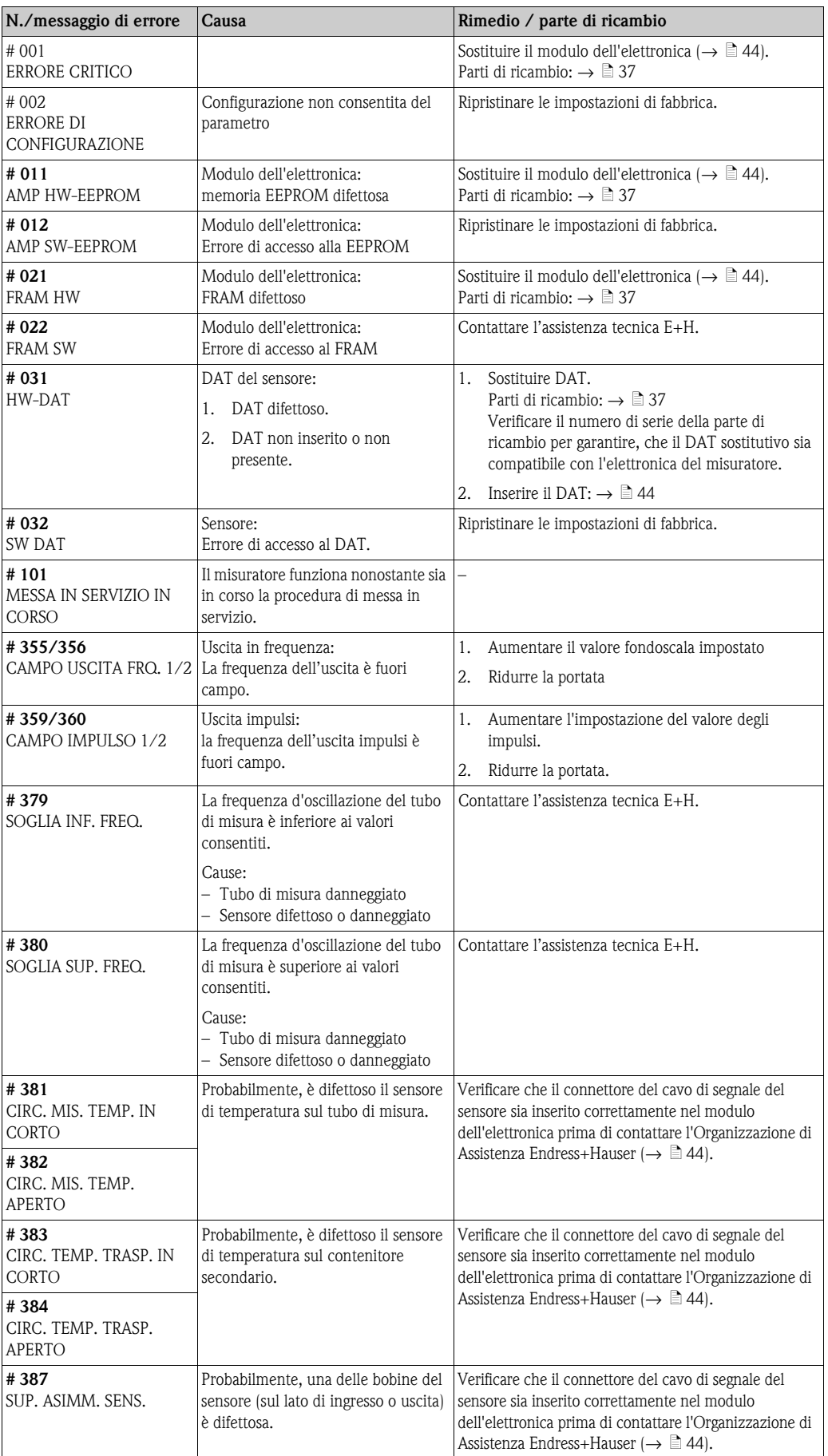

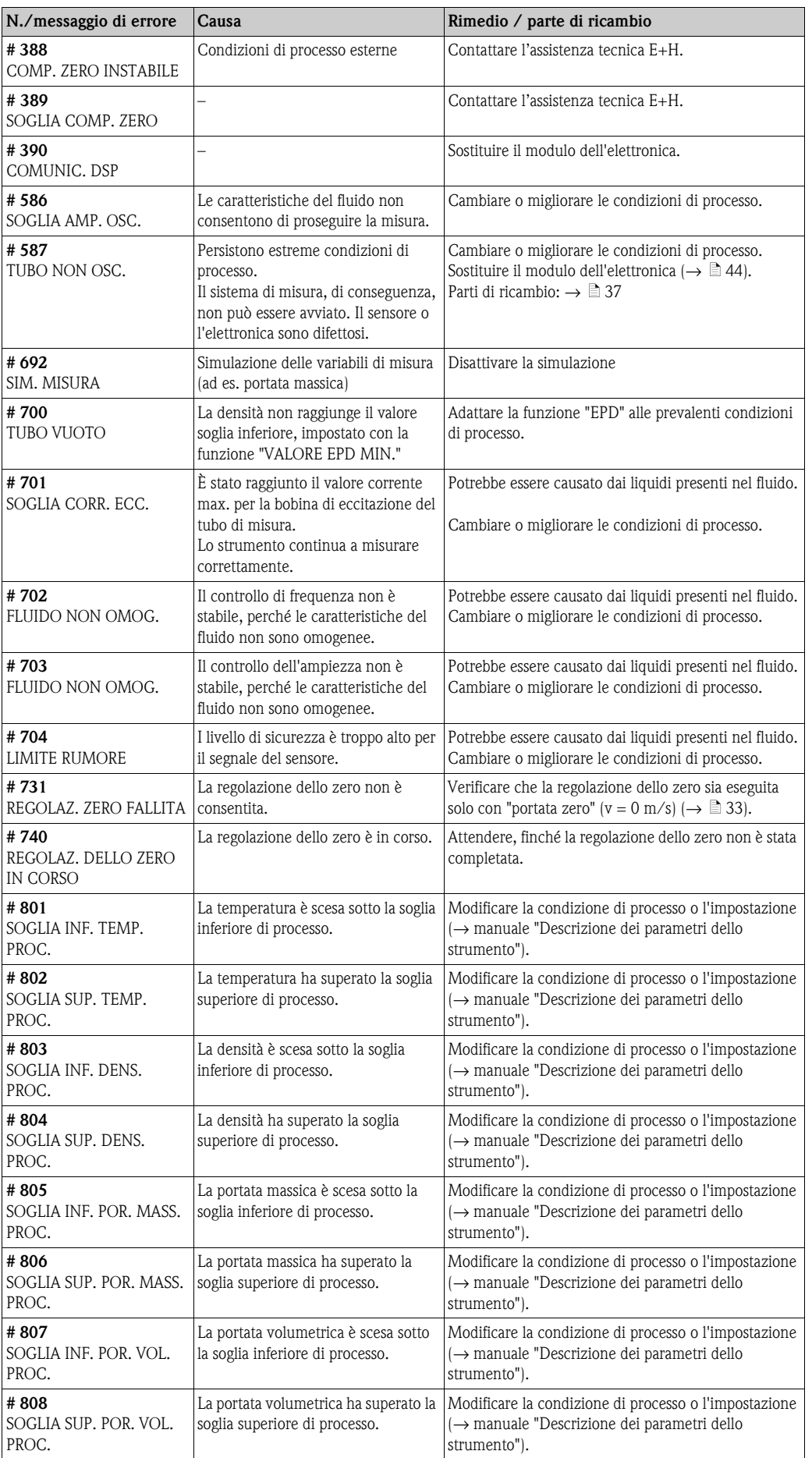

<span id="page-41-0"></span>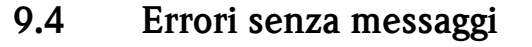

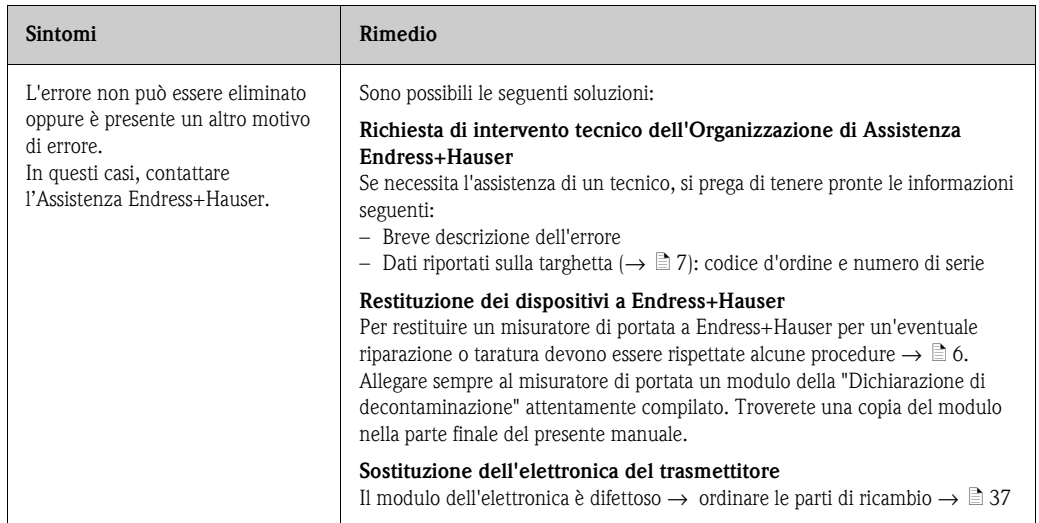

# <span id="page-41-1"></span>**9.5 Parti di ricambio**

<span id="page-41-2"></span>Nel capitolo precedente sono riportate istruzioni dettagliate per la ricerca guasti →  $\triangleq$  [38.](#page-37-1) Il misuratore, inoltre, fornisce un ulteriore aiuto con la continua autodiagnostica e l'archiviazione dei messaggi relativi agli errori segnalati.

La correzione dell'errore può implicare la sostituzione degli elementi difettosi con parti di ricambio collaudate. Per una panoramica delle parti di ricambio disponibili  $\rightarrow \Box$  [37](#page-36-0).

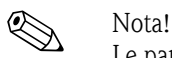

Le parti di ricambio possono essere ordinate direttamente all'ufficio commerciale Endress+Hauser locale, indicando il numero di serie riportato sulla targhetta del trasmettitore ( $\rightarrow \Box$  7).

Le parti di ricambio vengono spedite in kit comprendenti i seguenti componenti:

- Parte di ricambio
- Piccoli pezzi aggiuntivi, piccoli particolari (viti di fissaggio, ecc.)
- Istruzioni di montaggio
- Imballaggio

# <span id="page-42-0"></span>**9.6 Risposta delle uscite in caso di errore**

# **Modalità di sicurezza delle uscite**

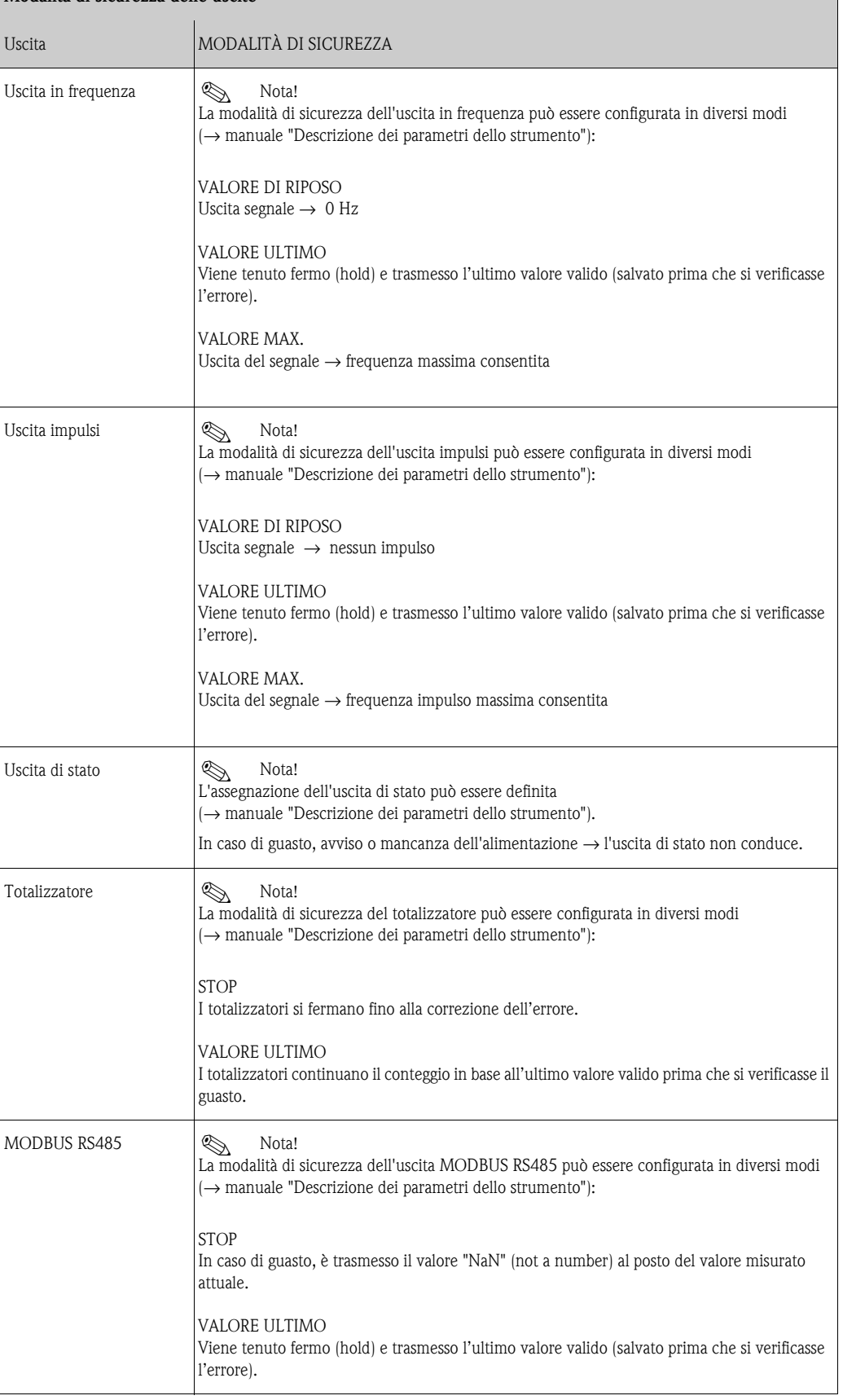

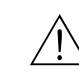

# <span id="page-43-0"></span>**9.7 Installazione/smontaggio dell'elettronica del misuratore**

- # Attenzione! Rischio di esplosione! Il vano dell'elettronica non deve essere aperto, se si trova in atmosfera esplosiva.
	- Rischio di danneggiare i componenti elettronici (protezione ESD). L'elettricità statica può danneggiare i componenti elettronici o comprometterne la funzionalità.
	- 1. Disattivare l'alimentazione
	- 2. Svitare la vite a brugola (1) e smontare il coperchio del vano dell'elettronica (2).
	- 3. Togliere la vite di sicurezza (3) del coperchio di protezione.
	- 4. Spingere i due fermi a scatto laterali (2× pos. 4) l'uno verso l'altro ed estrarre il coperchio di protezione (5).
	- 5. Staccare il connettore del cavo dal modulo dell'elettronica:
		- Estrarre il connettore del cavo segnali del sensore (6) tirandolo in avanti.
		- Estrarre il connettore per alimentazione e uscite segnali (7) tirandolo verso l'alto.
	- 6. Togliere il connettore del modulo HistROM/DAT (8).
	- 7. Liberare le viti "a croce" (2× pos. 9) ed estrarre il modulo dell'elettronica (10).
	- 8. Per la reinstallazione ripetere le operazioni eseguite per la rimozione in ordine inverso.
		- " Pericolo!

Usare solo ricambi originali Endress+Hauser.

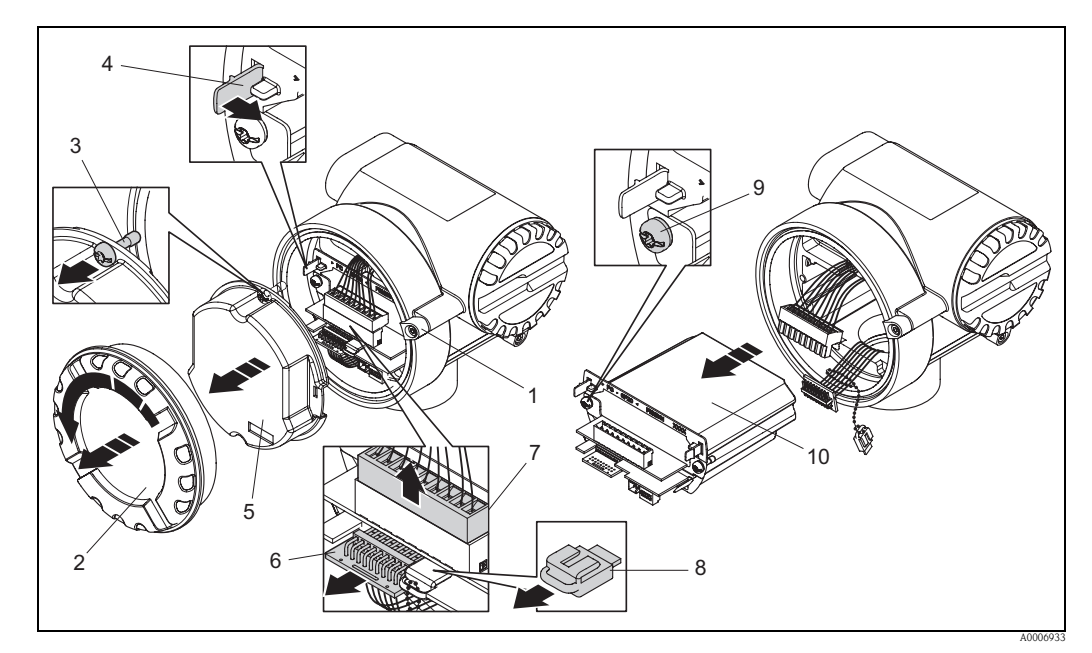

*Fig. 20: Installazione/smontaggio dell'elettronica del misuratore*

- *1 Vite a brugola*
- *2 Coperchio del vano dell'elettronica*
- *3 Vite di sicurezza per il coperchio di protezione*
- *4 Fermi a scatto, 2×*
- *5 Coperchio di protezione*
- *6 Connettore del cavo segnali del sensore*
- *7 Connettore per cavo di alimentazione e uscite segnali*
- *8 Connettore per HistoROM/DAT*
- *9 Vite "a croce", 2×*
- *10 Modulo dell'elettronica*

# <span id="page-44-0"></span>**9.8 Restituzione dello strumento**

 $\rightarrow \Box 6$ 

# <span id="page-44-1"></span>**9.9 Smaltimento**

<span id="page-44-3"></span>Rispettare le normative locali vigenti.

# <span id="page-44-2"></span>**9.10 Revisioni software**

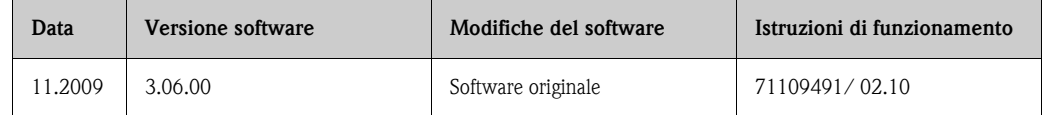

<span id="page-45-8"></span><span id="page-45-7"></span><span id="page-45-6"></span><span id="page-45-5"></span><span id="page-45-4"></span><span id="page-45-3"></span><span id="page-45-2"></span><span id="page-45-1"></span><span id="page-45-0"></span>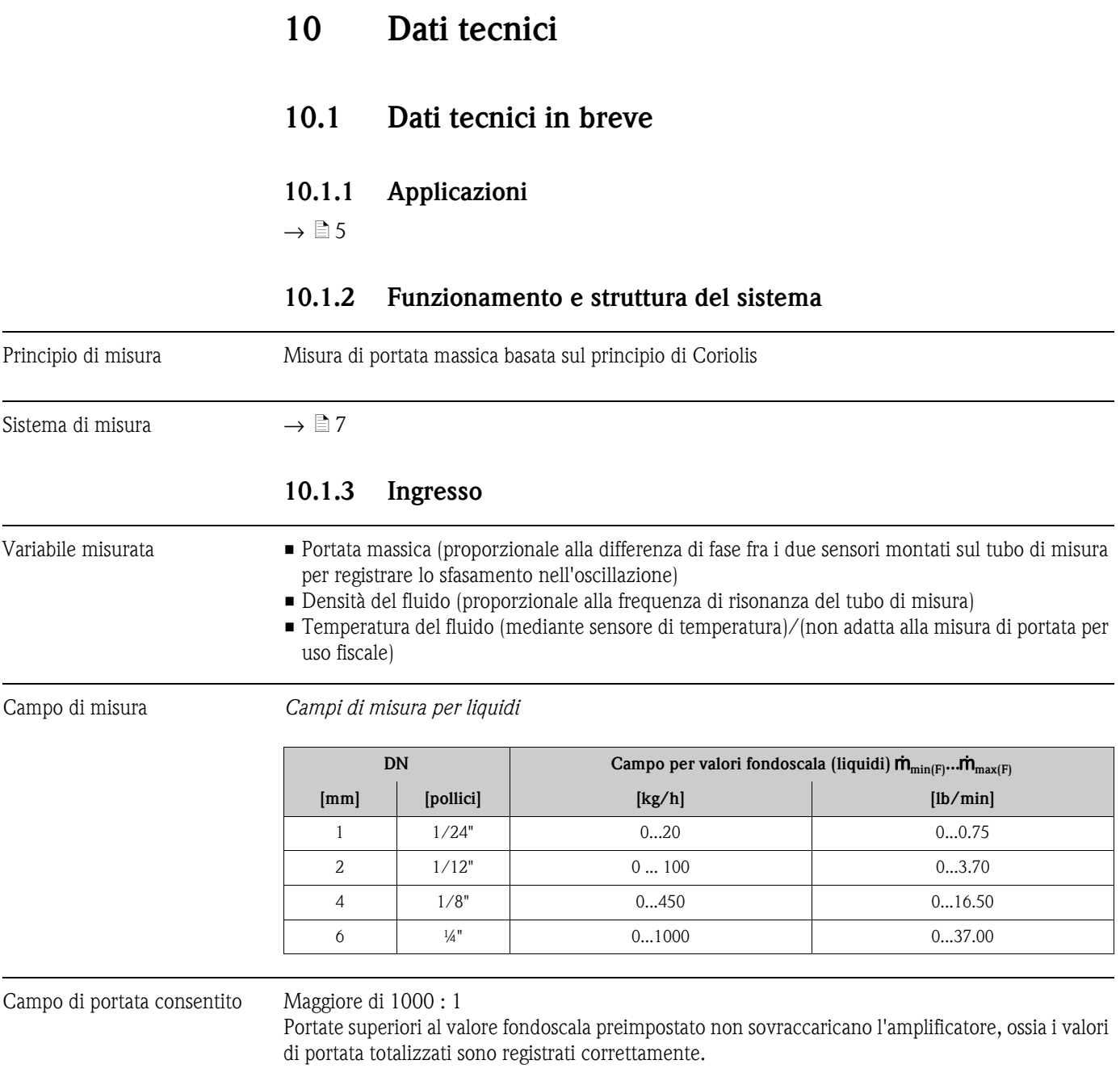

<span id="page-46-5"></span><span id="page-46-2"></span><span id="page-46-1"></span>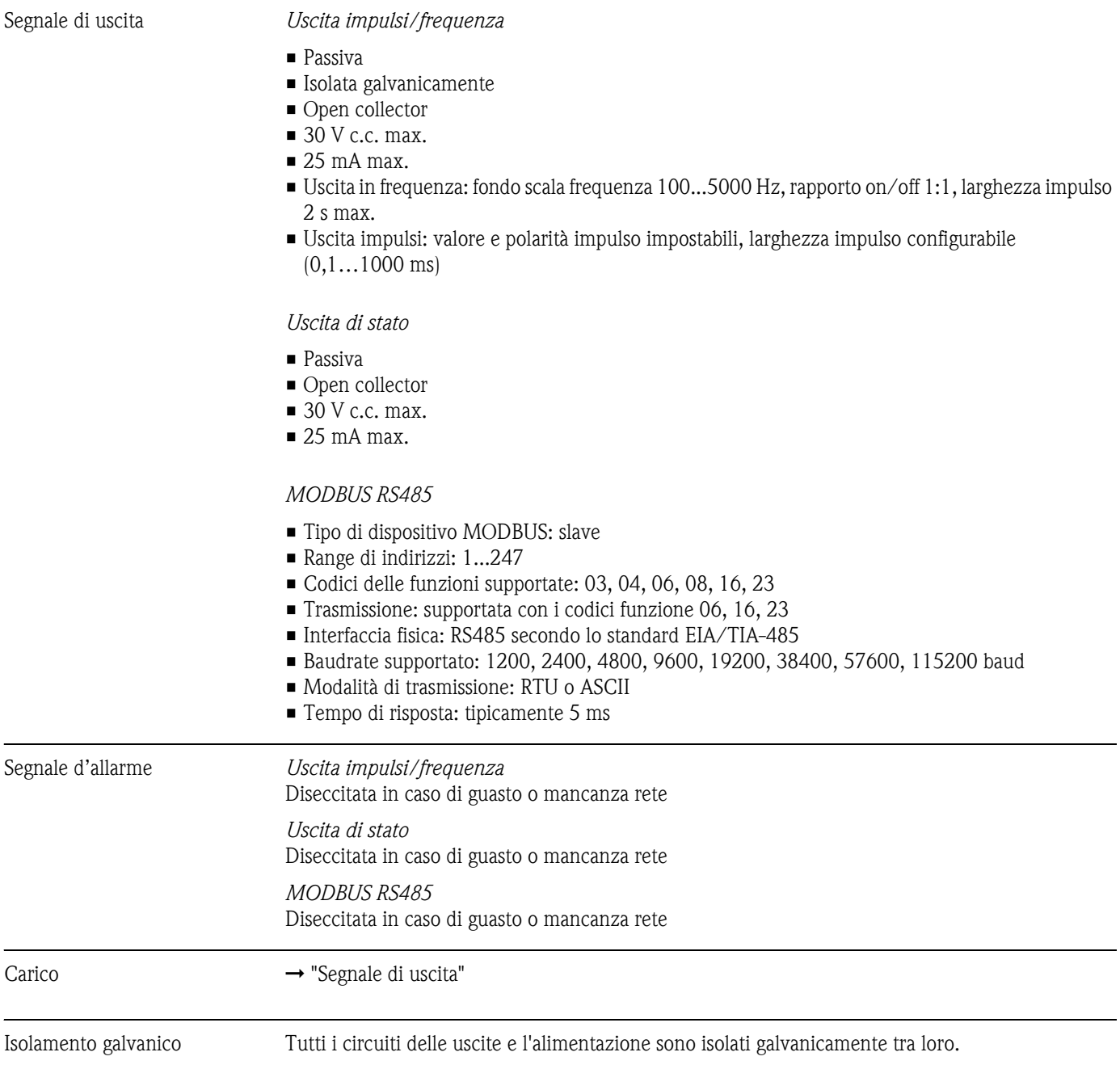

## <span id="page-46-4"></span><span id="page-46-3"></span><span id="page-46-0"></span>**10.1.4 Uscita**

<span id="page-47-1"></span>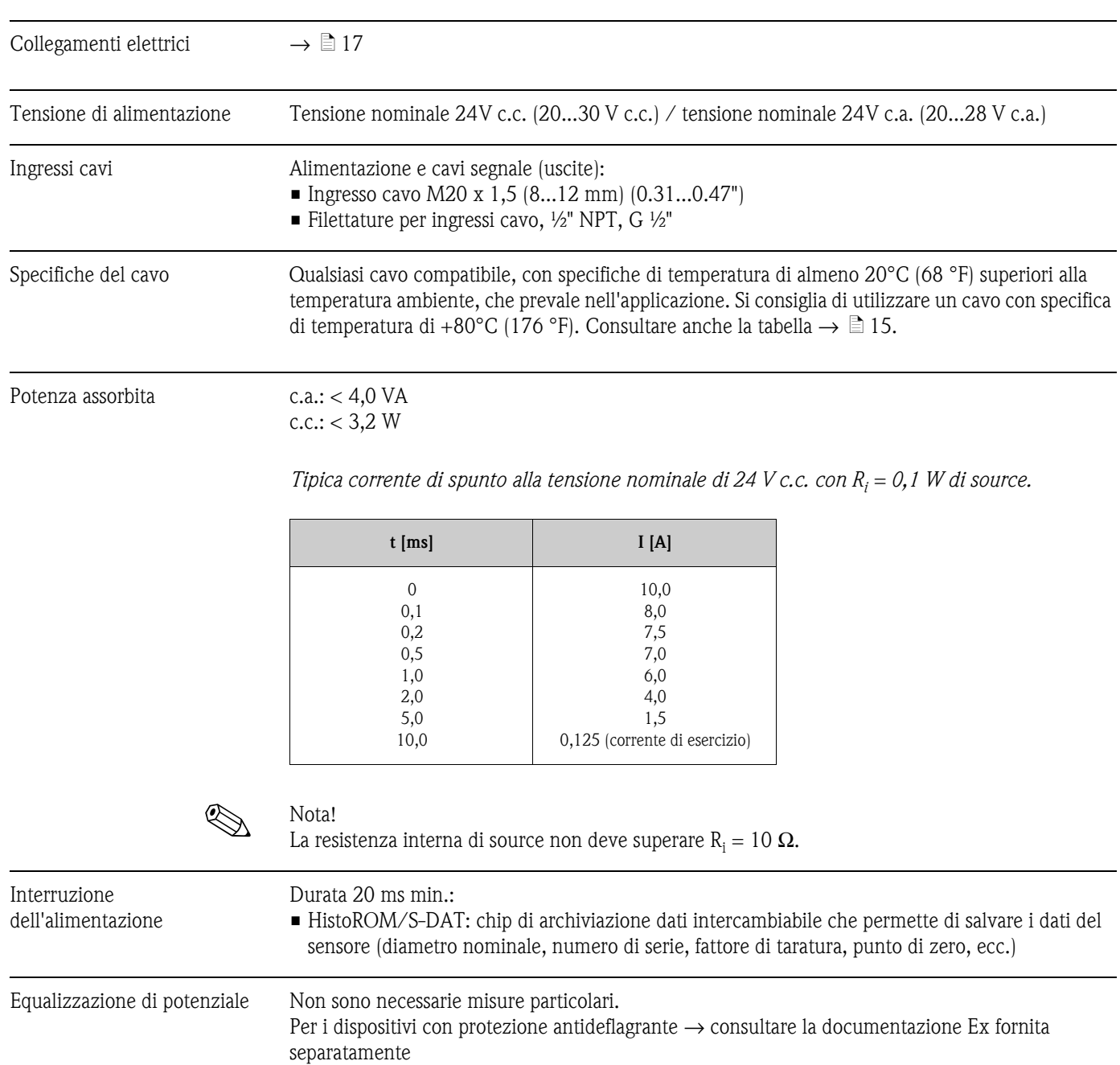

# <span id="page-47-3"></span><span id="page-47-2"></span><span id="page-47-0"></span>**10.1.5 Alimentazione**

<span id="page-48-1"></span>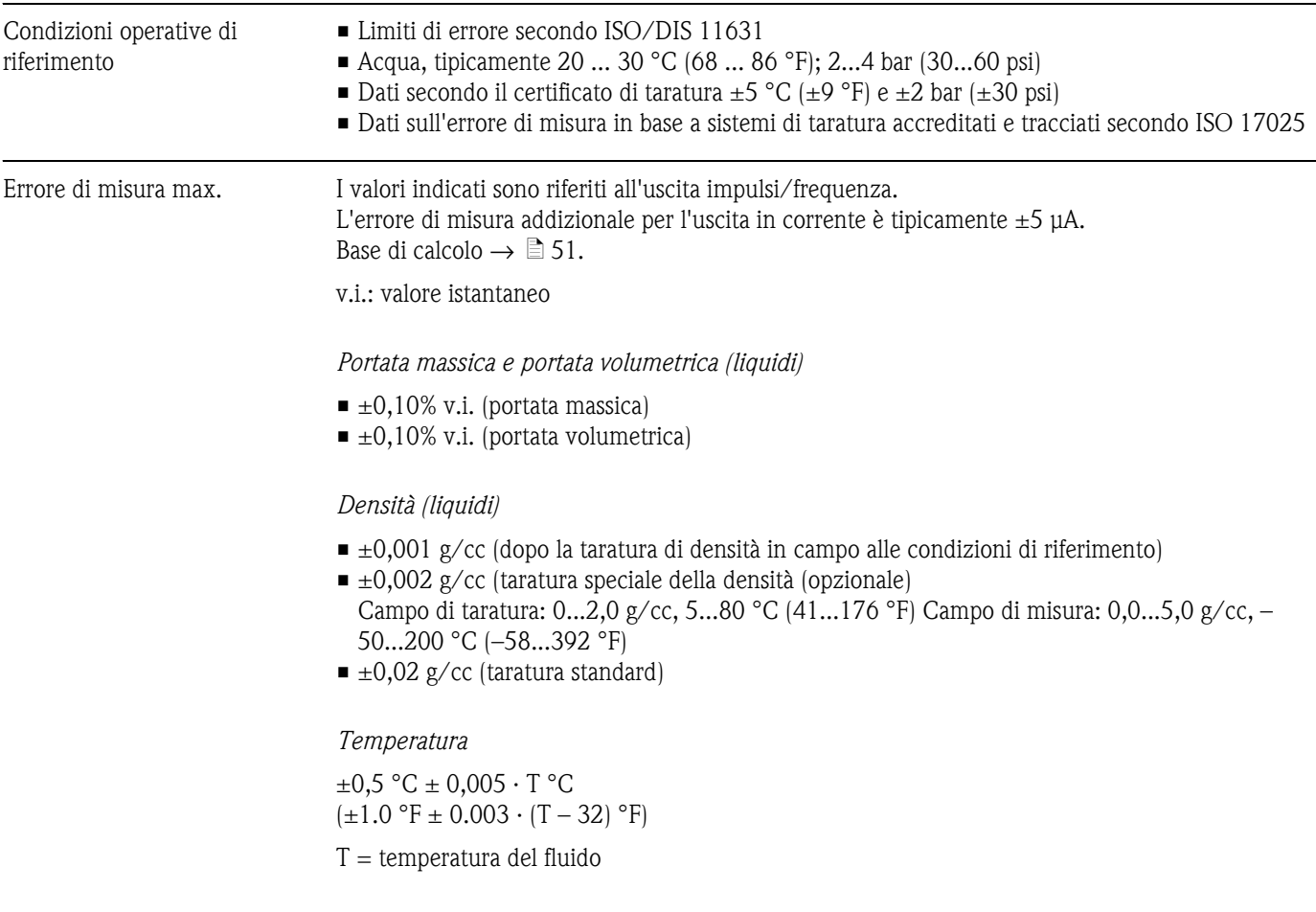

## <span id="page-48-3"></span><span id="page-48-2"></span><span id="page-48-0"></span>**10.1.6 Caratteristiche prestazionali**

*Stabilità del punto di zero*

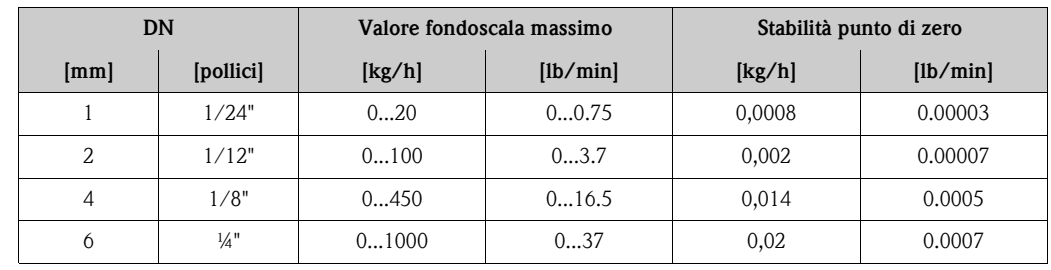

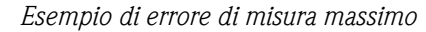

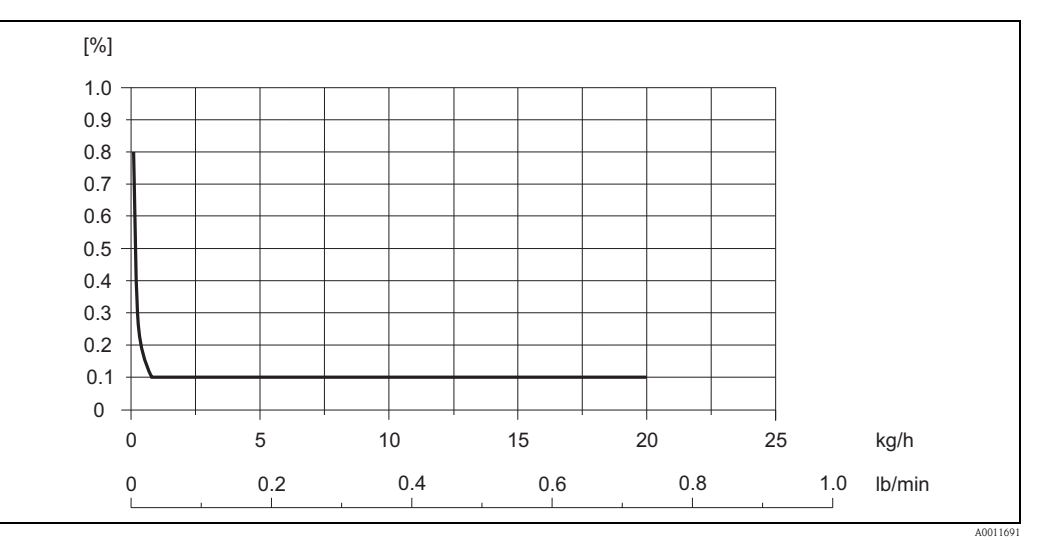

*Fig. 21: Errore di misura max. in % v.i. (esempio: Cubemass, DN 1)*

#### *Valori di portata (esempi)*

Base di calcolo  $\rightarrow \Box$  [51.](#page-50-1)

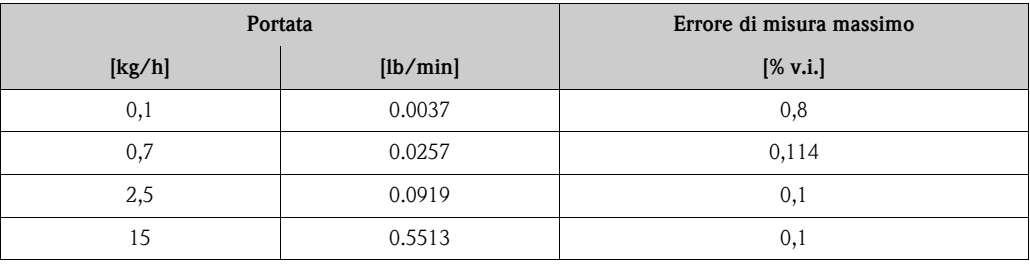

<span id="page-49-1"></span>v.i.: valore istantaneo

```
Ripetibilità Base di calcolo \rightarrow \Box51.
                          v.i.: valore istantaneo
                          Portata massica e portata volumetrica (liquidi)
                          \blacksquare ±0,05% v.i. (portata massica)
                          \blacksquare ±0,05% v.i. (portata volumetrica)
                          Densità (liquidi)
                          \blacksquare ±0,0005 g/cc
                          1 g/c.c. = 1 kg/lTemperatura
                          \pm 0.25 °C \pm 0.0025 \cdot T °C
                          (\pm 0.5 \text{ °F} \pm 0.0015 \cdot (T - 32) \text{ °F})T = temperatura del fluido
```
<span id="page-49-0"></span>Influenza della temperatura del fluido Se la temperatura per la regolazione dello zero e quella di processo differiscono, l'errore di misura tipico è  $\pm 0,0002\%$  del valore fondoscala / °C ( $\pm 0,0001\%$  del valore fondoscala / °F).

Effetto della pressione del fluido

La tabella seguente indica gli effetti sull'accuratezza della misura di portata massica, dovuti a una differenza tra la pressione di taratura e quella di processo.

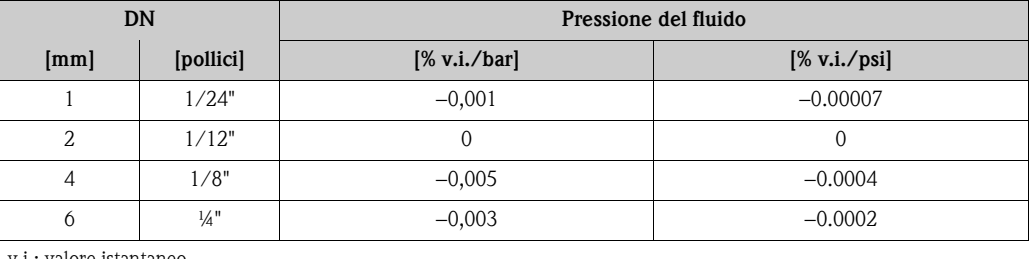

v.i.: valore istantaneo

<span id="page-50-1"></span>Base di calcolo In funzione della portata:

- Portata ≥ stabilità del punto di zero : (accuratezza tipica : 100) Errore di misura max.:  $\pm$  accuratezza tipica in % v.i. Ripetibilità: ±½ · accuratezza tipica in % v.i.
- Portata < stabilità del punto di zero : (accuratezza tipica : 100) Errore di misura max.: ±(stabilità punto di zero : valore misurato) · 100% v.i. Ripetibilità: ±½ (stabilità punto di zero : valore misurato) · 100% v.i.

v.i.: valore istantaneo

### <span id="page-50-3"></span><span id="page-50-2"></span><span id="page-50-0"></span>**10.1.7 Condizioni operative: Installazione**

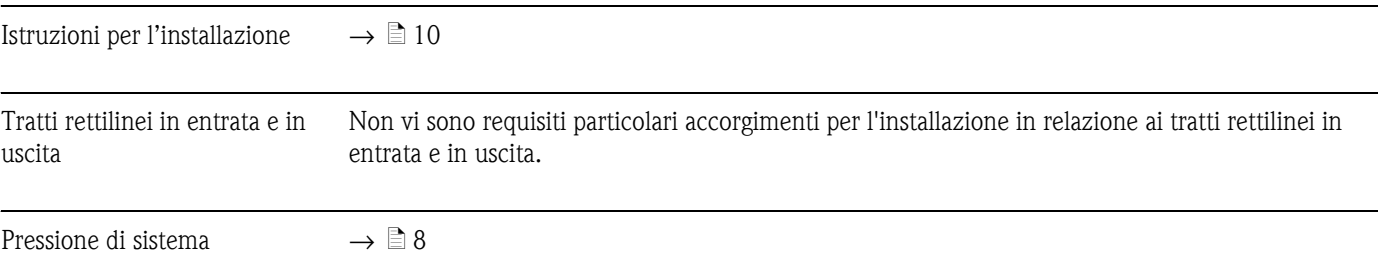

<span id="page-51-1"></span>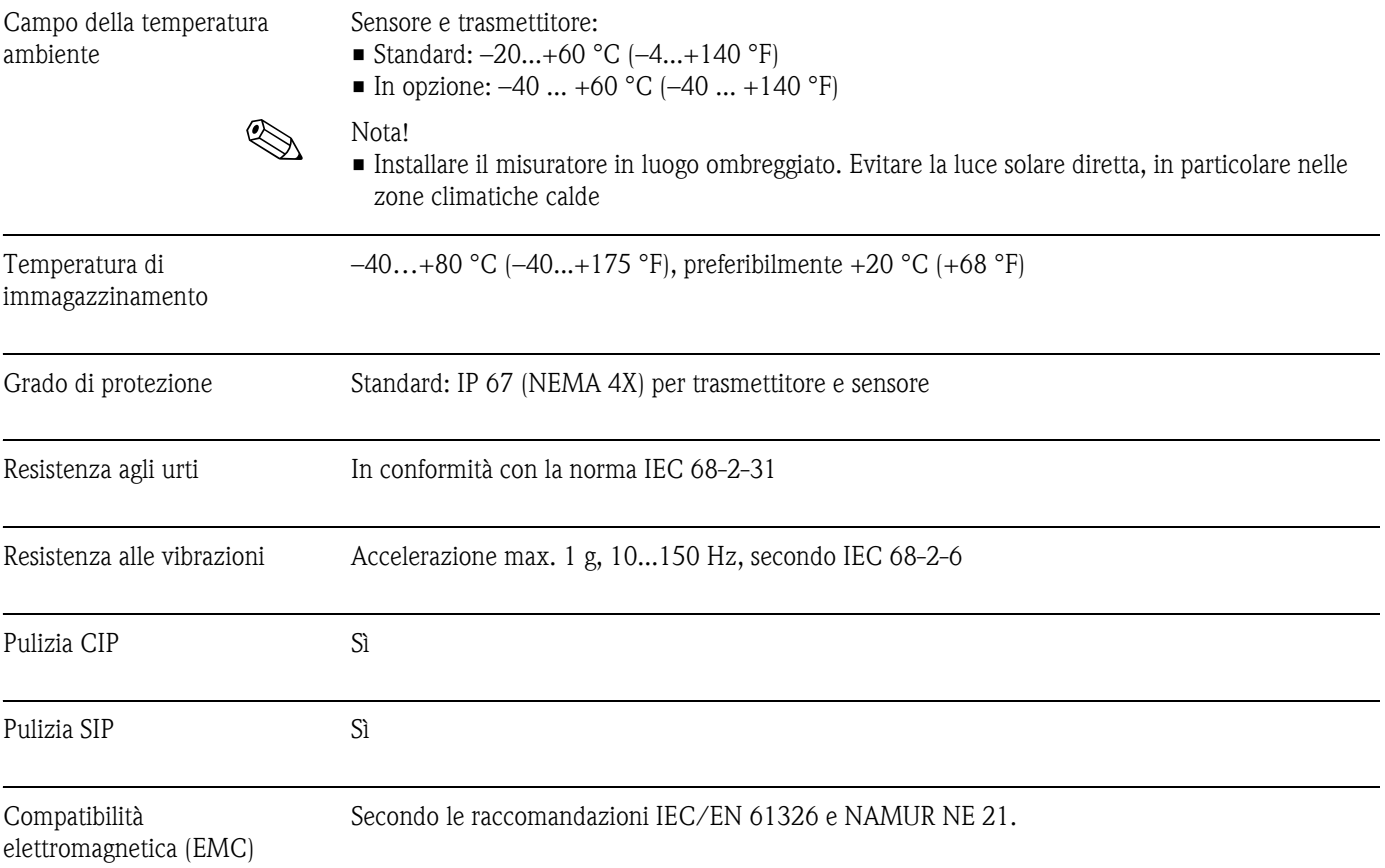

# <span id="page-51-6"></span><span id="page-51-5"></span><span id="page-51-4"></span><span id="page-51-3"></span><span id="page-51-2"></span><span id="page-51-0"></span>**10.1.8 Condizioni operative: Ambiente**

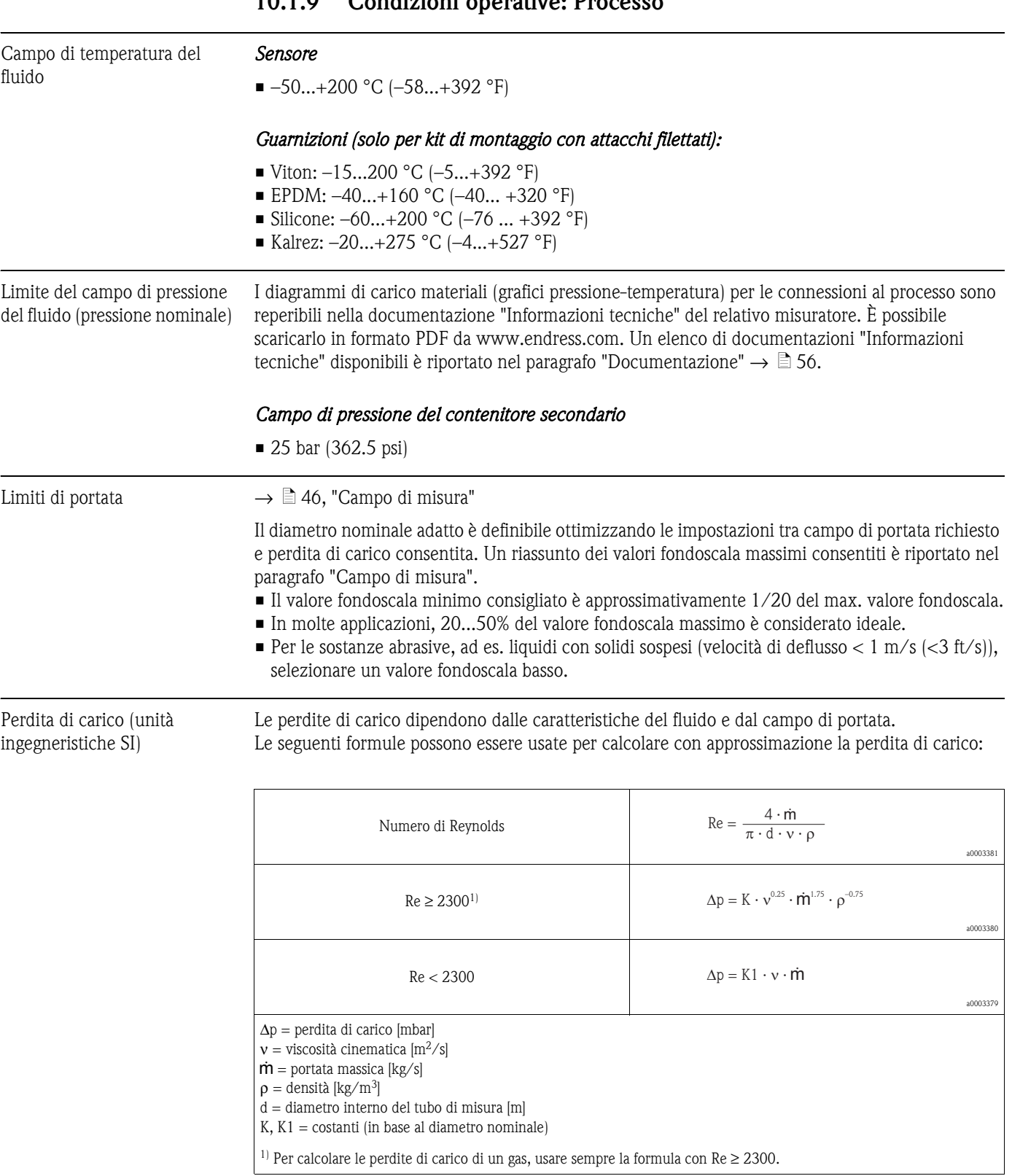

## <span id="page-52-1"></span><span id="page-52-0"></span>**10.1.9 Condizioni operative: Processo**

| DN           |                 |                      |                      | K1                   |
|--------------|-----------------|----------------------|----------------------|----------------------|
| ${\rm [mm]}$ | [pollici]       | [m]                  |                      |                      |
|              | 1/24"           | $1.40 \cdot 10^{-3}$ | $7.78 \cdot 10^{10}$ | $9.50 \cdot 10^{10}$ |
| 2            | 1/12"           | $2.50 \cdot 10^{-3}$ | $5.04 \cdot 10^{9}$  | $9.51 \cdot 10^{9}$  |
| 4            | 1/8"            | $3.90 \cdot 10^{-3}$ | $6.31 \cdot 10^8$    | $1.66 \cdot 10^{9}$  |
|              | $\frac{1}{4}$ " | $5.35 \cdot 10^{-3}$ | $1.49 \cdot 10^8$    | $4.97 \cdot 10^8$    |

*Coefficienti di perdita di carico per Cubemass*

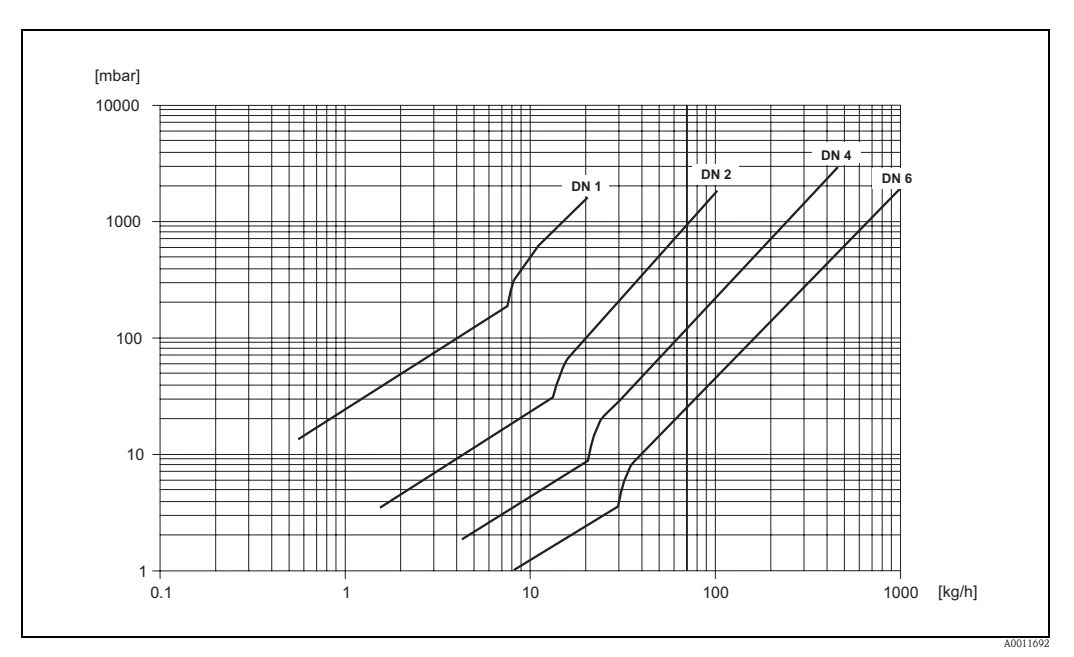

*Fig. 22: Diagramma della perdita di carico con l'acqua*

Perdita di carico (unità ingegneristiche US)

La perdita di carico dipende dal diametro nominale e dalle caratteristiche del fluido. Per determinare la perdita di carico in unità ingegneristiche US, richiedere il software "Applicator" per PC a Endress+Hauser. Il software "Applicator" contiene tutti i dati importanti del dispositivo, che consentono di ottimizzare la definizione del sistema di misura.

Il software è utilizzato per l'esecuzione dei seguenti calcoli:

- Diametro nominale del sensore con caratteristiche del fluido quali viscosità, densità, ecc.
- Perdita di carico a valle del punto di misura.
- Conversione della portata massica in portata volumetrica, ecc.
- Visualizzazione simultanea delle variabili determinate da diversi misuratori
- Determinazione dei campi di misura

Il software "Applicator" può essere eseguito su qualsiasi PC compatibile IBM con sistema operativo Windows.

## <span id="page-54-0"></span>**10.1.10 Costruzione meccanica**

Struttura / dimensioni Le dimensioni e le lunghezze dei sensori e del trasmettitore sono fornite nella documentazione separata "Informazioni tecniche" del relativo misuratore. È possibile scaricarlo in formato PDF da www.endress.com. Un elenco di documentazioni "Informazioni tecniche" disponibili è riportato nel paragrafo "Documentazione"  $\rightarrow \Box$  [56](#page-55-3).

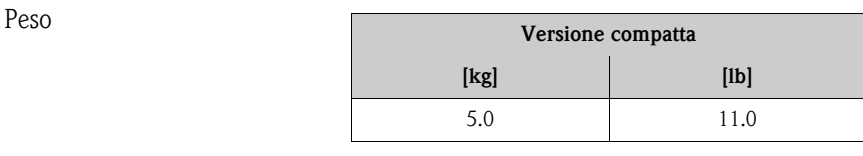

#### Materiale *Custodia del trasmettitore*

<span id="page-54-6"></span>• Custodia in alluminio: alluminio pressofuso con verniciatura a polvere

#### *Sensore / contenitore secondario*

• Superficie esterna resistente ad acidi e alcali, acciaio inox 1.4301/304

#### <span id="page-54-2"></span>*Connessioni al processo*

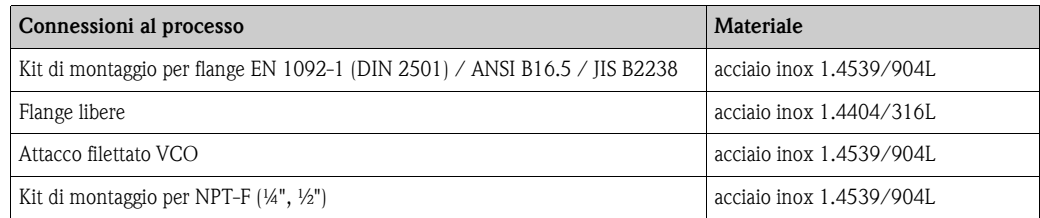

#### *Tubo di misura*

**1.4539/904L** 

#### <span id="page-54-3"></span>*Guarnizioni per kit di montaggio*

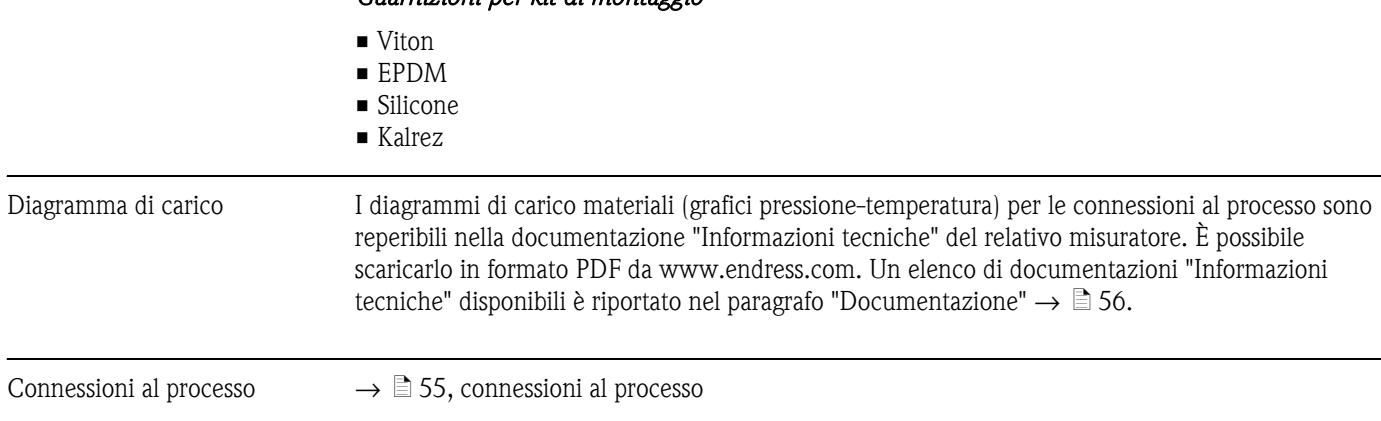

## <span id="page-54-1"></span>**10.1.11 Interfaccia utente**

<span id="page-54-5"></span><span id="page-54-4"></span>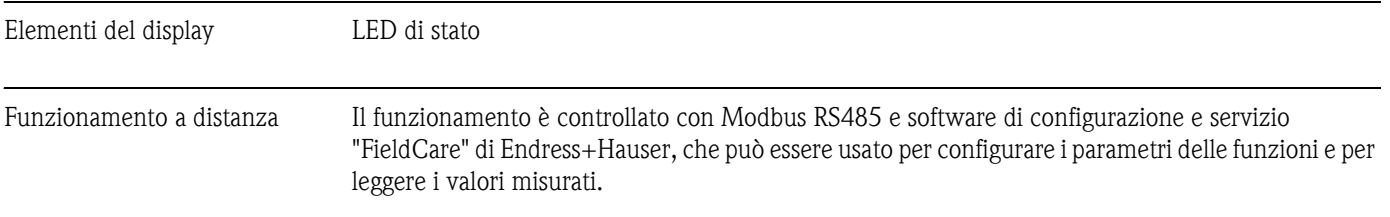

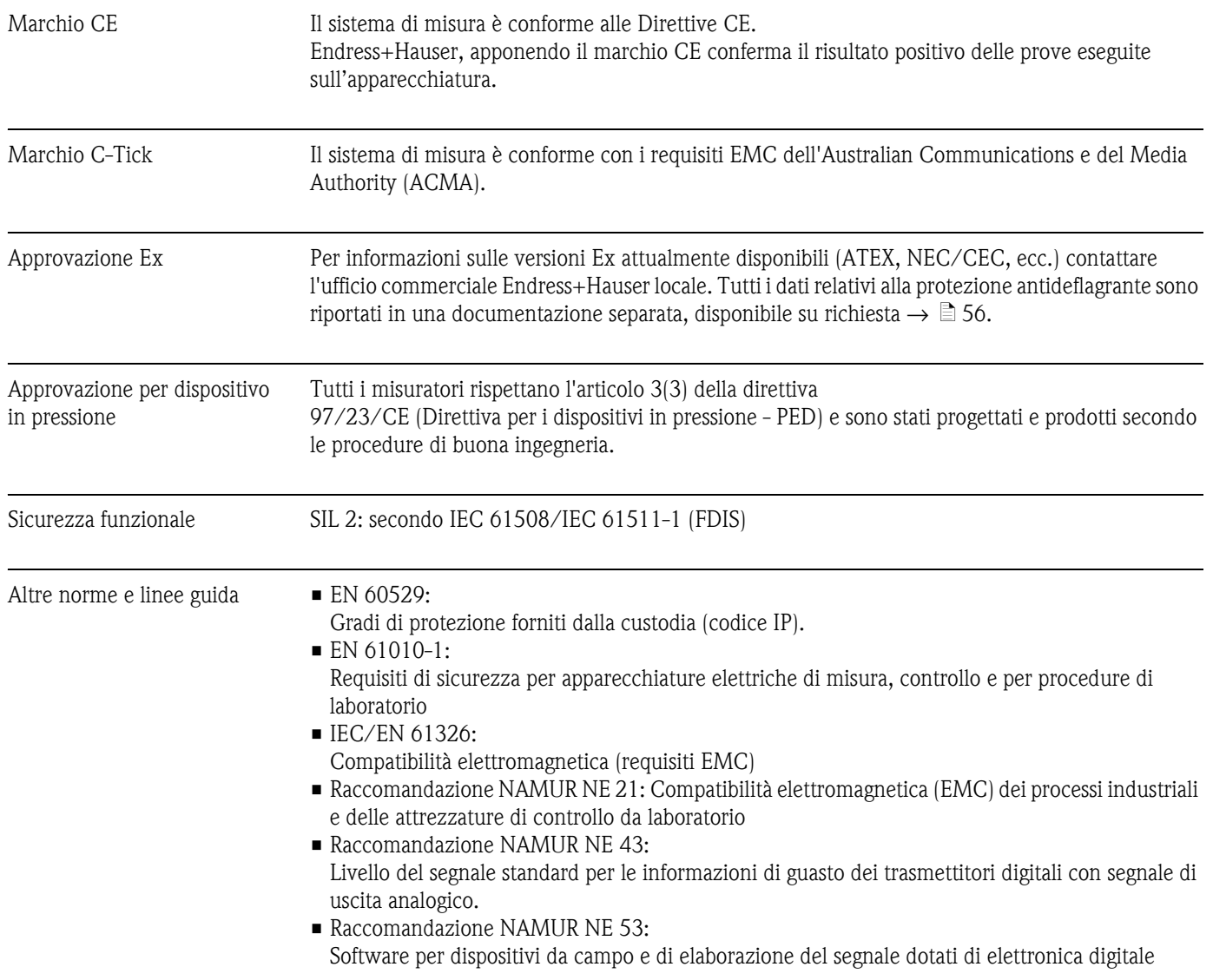

### <span id="page-55-8"></span><span id="page-55-5"></span><span id="page-55-4"></span><span id="page-55-0"></span>**10.1.12 Certificati e approvazioni**

### <span id="page-55-1"></span>**10.1.13 Informazioni per l'ordine**

<span id="page-55-7"></span>L'Organizzazione di Assistenza Endress+Hauser può fornire dettagliate informazioni e consulenza per la definizione del codice d'ordine in base alle specifiche.

## <span id="page-55-2"></span>**10.1.14 Accessori/parti di ricambio**

 $\rightarrow \Box$  [37](#page-36-0)

## <span id="page-55-3"></span>**10.1.15 Documentazione**

- <span id="page-55-6"></span>❑ Misura di portata (FA005D/06)
- ❑ Descrizione dei parametri dello strumento (GP005D/06)
- ❑ Informazioni tecniche (TI106D/06)
- ❑ Documentazione Ex addizionale ATEX (II2G): (XA146D/06)
- ❑ Documentazione Ex addizionale NEC/CEC (Div. 1): (XA147D/06)
- ❑ Documentazione Ex addizionale NEPSI (Zona 1, Zona 21): (XA148D/06)

# <span id="page-56-0"></span>**Indice analitico**

# **A**

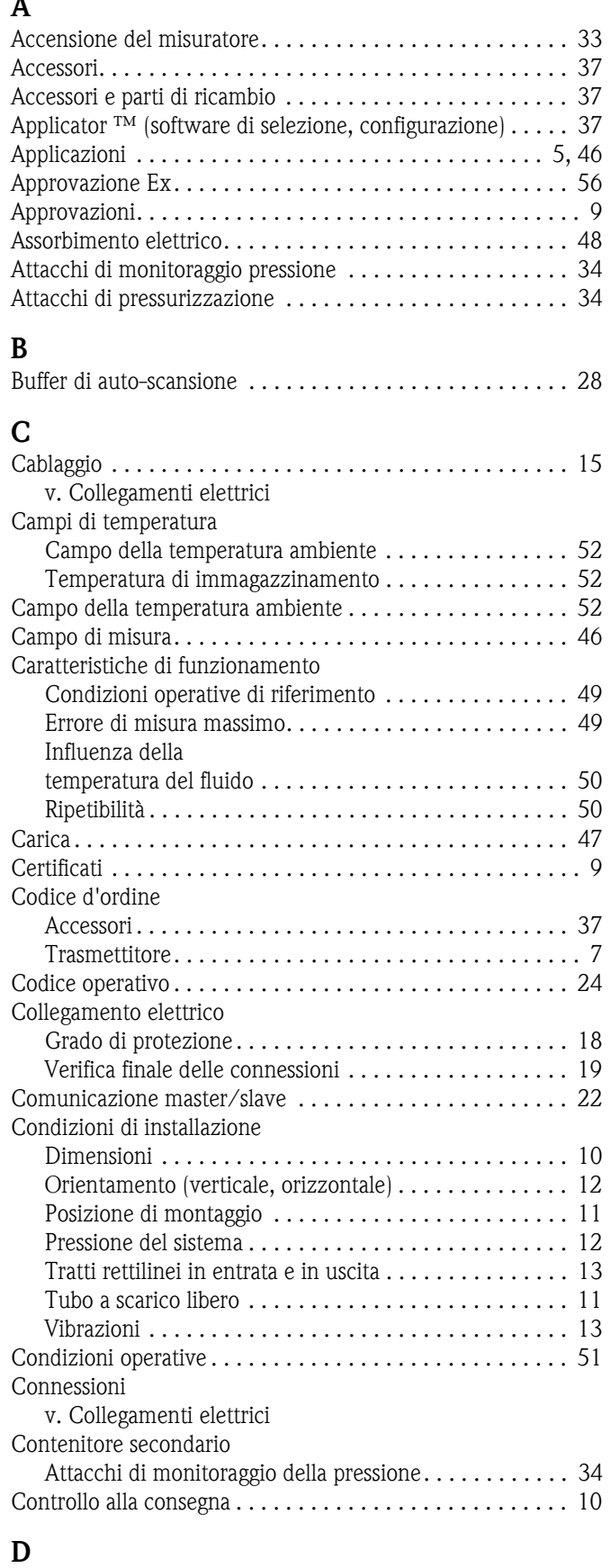

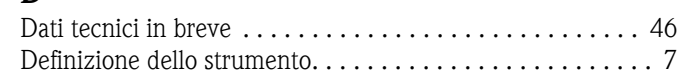

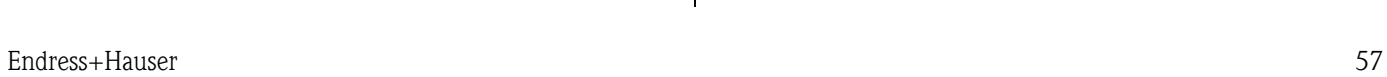

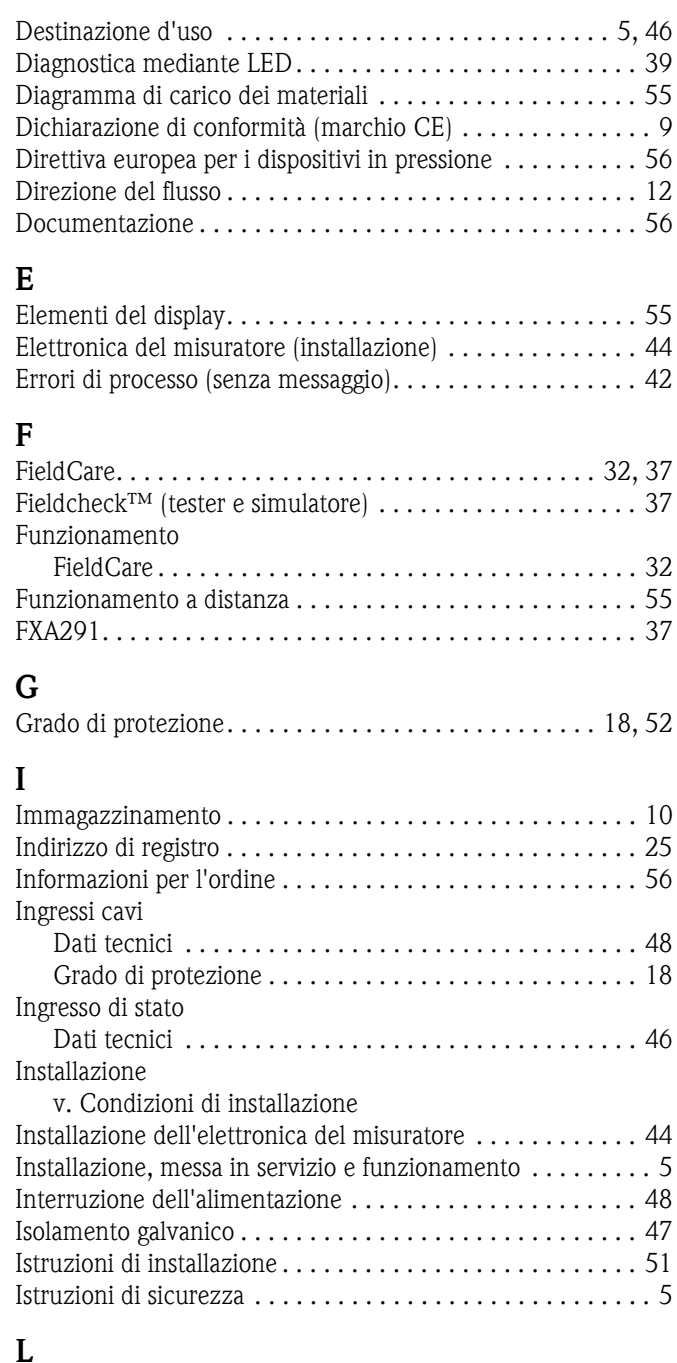

## **L**

Limiti di errore [v. Caratteristiche operative](#page-48-3)

## **M**

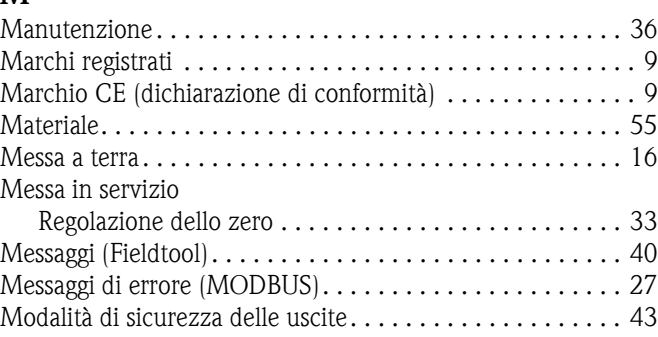

#### MODBUS RS485

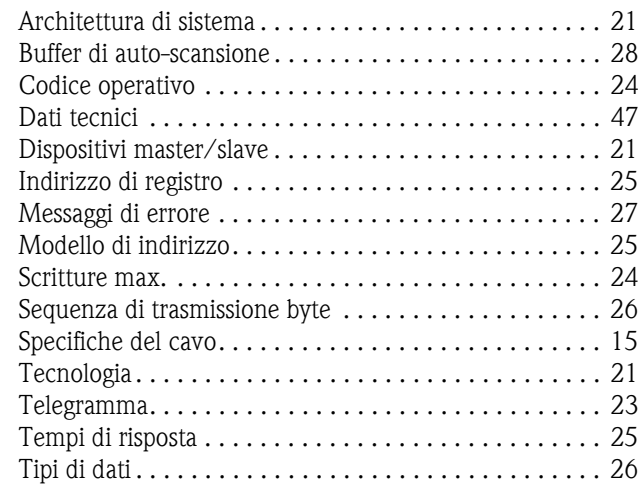

# **N**

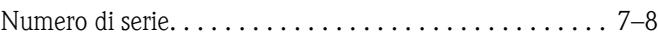

# **P**

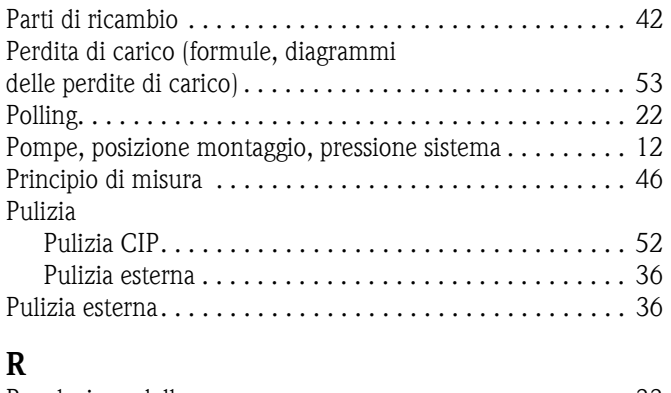

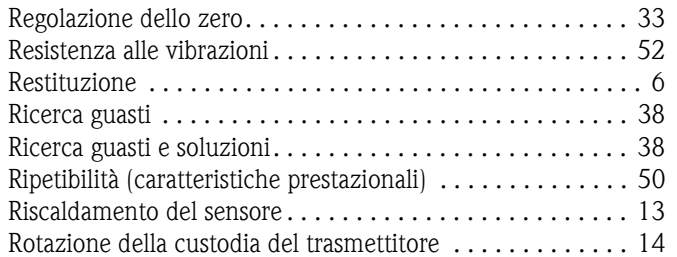

# **S**

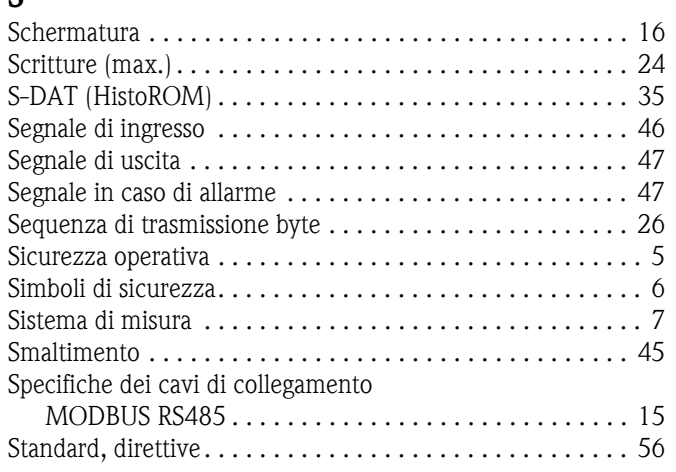

# **T**

Targhetta

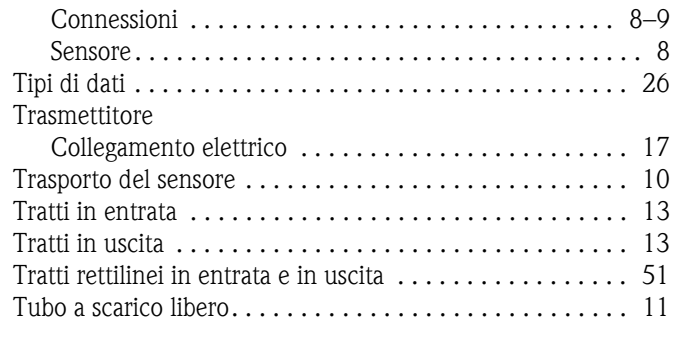

### **U**

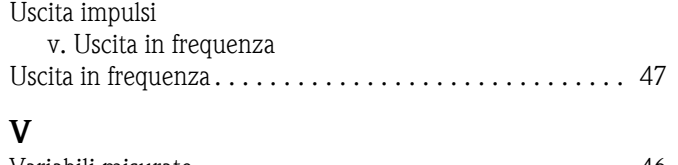

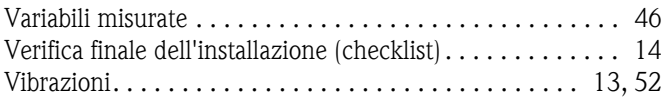

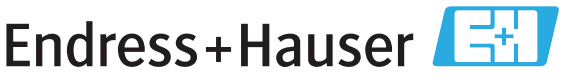

People for Process Automation

# *Erklärung zur Kontamination und Reinigung* Dichiarazione di decontaminazione e smaltimento rifiuti pericolosi

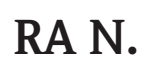

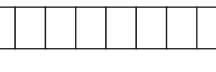

Indicare il numero di autorizzazione alla restituzione (RA#) contenuto su tutti i documenti di trasporto, annotandolo anche all'esterno della confezione. La mancata osservanza della suddetta procedura comporterà il rifiuto della merce presso la nostra azienda. Bitte geben Sie die von E+H mitgeteilte Rücklieferungsnummer (RA#) auf allen Lieferpapieren an und vermerken Sie diese<br>auch außen auf der Verpackung. Nichtbeachtung dieser Anweisung führt zur Ablehnung ihrer Lieferung.

Per ragioni legali e per la sicurezza dei nostri dipendenti e delle apparecchiature in funzione abbiamo bisogno di questa "Dichiarazione di decontaminazione e smaltimento rifiuti pericolosi" con la Sua firma prima di poter procedere con la riparazione. La Dichiarazione deve assolutamente accompagnare la merce.

*Aufgrund der gesetzlichen Vorschriften und zum Schutz unserer Mitarbeiter und Betriebseinrichtungen, benötigen wir die unterschriebene "Erklärung zur Kontamination und Reinigung", bevor Ihr Auftrag bearbeitet werden kann. Bringen Sie diese unbedingt außen an der Verpackung an.*

#### Tipo di strumento / sensore

*Geräte-/Sensortyp \_\_\_\_\_\_\_\_\_\_\_\_\_\_\_\_\_\_\_\_\_\_\_\_\_\_\_\_\_\_\_\_\_\_\_\_\_\_\_\_\_\_\_\_*

Numero di serie

*Seriennummer \_\_\_\_\_\_\_\_\_\_\_\_\_\_\_\_\_\_\_\_\_\_\_\_*

Impiegato come strumento SIL in apparecchiature di sicurezza /*Einsatz als SIL Gerät in Schutzeinrichtungen*

**Dati processo/**Prozessdaten Temperatura / Temperatur\_\_\_\_ [°F] \_\_\_\_ [°C] Pressione / Druck \_\_\_\_\_ [psi] \_\_\_\_\_ [ Pa ] Conduttività / \_\_\_\_\_\_\_\_ *Leitfähigkeit* [μS/cm] *\_\_\_* <sup>[°</sup>F] *\_\_\_\_\_* [°C]

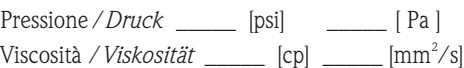

#### Possibili avvisi per il fluido utilizzato

*Warnhinweise zum Medium*

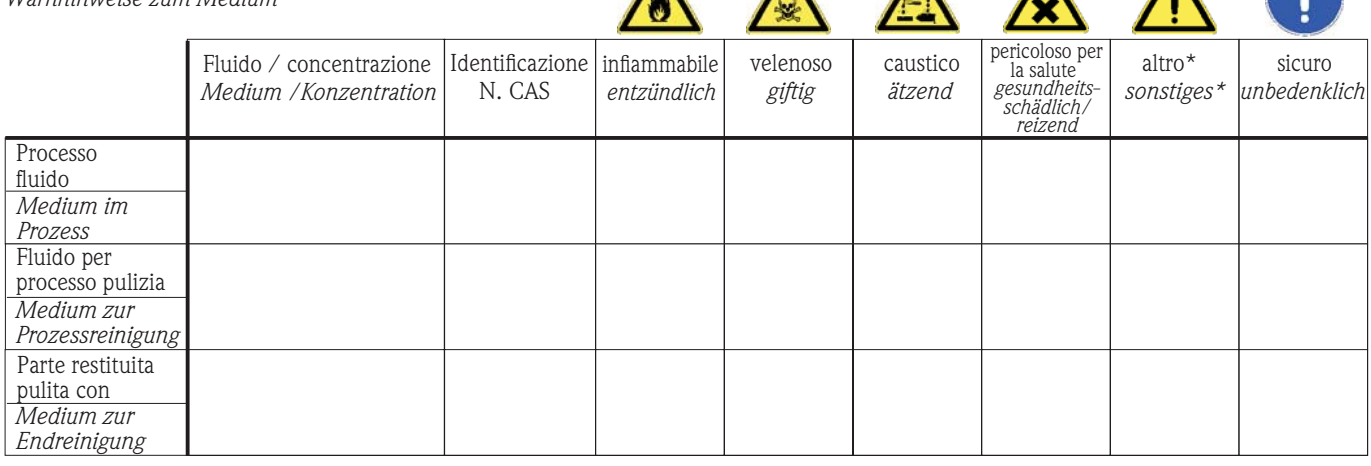

 $\Lambda$ 

 $\mathbf{\Lambda}$ 

\* esplosivo; ossidante; pericoloso per l'ambiente; rischio biologico; radioattivo

\* *explosiv; brandfördernd; umweltgefährlich; biogefährlich; radioaktiv*

Barrare la casella applicabile, allegare scheda di sicurezza e, se necessario, istruzioni di movimentazione speciali. *Zutreffendes ankreuzen; trifft einer der Warnhinweise zu, Sicherheitsdatenblatt und ggf. spezielle Handhabungsvorschriften beilegen.*

\_\_\_\_\_\_\_\_\_\_\_\_\_\_\_\_\_\_\_\_\_\_\_\_\_\_\_\_\_\_\_\_\_\_\_\_\_\_\_\_\_\_\_\_\_\_\_\_\_\_\_\_\_\_\_\_\_\_\_\_\_\_\_\_\_\_\_\_\_\_\_\_\_\_\_\_\_\_\_\_\_\_\_\_\_\_\_\_\_\_\_\_\_\_\_\_\_\_\_\_\_\_\_\_\_\_\_\_\_\_ \_\_\_\_\_\_\_\_\_\_\_\_\_\_\_\_\_\_\_\_\_\_\_\_\_\_\_\_\_\_\_\_\_\_\_\_\_\_\_\_\_\_\_\_\_\_\_\_\_\_\_\_\_\_\_\_\_\_\_\_\_\_\_\_\_\_\_\_\_\_\_\_\_\_\_\_\_\_\_\_\_\_\_\_\_\_\_\_\_\_\_\_\_\_\_\_\_\_\_\_\_\_\_\_\_\_\_\_\_\_

#### Motivo dell'invio / *Fehlerbeschreibung* \_\_\_\_\_\_\_\_\_\_\_\_\_\_\_\_\_\_\_\_\_\_\_\_\_\_\_\_\_\_\_\_\_\_\_\_\_\_\_\_\_\_\_\_\_\_\_\_\_\_\_\_\_\_\_\_\_\_\_\_\_\_\_\_\_\_\_\_\_\_\_\_\_\_

Dati dell'azienda /*Angaben zum Absender*

\_\_\_\_\_\_\_\_\_\_\_\_\_\_\_\_\_\_\_\_\_\_\_\_\_\_\_\_\_\_\_\_\_\_\_\_\_\_\_\_\_\_\_\_\_\_\_\_\_ \_\_\_\_\_\_\_\_\_\_\_\_\_\_\_\_\_\_\_\_\_\_\_\_\_\_\_\_\_\_\_\_\_\_\_\_\_\_\_\_\_\_\_\_\_\_\_\_\_

Azienda / \_\_\_\_\_\_\_\_\_\_\_\_\_\_\_\_\_\_\_\_\_\_\_\_\_\_\_\_\_\_\_\_ *Firma \_\_\_*

\_\_\_\_\_\_\_\_\_\_\_\_\_\_\_\_\_\_\_\_\_\_\_\_\_\_\_\_\_\_\_\_\_\_\_\_\_\_\_\_\_\_\_\_\_\_\_\_\_ Indirizzo / *Adresse*

Numero di telefono del referente / *Telefon-Nr. Ansprechpartner:*

\_\_\_\_\_\_\_\_\_\_\_\_\_\_\_\_\_\_\_\_\_\_\_\_\_\_\_\_\_\_\_\_\_\_\_\_\_\_\_\_\_\_\_\_

Fax  $/$  E-Mail  $\_$ 

Numero ordine / \_\_\_\_\_\_\_\_\_\_\_\_\_\_\_\_\_\_\_\_\_\_\_\_\_\_\_\_ *Ihre Auftragsnr.*

"Certifico che i contenuti della dichiarazione di cui sopra sono completi e corrispondono a verità. Certifico inoltre che l'apparecchiatura inviata non determina rischi per la salute o la sicurezza causati da contaminazione, in quanto è stata pulita e decontaminata conformemente alle norme e alle corrette pratiche industriali."

*"Wir bestätigen bestätigen, die vorliegende Erklärung nach unserem besten Wissen wahrheitsgetreu und vollständig ausgefüllt zu haben. Wir w eiter, dass die zurückgesandten Teile sorgfältig gereinigt wurden und nach unserem besten Wissen frei von Rückständen in gefahrbringender Menge sind."*

#### Sede Italiana

Endress+Hauser Italia S.p.A. Società Unipersonale Via Donat Cattin 2/a 20063 Cernusco Sul Naviglio -MI-

Tel. +39 02 92192.1 Fax +39 02 92107153 http://www.it.endress.com info@it.endress.com

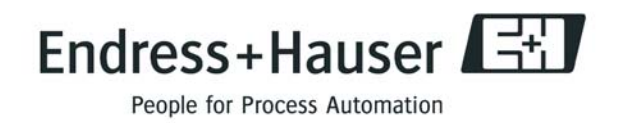

BA142D/16/it/02.10 71185318 FM+SGML6.0 ProMoDo